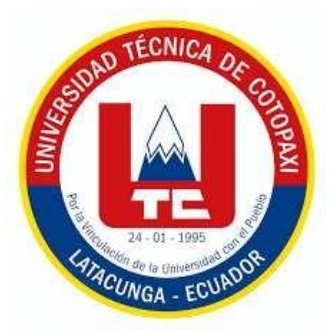

# **UNIVERSIDAD TÉCNICA DE COTOPAXI**

# **FACULTAD DE CIENCIAS DE LA INGENIERÍA Y APLICADAS**

CARRERA DE SISTEMAS DE INFORMACIÓN

**PROPUESTA TECNOLÓGICA**

# **DESARROLLAR UNA APP CON REALIDAD AUMENTADA PARA ILUSTRAR DE FORMA INTERACTIVA LA FLORA Y FAUNA DEL PARQUE NACIONAL COTOPAXI**

PROPUESTA TECNOLOÓGICA PREVIO A LA OBTENCIÓN DEL TÍTULO DE INGENIERO EN SISTEMAS DE INFORMACIÓN

> $AUTORES$ **Asanza Orozco Carlos Javier Loachamin Changoluisa Walter Santiago**

TUTOR: **Ing. Luis René Quisaguano Collaguazo Mg.**

**LATACUNGA-ECUADOR FEBRERO-2024**

UNIVERSIDAD TÉCNICA DE COTOPAXI - CARRERA DE SISTEMAS DE INFORMACIÓN

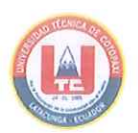

# DECLARACIÓN DE AUTORÍA

Asanza Orozco Carlos Javier, con cédula de ciudadanía No. 0750520967, Loachamin Changoluisa Walter Santiago, con cédula de ciudadanía No. 1727649343 declaramos ser autores del presente PROPUESTA TECNOLÓGICA: "DESARROLLAR UNA APP CON REALIDAD AUMENTADA PARA ILUSTRAR DE FORMA INTERACTIVA LA FLORA Y FAUNA DEL PARQUE NACIONAL COTOPAXI", siendo el Ing. Luis René Quisaguano Collaguazo Mg., Tutor del presente trabajo; y, eximo expresamente a la Universidad Técnica de Cotopaxi y a sus representantes legales de posibles reclamos o acciones legales.

Además, certifico que las ideas, conceptos, procedimientos y resultados vertidos en el presente trabajo investigativo, son de mi exclusiva responsabilidad.

Latacunga, marzo 2024

Company of the B

Ásanza Orozco Carlos Javier C.C.: 0750520967

Contiage Lu

Loachamin Changoluisa Walter Santiago C.C.: 1727649343

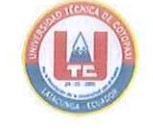

# AVAL DEL TUTOR DE LA PROPUESTA TECNOLÓGICA

En calidad de Tutor de la Propuesta tecnológica sobre el título:

"DESARROLLAR UNA APP CON REALIDAD AUMENTADA PARA ILUSTRAR DE FORMA INTERACTIVA LA FLORA Y FAUNA DEL PARQUE NACIONAL COTOPAXI", de Asanza Orozco Carlos Javier y Loachamin Changoluisa Walter Santiago, de la carrera de Sistemas de Información, considero que dicha Propuesta Tecnológica es merecedor del aval de aprobación al cumplir las normas técnicas, traducción y formatos previstos, así como también ha incorporado las observaciones y recomendaciones propuestas en la pre-defensa.

Latacunga, marzo 2024

Ing. Luis René Quisaguano Collaguazo Mg. C.C.: 1721895181 **TUTOR** 

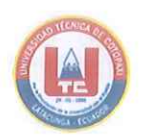

## AVAL DE APROBACIÓN DEL TRIBUNAL DE TITULACIÓN

En calidad de Tribunal de Lectores, aprueban el presente Informe de Investigación de acuerdo a las disposiciones reglamentarias emitidas por la Universidad Técnica de Cotopaxi, y, por la Facultad de Ciencias de la Ingeniería y Aplicadas; por cuanto, los postulantes: Asanza Orozco Carlos Javier; Loachamin Changoluisa Walter Santiago, con el título de Propuesta Tecnológica: "DESARROLLAR UNA APP CON REALIDAD AUMENTADA PARA ILUSTRAR DE FORMA INTERACTIVA LA FLORA Y FAUNA DEL PARQUE NACIONAL COTOPAXI", ha considerado las recomendaciones emitidas oportunamente y reúne los méritos suficientes para ser sometido al acto de sustentación del trabajo de titulación.

Por lo antes expuesto, se autoriza grabar los archivos correspondientes en un CD, según la normativa institucional.

Latacunga, marzo 2024

Para constancia firman:

COM

Mg. Segundo Humberto Corrales Beltrán C.C: 0502409287 LECTOR 1 (PRESIDENTE)

Mg. Diego Geovanny Falconí Punguil C.C: 0550080774 **LECTOR 2 (MIEMBRO)** 

au Belen

Mg/Edison Patricio Bedón Salazar C.C: 0502253271 **LECTOR 3 (MIEMBRO)** 

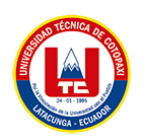

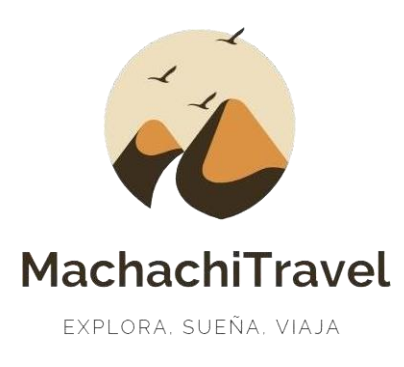

# **AVAL DE IMPLEMENTACIÓN**

En calidad de dueño de la operadora turística MachachiTravel con tema de propuesta tecnológica **"DESARROLLAR UNA APP CON REALIDAD AUMENTADA PARA ILUSTRAR DE FORMA INTERACTIVA LA FLORA Y FAUNA DEL PARQUE NACIONAL COTOPAXI"** de los señores estudiantes: Javier Asanza Orozco con C.I No: 0750520967 y Walter Santiago Loachamin Changoluisa C.I No: 1727649343 pertenecientes a la carrera de **SISTEMAS DE INFORMACIÓN.**

# **CERTIFICO QUE:**

Una vez revisada la implementación, considero que dicho trabajo investigativo cumple con los requerimientos metodológicos y aportes científicos-tecnológicos necesarios para ser sometidos a la **Evaluación del Tribunal de Validación De Proyectos de Investigación**, que el Consejo Directivo de la Facultad de Ingeniería y Aplicadas de la Universidad Técnica De Cotopaxi designe para su respectiva calificación.

Williams Esquivel

Mgtr. Williams Esquivel Paula DUEÑO DE LA OPERADORA TURÍSTICA MACHACHITRAVELC. I: 050290354-5 Tel: 0983205203

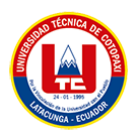

### *AGRADECIMIENTO*

*Quiero expresar mi más sincero agradecimiento a mi familia: a mis padres, cuyo amor incondicional y apoyo inquebrantable han sido el pilar de cada paso en mi trayectoria académica, gracias por creer y confiar en mí. A mi hermano menor, cuya presencia me llena de alegría y entusiasmo, su ánimo y cariño han sido una motivación constante para mí. A mi abuela, cuyo apoyo incondicional ha sido invaluable, junto con sus palabras alentadoras y su constante preocupación han sido pilares esenciales, impulsándome a superar obstáculos y alcanzar mis metas.*

*Mi gratitud también va dirigida a mi director de tesis, el Ing. René Quisaguano. Por su orientación, apoyo y dedicación que fueron fundamentales en cada etapa de este proceso.* 

*Por último, pero no menos importante, agradezco a mis tíos que, de una u otra manera, me brindaron su apoyo y ánimo. Cada palabra de aliento, cada gesto de ayuda y cada muestra de interés fueron un impulso para mi motivación y determinación.*

*Este logro no habría sido posible sin cada uno de ustedes. Gracias por ser parte de este importante hito en mi vida.*

### *Carlos Asanza*

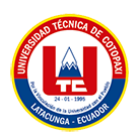

### *DEDICATORIA*

*Dedico este logro a mis amados padres Gabriela Orozco y Carlos Asanza cuya inquebrantable dedicación y amor han sido el motor que impulsa cada uno de mis logros, a mi querido hermano Matiu Asanza cuya presencia siempre ha sido un rayo de luz en mi camino, a mi adorada abuela Joba González cuyo cariño, apoyo y sabiduría han sido una guía constante en mi vida. Y aunque físicamente ya no esté con nosotros, dedico un lugar especial en este logro a mi amado abuelo Tobias Asanza. Su sabiduría, amor y ejemplo continúan viviendo en mí, inspirándome a perseverar y alcanzar mis metas con determinación y gratitud.*

*Carlos Asanza*

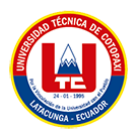

### *AGRADECIMIENTO*

*Expreso mi más grande agradecimiento a mis padres por su sacrificio incansable, por creer en mis sueños y brindarme las herramientas necesarias para alcanzarlos. Su ejemplo de dedicación y perseverancia ha sido la fuerza e inspiración detrás de cada logro. A mis hermanas por su apoyo constante, por ser mi red de seguridad emocional y por compartir cada paso de este viaje conmigo.* 

*A mis adorados abuelos, les agradezco por las lecciones de vida que han compartido, por ser faros de sabiduría y por infundirme con los valores que han guiado mis elecciones.* 

*Mi más sincero agradecimiento a todos aquellos que hicieron posible la realización del presente proyecto. A nuestro tutor y amigo, Ing. Rene Quisaguano, por su orientación, apoyo y constante paciencia. A mi compañero Carlos y a todas las personas que la universidad me permitió conocer.*

*Este logro no solo es mío, sino de cada uno de ustedes que han contribuido con amor y apoyo incondicional. Gracias por ser la base sólida sobre la cual construí mi camino hacia el éxito. Su influencia perdura en cada paso de mi vida.*

### *Walter Loachamin*

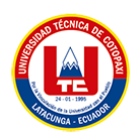

### *DEDICATORIA*

*Dedico este logro a mis pilares fundamentales, mis padres Rosa Changoluisa y Walter Loachamin, cuyo amor, sacrificio e inquebrantable apoyo han sido mi inspiración constante. A mis amadas hermanas, Yessenia Loachamin y Paulina Loachamin, por ser mis cómplices de risas, confidentes y compañeras incondicionales en este emocionante viaje.*

*A mis entrañables abuelos, Rosa Cola y José Changoluisa, cuyas historias de vida han dejado una huella imborrable en mi corazón. Su sabiduría, paciencia y cariño han sido una guía invaluable a lo largo de mi camino.*

*Walter Loachamin*

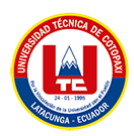

# **UNIVERSIDAD TÉCNICA DE COTOPAXI**

## **FACULTAD DE CIENCIAS DE LA INGENIERÍA Y APLICADAS**

# **TÍTULO:** "**DESARROLLAR UNA APP CON REALIDAD AUMENTADA PARA ILUSTRAR DE FORMA INTERACTIVA LA FLORA Y FAUNA DEL PARQUE NACIONAL COTOPAXI"**

 **Autores:**

**Asanza Orozco Carlos Javier Loachamin Changoluisa Walter Santiago**

### **RESUMEN**

El turismo es una fuente importante de ingresos y mejorar la experiencia turística con tecnología es esencial para su desarrollo. El Parque Nacional Cotopaxi es conocido por su abundante biodiversidad y belleza natural. Sin embargo, la falta de aplicaciones innovadoras, que empleen tecnologías emergentes como la realidad aumentada ha dificultado sus esfuerzos para promover el turismo de forma sostenida. Para abordar este problema, se propone desarrollar una aplicación móvil informativa y de entretenimiento que utilice realidad aumentada, logrando brindar una experiencia inmersiva y enriquecedora a los visitantes de esta reserva natural. La revisión bibliográfica ha permitido identificar claves en el desarrollo de la aplicación móvil, recopilar información detallada del lugar, mejorando así la experiencia turística del Parque Nacional Cotopaxi. La aplicación está diseñada para ilustrar de manera interactiva la flora y fauna propia del lugar, utilizando tecnologías avanzadas como el SDK de Unity, AR Foundation, ARCore de Google y Vuforia, además de brindar información esencial sobre este destino turístico tanto para turistas locales como extranjeros, garantizando que siempre estén bien informados. Este proyecto busca aprovechar las tecnologías emergentes para mejorar la experiencia turística en esta reserva, ofreciendo a los visitantes una experiencia novedosa y atractiva para interactuar con el entorno natural y cultural. Esta iniciativa se propone superar las limitaciones físicas mediante una estrategia visionaria que impulse el turismo y proteja el valioso patrimonio natural y cultural del destino. Esta aplicación redefine la manera en que los destinos turísticos pueden atraer a su audiencia, demostrando el potencial transformador de la tecnología en este sector.

**Palabras clave:** "tecnología", "experiencia turística", "información", "innovación", "preservar patrimonio".

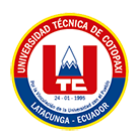

# **TECHNICAL UNIVERSITY OF COTOPAXI**

### **FACULTY OF ENGINEERING AND APPLIED SCIENCES**

# **THEME: "DEVELOP AN APP WITH AUGMENTED REALITY TO ILLUSTRATE IN AN INTERACTIVE WAY THE FLORA AND FAUNA OF COTOPAXI NATIONAL PARK".**

**Authors:**

**Asanza Orozco Carlos Javier Loachamin Changoluisa Walter Santiago**

### **ABSTRACT**

Tourism is an important source of income, and improving the tourist experience with technology is essential for its development. Cotopaxi National Park is known for its abundant biodiversity and natural beauty. However, the lack of innovative applications that employ emerging technologies such as augmented reality has hindered their efforts to promote tourism in a sustained way. To address this problem, it is proposed to develop an informative and entertaining mobile application that uses augmented reality, managing to provide an immersive and enriching experience for visitors of this natural reserve. The bibliographic review has allowed us to identify keys in the development of the mobile application, collect detailed information about the place, improving the tourist experience of the Cotopaxi National Park. The application is designed to illustrate interactively the flora and fauna of the place, using advanced technologies such as the Unity SDK, AR Foundation, Google's AR Core, and Vuforia, apart from providing essential information about this tourist destination for both, local and foreign tourists, ensuring that they are always informed. This project aims to take advantage of emerging technologies to improve the tourist experience in this reserve, offering the visitors a new and attractive experience to interact with the natural and cultural environment. This initiative aims to overcome physical limitations through a visionary strategy that promotes tourism and protects the valuable natural and cultural heritage of the destination place. This application redefines how tourist destinations can attract their audience, showing the transformative potential of technology in this sector.

**Keywords:** technology, touristic experience, information, innovation, preserve heritage.

# **UNIVERSIDAD TÉCNICA DE COTOPAXI** FACULTAD DE CIENCIAS DE LA INGENIERÍA Y APLICADAS CARRERA EN SISTEMAS DE INFORMACIÓN

Carlos Javier Asanza Orozco y Walter Santiago Loachamin Changoluisa

# AVAL DE TRADUCCIÓN- Profesional Externo

Mena Álvarez Carlos Efraín con cédula de identidad número: 1723751804 Licenciado en: Pedagogía del idioma inglés con número de registro de la SENESCYT: 1020-2023-2649318; CERTIFICO haber revisado y aprobado la traducción al idioma Inglés del resumen del proyecto de propuesta tecnológica con el título: "DESARROLLAR UNA APP CON REALIDAD AUMENTADA PARA ILUSTRAR DE FORMA INTERACTIVA LA FLORA Y FAUNA DEL PARQUE NACIONAL COTOPAXI" de: Carlos Javier Asanza Orozco y Walter Santiago Loachamin Changoluisa, egresados de la carrera de Sistemas de Información, perteneciente a la Facultad de Ciencias de la Ingeniería y Aplicadas.

En virtud de lo expuesto y para constancia de lo mismo se registra la firma respectiva.

Latacunga, 26 de febrero del 2024

Lic. Mena Álvarez Carlos Efraín

CI: 1723751804

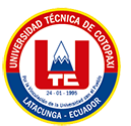

# ÍNDICE GENERAL

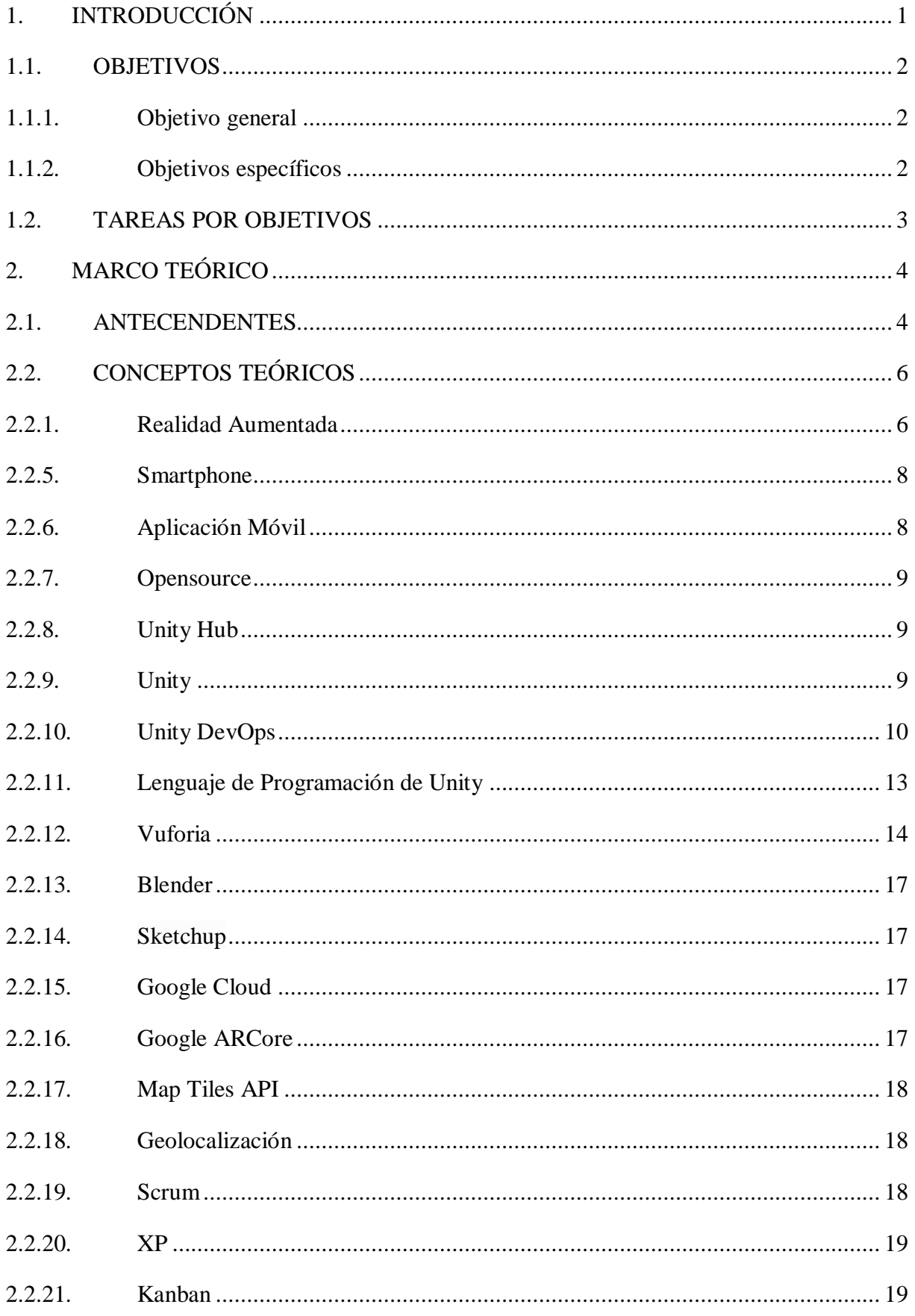

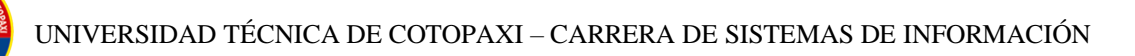

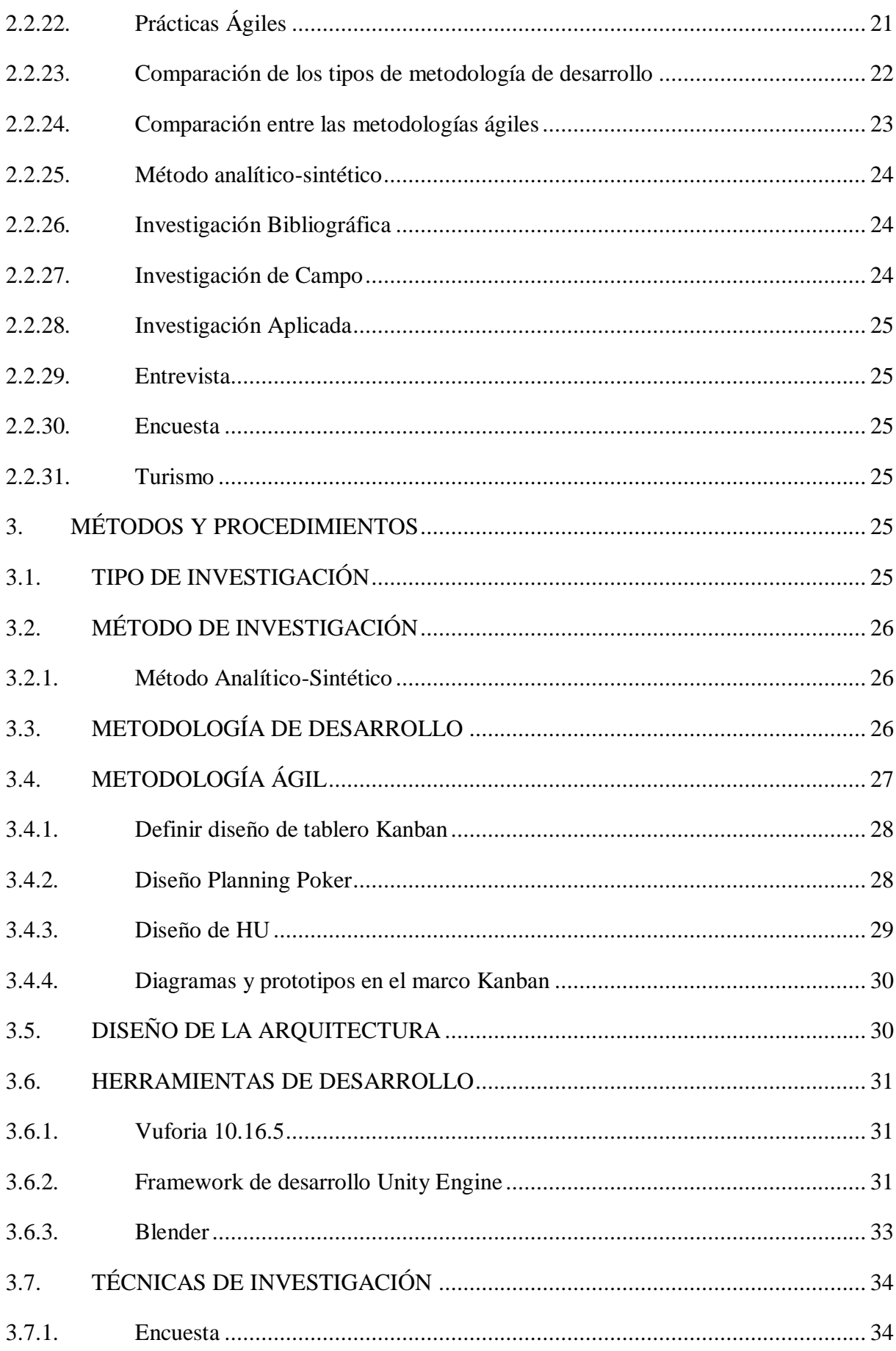

UNIVERSIDAD TÉCNICA DE COTOPAXI – CARRERA DE SISTEMAS DE INFORMACIÓN

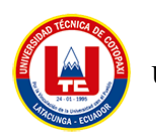

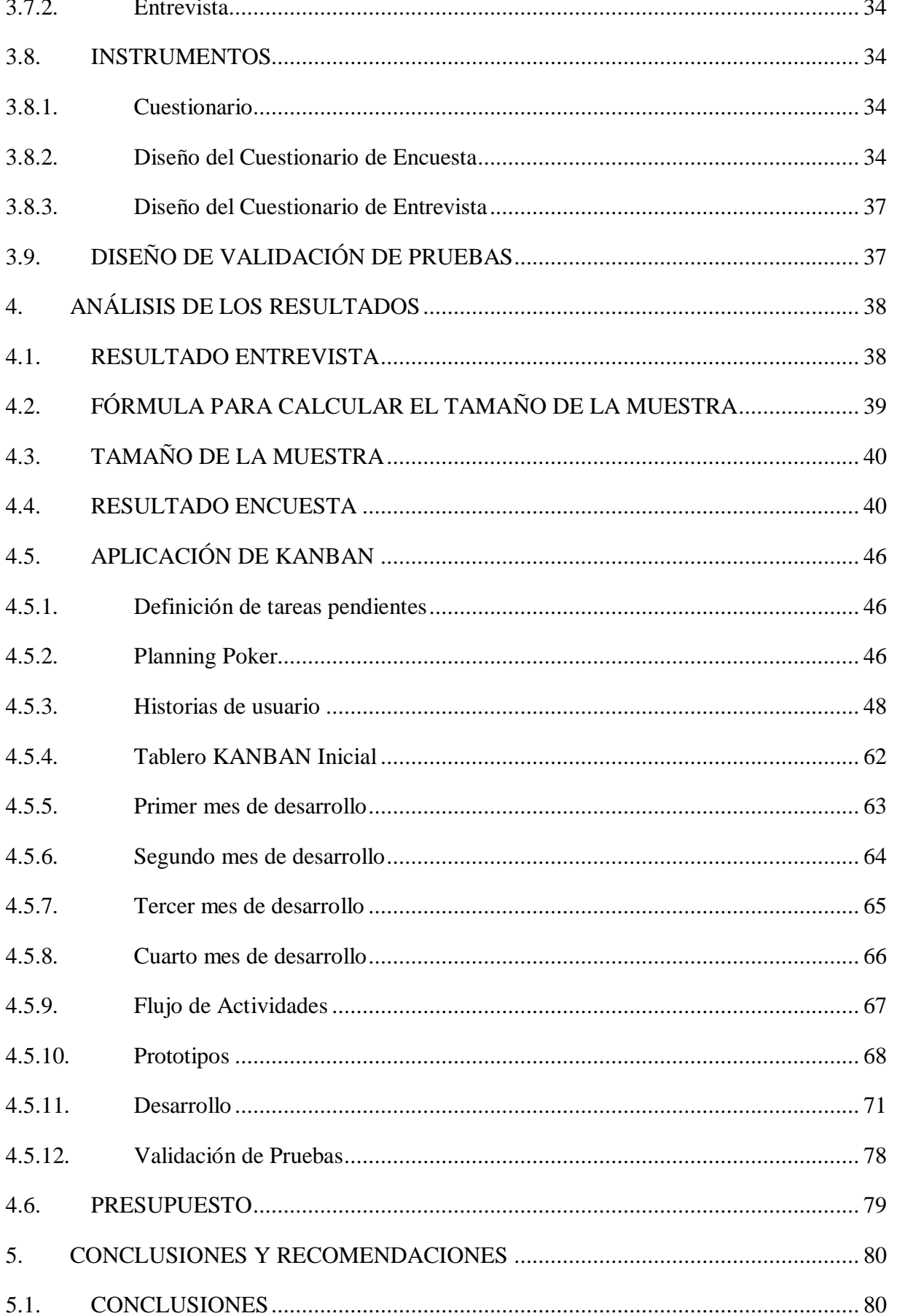

UNIVERSIDAD TÉCNICA DE COTOPAXI – CARRERA DE SISTEMAS DE INFORMACIÓN

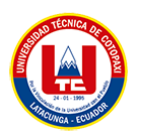

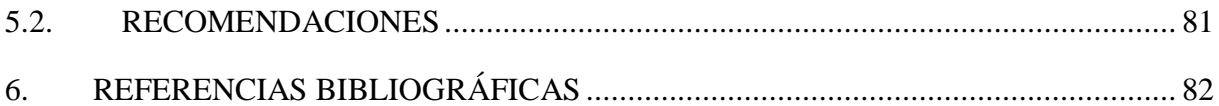

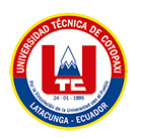

# **ÍNDICE DE FIGURAS**

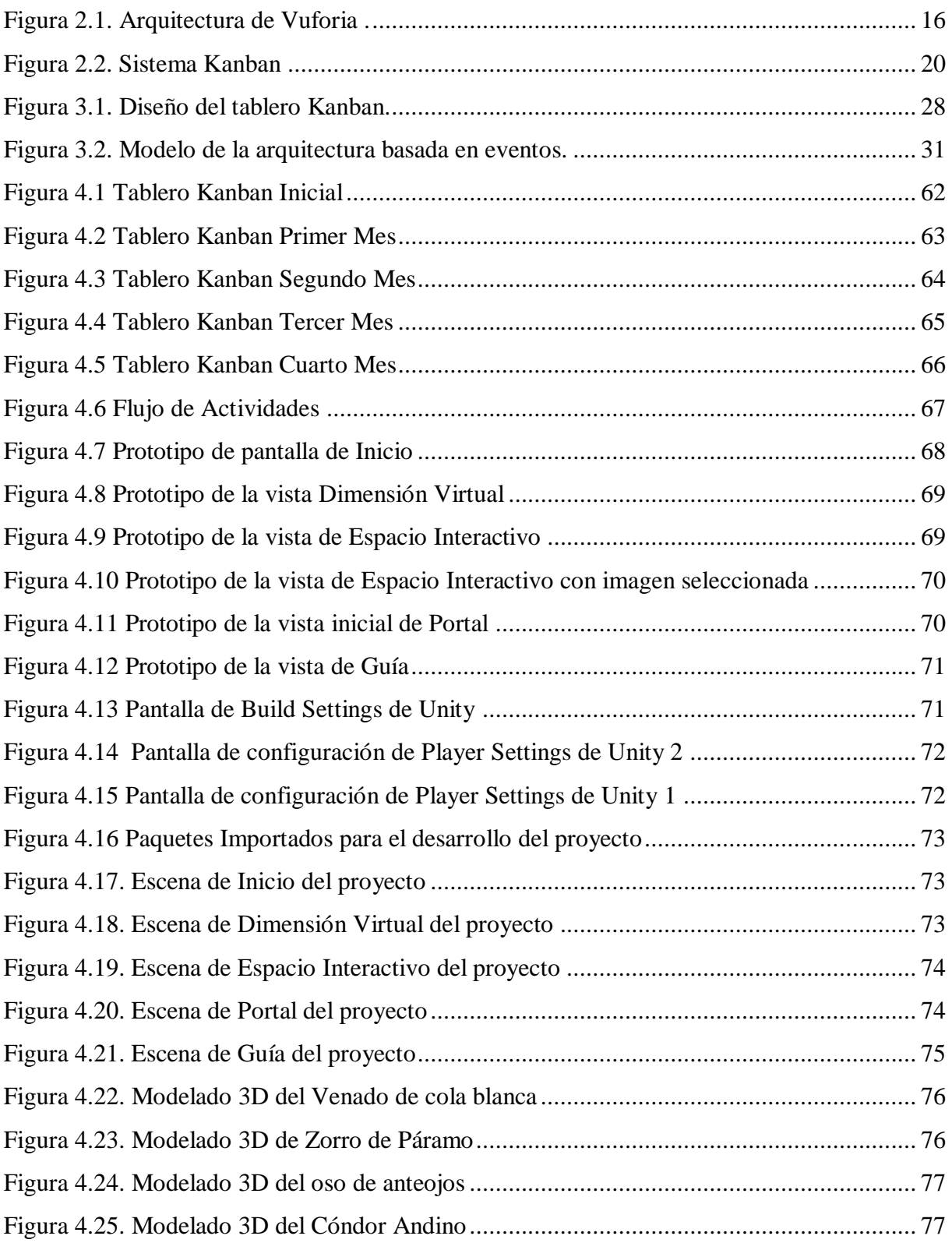

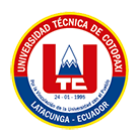

# **ÍNDICE DE TABLAS**

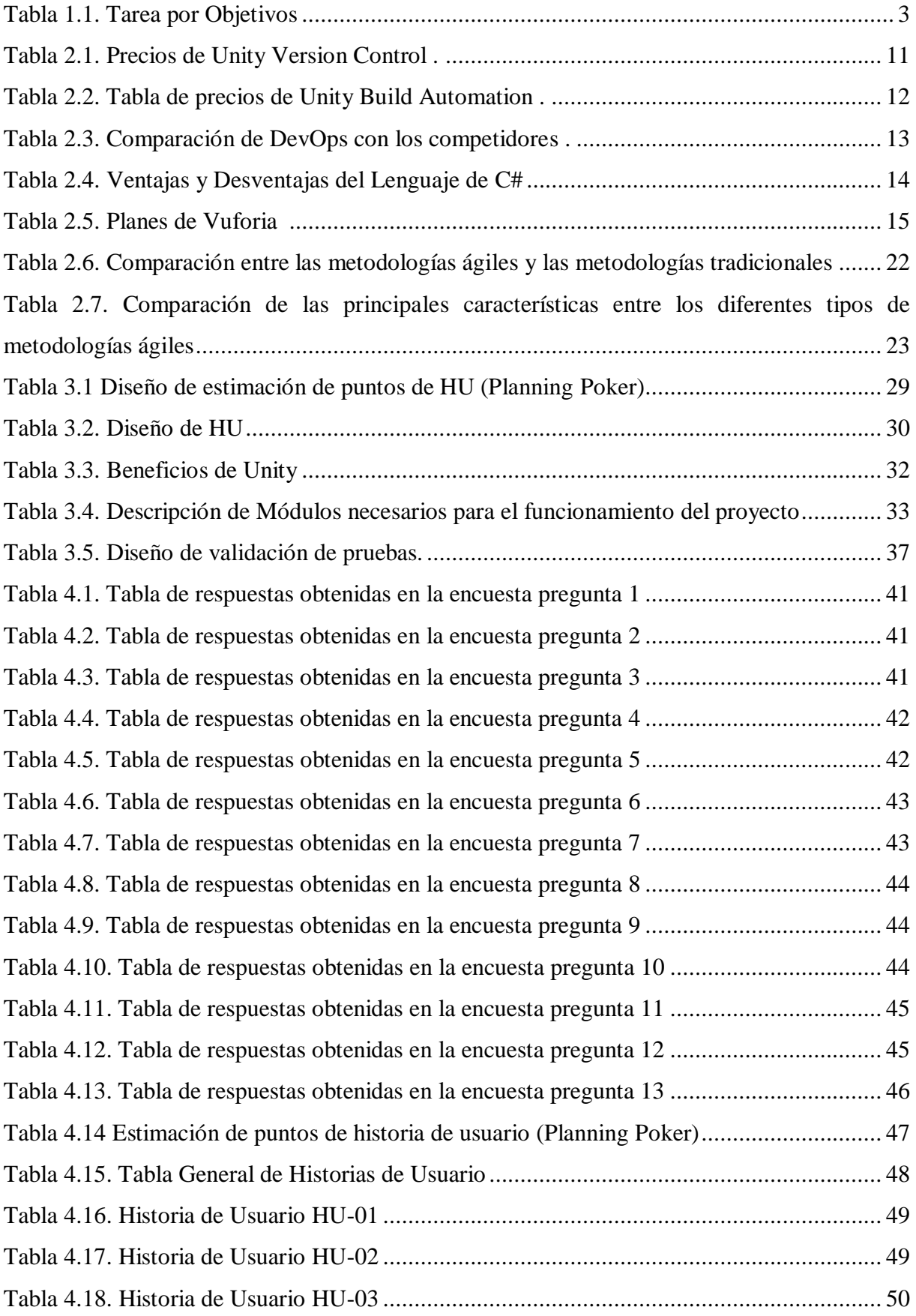

UNIVERSIDAD TÉCNICA DE COTOPAXI – CARRERA DE SISTEMAS DE INFORMACIÓN

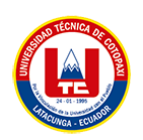

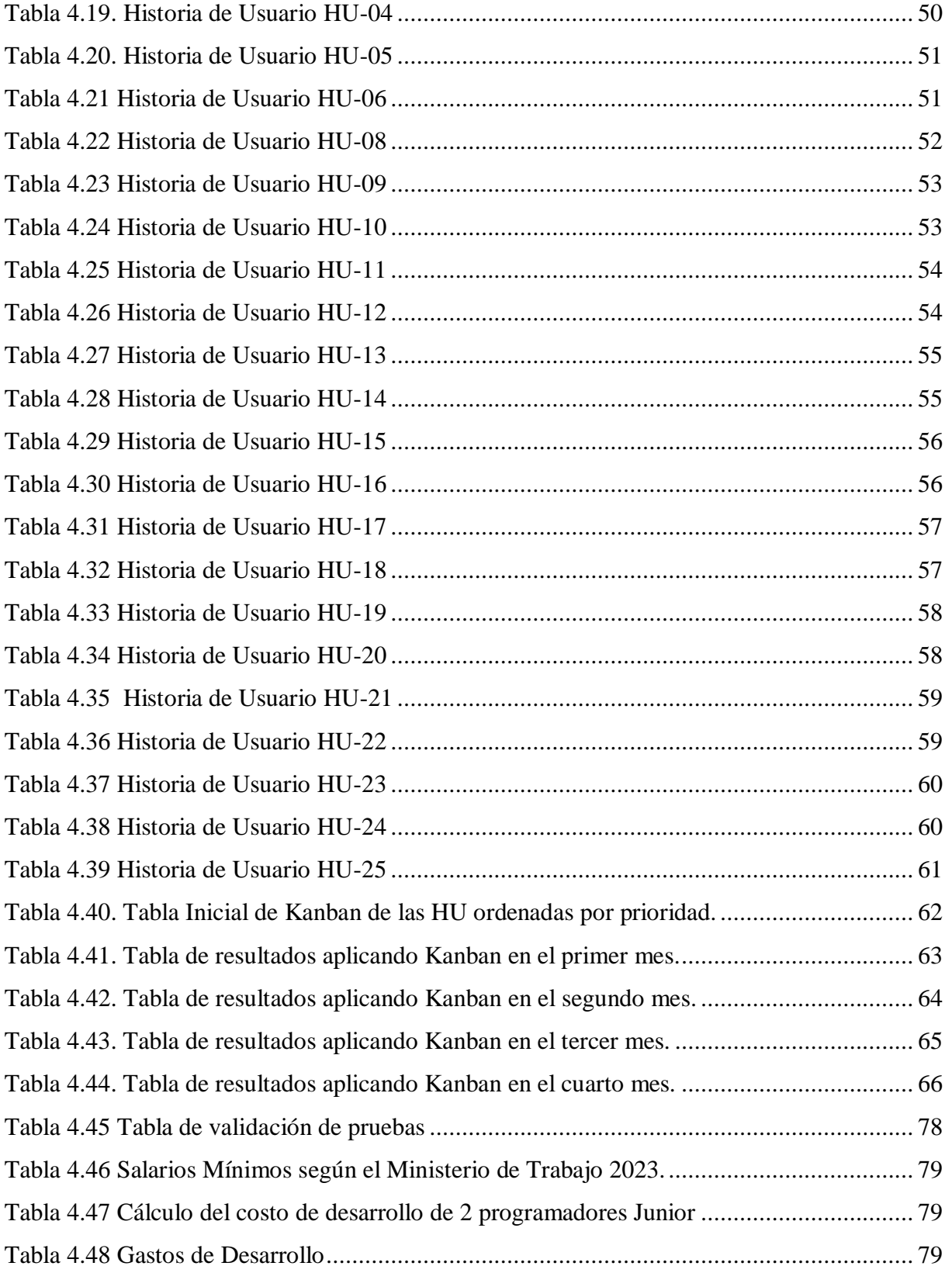

# <span id="page-19-0"></span>**1. INTRODUCCIÓN**

En la actualidad una de las principales fuentes de ingreso más aprovechada por las personas y países en general es en gran medida el turismo, de modo que realizar propuestas tecnológicas que impulsen o mejoren la experiencia de los turistas significa una gran oportunidad de desarrollar nuevas técnicas o herramientas que atraigan al turista a la hora de decidir qué lugar visitar. Además, se puede decir que una de las industrias más beneficiadas por el avance de las tecnologías es la del turismo, la capacidad de crear canales de información y presentar o promocionar varios sitios turísticos es clave a la hora de atraer clientes potenciales.

Dentro de este contexto se puede decir que el Parque Nacional Cotopaxi es un sitio turístico con una impresionante belleza rica en flora y fauna la cual se presenta como como un destino atractivo no solo para turistas extranjeros, sino también para turistas locales amantes de la aventura. Sin embargo, a pesar de existir un gran potencial para el turismo este se ha visto reducido debido a que las autoridades no han aprovechado de manera adecuada las nuevas tecnologías para promocionar estos atractivos turísticos lo que ocasiona que los turistas desconozcan de las actividades turísticas, rutas o la flora y fauna al no tener un conocimiento completo de la zona. Además, la falta de innovación tecnológica en este ámbito también ocasiona que los turistas locales dejen de visitar este lugar porque no aportan nada nuevo que ofrecer y que ocasione que el flujo de visitantes no sea constante.

La falta de aprovechamiento de las nuevas tecnologías y la ausencia de iniciativas para resaltar la belleza del entorno, la diversidad de la flora y fauna puede provocar una disminución en el número de visitantes, tanto locales como extranjeros, a pesar de las notables riquezas naturales y culturales que la región ofrece. Este problema se agrava debido a la falta de información accesible y atractiva para los posibles turistas, lo que resulta en una comprensión limitada de las actividades, rutas y la biodiversidad única que caracteriza al Parque. La falta de experiencias nuevas y emocionantes asociadas con la visita al parque ha contribuido a la percepción de monotonía, disminuyendo así la constancia en la afluencia de visitantes locales.

La inexistencia de una aplicación o plataforma que emplee tecnologías avanzadas como la realidad aumentada ha dejado un vacío significativo en la capacidad del parque para atraer y retener la atención de los visitantes por lo que nos hicimos la siguiente interrogante, ¿Cómo mejorar la experiencia turística en el Parque Nacional Cotopaxi mediante el uso de la realidad aumentada? Este proyecto, por lo tanto, busca abordar este problema mediante el desarrollo de una aplicación innovadora que proporcione una experiencia turística más enriquecedora e inmersiva, resaltando de manera interactiva la flora y fauna única del Parque Nacional Cotopaxi.

El presente trabajo tiene como propuesta el **"Desarrollar una app con realidad aumentada para ilustrar de forma interactiva la flora y fauna del parque nacional Cotopaxi"**, con la finalidad de usar las nuevas tecnologías como lo es la realidad aumentada para presentar información y crear experiencias más inmersivas para el usuario. Con el uso de tecnologías avanzadas de realidad aumentada como Unity, AR Core, AR Foundation, etc., se busca el crear una aplicación que resulte innovadora y destaque a la hora de presentar la información de manera más interactiva al usuario acerca del entorno que lo rodea.

Como objetivo general se propone desarrollar una aplicación de realidad aumentada para dispositivos móviles que promocione el potencial turístico del Parque Nacional de Cotopaxi, para proporcionar a los usuarios una experiencia interactiva al explorar los atractivos de la localidad. Para lograr el objetivo general se propone como primer paso el realizar una revisión bibliográfica acerca del desarrollo de una app basada en realidad aumentada para promocionar el potencial turístico en el parque Nacional Cotopaxi, así como identificar información detallada sobre los atractivos turísticos y servicios disponibles en el Parque Nacional de Cotopaxi para su inclusión en la aplicación de realidad aumentada.

## <span id="page-20-0"></span>**1.1. OBJETIVOS**

### <span id="page-20-1"></span>**1.1.1. Objetivo general**

Desarrollar una aplicación de realidad aumentada para dispositivos móviles usando los SDK de Unity, Vuforia y Google que promocione el potencial turístico del Parque Nacional de Cotopaxi, para proporcionar a los usuarios una experiencia interactiva al explorar los atractivos de la localidad.

## <span id="page-20-2"></span>**1.1.2. Objetivos específicos**

- Realizar una revisión bibliográfica acerca del desarrollo de una app basada en realidad aumentada para tener una base teórica sobre aspectos claves a tener en cuenta para el desarrollo.
- Recopilar información detallada sobre los atractivos turísticos y servicios disponibles en el Parque Nacional de Cotopaxi para su inclusión en la aplicación de realidad aumentada.

UNIVERSIDAD TÉCNICA DE COTOPAXI – CARRERA DE SISTEMAS DE INFORMACIÓN

 Desarrollar una aplicación móvil con realidad aumentada que permita a los usuarios acceder fácilmente a la información y disfrutar de una experiencia de usuario fluida.

# <span id="page-21-0"></span>**1.2. TAREAS POR OBJETIVOS**

<span id="page-21-1"></span>

| Objetivos específicos                                                                                                    | <b>Actividades (tareas)</b>                                                                                                    | <b>Resultados esperados</b>                                                                                                    | Técnicas,<br><b>Medios</b><br>e<br><b>Instrumentos</b>                                                                                                    |
|----------------------------------------------------------------------------------------------------|----------------------------------------------------------------------------------------------------|----------------------------------------------------------------------------------------------------|----------------------------------------------------------------------------------------------------|
| Realizar una revisión<br>bibliográfica<br>acerca<br>del desarrollo de una<br>app basada en realidad<br>aumentada para tener<br>una base teórica sobre<br>aspectos claves a tener<br>cuenta<br>para<br>el<br>en<br>desarrollo. | Realizar investigaciones en<br>$\bullet$<br>la web para recopilar datos<br>las<br>herramientas<br>sobre<br>utilizadas<br>realidad<br>en<br>aumentada.<br>Realizar investigaciones a<br>$\bullet$<br>empresas o casos de éxito<br>apliquen<br>que<br>estas<br>tecnologías y entender como<br>la aplican.                                        | Archivo<br>ejecutable<br>en<br>formato PDF o<br>Excel donde se<br>detallará<br>la<br>bibliografía<br>usada.<br>Informe de los<br>resultados<br>obtenidos de la<br>investigación de<br>los<br>casos<br>de<br>éxito<br>encontrados. | <b>Motores</b><br>$\bullet$<br>de<br>búsqueda,<br>bases<br>de datos en línea,<br>análisis<br>de<br>contenido<br>y<br>enlaces, archivos<br>web y repositorios<br>en línea.<br><b>Motores</b><br>de<br>$\bullet$<br>búsqueda,<br>redes<br>sociales y<br>sitios<br>web<br>de<br>las<br>empresas. |
| Recopilar información<br>detallada<br>sobre<br>los<br>atractivos turísticos y<br>disponibles<br>servicios<br>en el Parque Nacional<br>de Cotopaxi para su<br>inclusión<br>la<br>en<br>aplicación de realidad<br>aumentada.    | Identificar los puntos de<br>interés<br>del<br>Parque<br>Nacional Cotopaxi.                                                                                                    | Informe<br>de<br>los resultados<br>obtenidos de<br>la<br>investigación<br>de los lugares<br>turísticos<br>del<br>dentro<br>Parque<br>Nacional<br>Cotopaxi                                                                         | Análisis de la<br>documentación.<br>Entrevistas<br>$\mathbf{O}$<br>encuestas                                                                                                    |
| Desarrollar<br>una<br>aplicación móvil con<br>realidad<br>aumentada<br>permita<br>a los<br>que<br>acceder<br>usuarios<br>fácilmente<br>la<br>a<br>información y disfrutar<br>de una experiencia de<br>usuario fluida.         | Identificar<br>las<br>$\bullet$<br>herramientas a utilizar en<br>el proyecto, lenguajes de<br>programación,<br>framework.<br>Identificar y documentar<br>los requisitos funcionales<br>y no funcionales.<br>Definir la estructura y<br>$\bullet$<br>diseño del proyecto.<br>Implementar<br>$\bullet$<br>funcionalidades<br>para el<br>usuario. | Herramientas<br>selectas<br>a<br>utilizar.<br>Documento<br>de requisitos.<br>Diseño<br>de<br>estructura de<br>la app.<br>Primera<br>versión de la<br>app.                                                                         | Análisis de las<br>necesidades del<br>proyecto.<br>Análisis<br>de<br>documentos.<br>Prototipos.<br>Prácticas agiles.                                                                                                    |

Tabla 1.1. Tarea por Objetivos

# <span id="page-22-0"></span>**2. MARCO TEÓRICO**

### <span id="page-22-1"></span>**2.1. ANTECENDENTES**

El desarrollo de tecnologías basadas en realidad aumentada (RA) y realidad virtual (RV) llevan existiendo más de 50 años, aun se consideran una tecnología emergente, siendo el 2016 el año en que estas tecnologías empezaron a tomar un fuerte impulso debido al fácil acceso de las mismas, lo que permite que más personas sean capaces de acceder a este tipo de tecnología a través de sus dispositivos móviles [1].

La realidad aumentada (AR, por sus siglas en inglés) no es una tecnología que se puede considerar nueva, existen ya varios ejemplos sobre el uso de esta tecnología en diferentes proyectos tecnológicos, siendo el más popular el caso del videojuego Pokémon GO desarrollado por la empresa Niantic para dispositivos móviles Android y IOS en julio del 2016. Es por eso que desarrollar una aplicación dirigida al turismo suena prometedor debido a que se trata de un ámbito en el que se ha desarrollado muy poco dentro del Ecuador.

El turismo es hoy uno de los factores importantes para el desarrollo económico y social de las ciudades, por lo que es importante que los turistas locales y extranjeros obtengan información sobre las zonas turísticas, las actividades, los lugares y sobre cómo llegar a los mismos con el fin de disfrutar de todos los atractivos turísticos que ofrecen, la información puede obtenerse de forma actualizada, instantánea e integrada en su dispositivo móvil, aumentará significativamente la satisfacción de los turistas, además de que la tecnología de realidad aumentada permite añadir texto, imágenes y animaciones a la vista de la cámara con la ayuda del dispositivo móvil, como es el caso de un teléfono inteligente, y de este modo, la información se transmite a los usuarios de forma interactiva.

La tecnología de realidad aumentada en la actualidad tiene más presencia debido al auge de aplicaciones basadas en esta tecnología en los últimos años y ha empezado a aplicarse en muchos ámbitos de la vida cotidiana [2]. La tecnología de RA ofrece la capacidad de desplegar información de forma más interactiva con el usuario por lo que muchas compañías han empezado a explotar estas funcionalidades para promocionar sus servicios o aplicaciones. Teniendo en cuenta que el turismo forma parte del ámbito de aplicación del entretenimiento al aire libre, este campo ofrece un entorno deseable para aplicar el concepto del uso de la realidad aumentada utilizando teléfonos móviles como interfaces colaborativas [3]. De esta manera se puede superponer elementos digitales sobre la "realidad" que se percibe a través de la cámara de un dispositivo para de esa manera fusionar ambas realidades en tiempo real.

Hay documentación sobre la implementación de la aplicación CulturAR en Priego de Córdoba, la cual está diseñada para que el visitante, a través de la Realidad Aumentada, conozca las rutas y puntos de interés turísticos más relevantes del municipio a través de marcadores y geolocalización del sector, además de estar disponible en varios idiomas para los diferentes turistas que visiten el municipio [4].

También existe el caso de estudio de la aplicación AR-TOUR que propone una forma interesante de guiar a los turistas en la ciudad de Riobamba de una manera moderna, basada en la tecnología de RA. Es una plataforma de servicio móvil que mostrará las principales atracciones turísticas de la ciudad de Riobamba, como iglesias y parques en 3D, lo que aumentará el interés de los turistas en visitar dichos lugares y la facilidad de navegar por la ciudad. La aplicación también ofrece opciones para el menú de selección, funcionalidad multilingüe, facilidad de uso y la capacidad de personalizar la aplicación, que se encuentran entre los principales requisitos que deben tenerse en cuenta para atraer turistas. La aplicación ARTOUR se desarrolló en Unity 3D utilizando el software de RA Vuforia y Flutter para la opción de menú [5].

El caso de estudio PACHA YAPASQA de "Huancayo de Perú", que, en lengua quechua, significa "realidad creciente"; esta aplicación permite a las personas navegar e interactuar con objetos 3D dentro del portal de Realidad Aumentada (RA); además, se puede abrir desde cualquier lugar en el que se encuentre sin necesidad de que la persona esté presencialmente en el museo. La metodología utiliza las herramientas AR Foundation y Arcore para Unity, así como plugins para trabajar con realidad aumentada a través de una estructura de archivos utilizados para crear escenas con interfaces interactivas y modelado 3D directamente [6].

El caso de estudio Malaysia Attractions Travel Application (MATA) de Malasia, es una aplicación Android que permite a los usuarios obtener recomendaciones de atracciones turísticas y como guía de viaje que permite a los usuarios utilizar experiencias de realidad virtual para navegar hasta su destino. El objetivo de este trabajo es diseñar una aplicación móvil de viajes que pueda permitir a los usuarios ver y añadir atracciones que les gusten y navegar por alternativas utilizando la realidad aumentada (RA) [7]. De modo similar es el caso de estudio Malaysia Attractions Travel Application (MATA) de Malasia, es una aplicación Android que permite a los usuarios obtener recomendaciones de atracciones turísticas y como

guía de viaje que permite a los usuarios utilizar experiencias de realidad virtual para navegar hasta su destino. El objetivo de este trabajo es diseñar una aplicación móvil de viajes que pueda permitir a los usuarios ver y añadir atracciones que les gusten y navegar por alternativas utilizando la realidad aumentada (RA) [7]. El caso de estudio de Cerro Triste en el cual se utilizó un recorrido virtual utilizando tecnologías de realidad aumentada con Google Earth para ofrecer información descriptiva de los atractivos turísticos y sugerir actividades, favoreciendo e impulsando las actividades de los turistas que visitan la zona [8].

El caso de estudio del templo Dalongdong, Taipei, Taiwán en donde se desarrolló una aplicación de realidad aumentada con reconocimiento de imágenes con la finalidad de servir como guía para los turistas la cual mostro que el aprendizaje obtenido por medio de la aplicación de realidad aumentada fue mayor a la del obtenido de una manera tradicional [9].

En casos referentes al uso de realidad aumentada en el Ecuador para impulsar el turismo se halló el caso de la aplicación Camino Turístico. El Mapa Turístico con Tecnología Ar+, entre sus funciones, permite descargar información y, además, posee una Guía Turística con perfiles Auto-Gestionables, constituyéndose así en la "Primera Red de Servidores Turísticos" que se complementa con material impreso y la aplicación móvil Camino Turístico [10].

Si bien AR y VR aún enfrentan desafíos a medida que surgen, la perspectiva es optimista. Según una encuesta en línea para la tecnología AR/VR y las partes interesadas comerciales en las empresas de productos en 2018, el 69% de los participantes de la encuesta están de acuerdo en que AR y VR se generalizarán dentro de 5 años [1].

## <span id="page-24-0"></span>**2.2. CONCEPTOS TEÓRICOS**

### <span id="page-24-1"></span>**2.2.1. Realidad Aumentada**

La tecnología de realidad aumentada (AR) es un entorno virtual interactivo que enriquece la experiencia del usuario [11]. La definición de realidad aumentada se puede obtener de varios autores como Azuma (1997), quien detalló las características y premisas de la realidad aumentada en su libro "A Survey of Augmented Reality", afirmando que esta nueva tecnología permite combinar lo real y lo virtual, al ser capaz de soportar registros tridimensionales para interacción de acceso en tiempo real [1].

Para poder contar estos entornos es necesario contar con un dispositivo inteligente con cámara, siendo los smartphones la mejor opción al contar con estas y otras funciones que proporcionan más posibilidades al entorno de desarrollo. Además, en la actualidad esta tecnología está disponible para el uso de teléfonos inteligentes, la cantidad de aplicaciones que explotan la RA aumentó y se ha convertido en una tecnología para el mercado masivo [12].

La RA muestra un enriquecedor potencial en su capacidad de mejorar el espacio real que nos rodea mediante la inclusión de objetos generados por ordenador obteniendo una imagen mejorada o acaudalada de la realidad condescendiendo lo que se denomina "espacios aumentados" [11].

### **2.2.2. Nivel 1: Sin Marcadores o Sin Marcas Visuales**

Los activadores son imágenes, objetos o bien localizaciones GPS. En los últimos años (desde el 2009) se han venido desplegando aplicaciones para dispositivos móviles llamadas navegadores de realidad aumentada; estas aplicaciones utilizan el hardware de los teléfonos inteligentes (GPS, brújula y acelerómetro) para delimitar e incorporar una capa de información sobre algunos puntos de interés de nuestro entorno, cuando el usuario mueve el teléfono inteligente captando la imagen de su entorno, el navegador, a partir de un mapa de datos, muestra los puntos de interés (POIs) cercano[13].

#### **2.2.3. Nivel 2: Marcadores o Marcas Visuales**

Se manejan aplicaciones que pueden reconocer esquemas en 2D o 3D simples, como figuras en blanco y negro, formas o dibujos esquemáticos. Son unos objetos utilizados para la observación de sistemas de imágenes, los cuales aparecen en la imagen para ser usados como punto de referencia o de medida. En este nivel los activadores son marcadores, figuras que cuando son escaneadas normalmente devienen en un modelo 3D que se superpone en la imagen real. Los marcadores necesitan un patrón único, el cual le permitirá a la cámara reconocer y determinar el objeto u objetos que debe mostrar [14].

### **2.2.4. Nivel 3: Basada en Localización**

Se basa en la tecnología de localización y mapeo simultáneos (SLAM, por sus siglas en inglés). Esta técnica permite al dispositivo crear un mapa tridimensional del entorno en tiempo real y ubicar los elementos virtuales de manera precisa en relación a dicho mapa. Esto permite una mayor interacción con el entorno físico, ya que los elementos virtuales pueden interactuar con los objetos reales de forma más realista, esto se llama geolocalización de realidad aumentada, y con la ayuda de los dispositivos móviles y su hardware mejorado nos permite localizar nuestra ubicación en todo momento.[15].

### <span id="page-26-0"></span>**2.2.5. Smartphone**

La realidad aumentada es una de las tecnologías que mejor puede ayudar a mejorar la experiencia del visitante en un destino. Cuando la realidad aumentada se combina con un dispositivo móvil, se puede utilizar en exteriores simplemente apuntando el dispositivo a un objeto físico y su entorno. Desde el punto de vista turístico, básicamente estamos ante una tecnología de bajo coste que puede ser utilizada por casi todo tipo de usuarios a través de smartphones o tabletas, ya que aumenta exponencialmente las posibilidades de interacción y obtención de información del entorno.

La tecnología siempre ha sido un pilar de innovación en los diversos sectores de la sociedad, en especial la industria turística, se han visto beneficiados con los avances en el desarrollo de las TIC, debido a la diversidad de aplicaciones que están disponibles en los equipos tecnológicos, entre las que se encuentra el teléfono inteligente (smartphone), que permite el almacenamiento, el procesamiento, la organización, el acceso y la difusión de información encontrada en internet. Luego, las anotaciones de información virtual se pueden utilizar para obtener información adicional sobre ese objeto (vídeo, audio, imágenes, texto, símbolos, marcadores, etc.) superpuesto a elementos del mundo real en la pantalla [16].

#### <span id="page-26-1"></span>**2.2.6. Aplicación Móvil**

Las aplicaciones móviles pueden ser estudiadas desde diferentes enfoques, pero todas las definiciones planteadas tienden a demostrar la misma base trocal: las apps son herramientas que le ofrecen al usuario un servicio de valor añadido y son capaces de adaptarse a distintos dispositivos móviles; las apps cumplen una tarea concreta y le dan al usuario una respuesta inmediata y de forma personalizada, a cualquier hora y en cualquier lugar.

Durante estos últimos años, la tecnología móvil se ha desarrollado constantemente, convirtiéndose en uno de los componentes más influyentes en lo que respecta a la mejora en la experiencia del turista. Todos aquellos objetos o recursos que complementaban el viaje de una persona fueron reemplazados por todas las facilidades que brindan el Smartphone y las aplicaciones móviles que en él se pueden instalar. Mapas, folletos de información, guías turísticas impresas, estos elementos que ayudaban al turista actualmente pueden encontrarse en una app [17].

### <span id="page-27-0"></span>**2.2.7. Opensource**

Originalmente, el término "código abierto" (u open source) se refería al software de código abierto (OSS). El software de código abierto es un código diseñado para ser accesible públicamente: todos pueden ver, alterar y distribuir el código de la forma que mejor les parezca. El software de código abierto se desarrolla de manera descentralizada y colaborativa, por lo que depende de la revisión por pares y la producción comunitaria. Además, suele ser más asequible, flexible y duradero que sus alternativas patentadas porque es la comunidad la responsable de su desarrollo, en lugar de autores individuales o empresas individuales.

El código abierto se ha convertido en un movimiento y una forma de trabajar más allá de la producción de software. Adopte los valores del software de código abierto y los modelos de producción descentralizados y encuentre nuevas formas de resolver problemas de la comunidad y la industria. Al desarrollar un programa de código abierto, el sistema podrá compilarlo, pero antes realizará las modificaciones necesarias, para que pueda ser ejecutado. Así se obtiene un programa genérico que se adapta al sistema operativo que lo compila, sin ningún tipo de incompatibilidad [18].

### <span id="page-27-1"></span>**2.2.8. Unity Hub**

A través de esta aplicación puedes administrar tus proyectos, instalar distintas versiones del editor, activar tu licencia e instalar componentes complementarios para el desarrollo de tus proyectos [19]. Unity Hub se considera un programa independiente a las versiones de Unity porque este solo sirve como gestor de versiones y controlar las instalaciones de Unity en el equipo.

### <span id="page-27-2"></span>**2.2.9. Unity**

Unity es un motor de desarrollo en tiempo real que te permite crear experiencias interactivas en el Editor de Unity que se utiliza para la creación de videojuegos [19]. Debido a su gran flexibilidad se ha convertido en una herramienta altamente usado en otro tipo de industrias como lo es: arquitectura, automotriz, ingeniería, entretenimiento y como no, la tecnología móvil.

### <span id="page-28-0"></span>**2.2.10. Unity DevOps**

Unity DevOps es una solución modular de DevOps de Unity Gaming Services, diseñada para los rigores del desarrollo de juegos para automatizar los flujos de trabajo, publicar con más frecuencia y ofrecer juegos de mayor calidad [20]. Consta de 2 componentes principales:

## **2.2.10.1. Unity Version Control**

Unity Version Control es una herramienta de gestión de código fuente y control de versiones independiente del motor y escalable para estudios de desarrollo de proyectos de todos los tamaños [21]. Está construida en base a la potente tecnología Plastic SCM la cual fue comprada por Unity en 2020 y forma parte de Unity DevOps [22]. Con esta herramienta Unity nos permite a través de su servicio en la nube el crear un repositorio de todo el proyecto con el que un equipo de desarrollo puede contar con varios beneficios claves a la hora de desarrollar un proyecto en Unity:

- Flujo de trabajo optimizado para artistas y programadores al poder dividir el trabajo en diferentes ramificaciones con la posibilidad de fusión.
- Velocidad mejorada al trabajar con archivos grandes gracias a su diseño.
- Integración completa con el IDE de Unity ya que es posible acceder o crear un repositorio través de la misma interfaz con un par de clics.
- Permite configurar el entorno en la nube del proyecto para poder crear equipos de trabajo sin importar su ubicación geográfica.
- Trabajo de forma segura al permitir crear ramificaciones, lo que permite realizar cambios de manera segura y sin riesgos a daños críticos.

### **2.2.10.2. Unity Build Automation**

Conocido antes como Cloud Build, permite a los creadores automatizar compilaciones en la nube para iterar rápidamente, aumentar la innovación y ofrecer juegos de mayor calidad al mercado [23].

### **2.2.10.3. Precios de Unity DevOps**

Ambos componentes de Unity DevOps ofrecen funcionalidades gratuitas y otras funcionalidades de paga, por lo que en este caso no existen planes como tal, sino que dependiendo de características como el tamaño y el número de personas involucradas en el proyecto, es que Unity evalúa los precios de manera transparente y basado en el valor que da mediante el uso de sus respectivos componentes.

<span id="page-29-0"></span>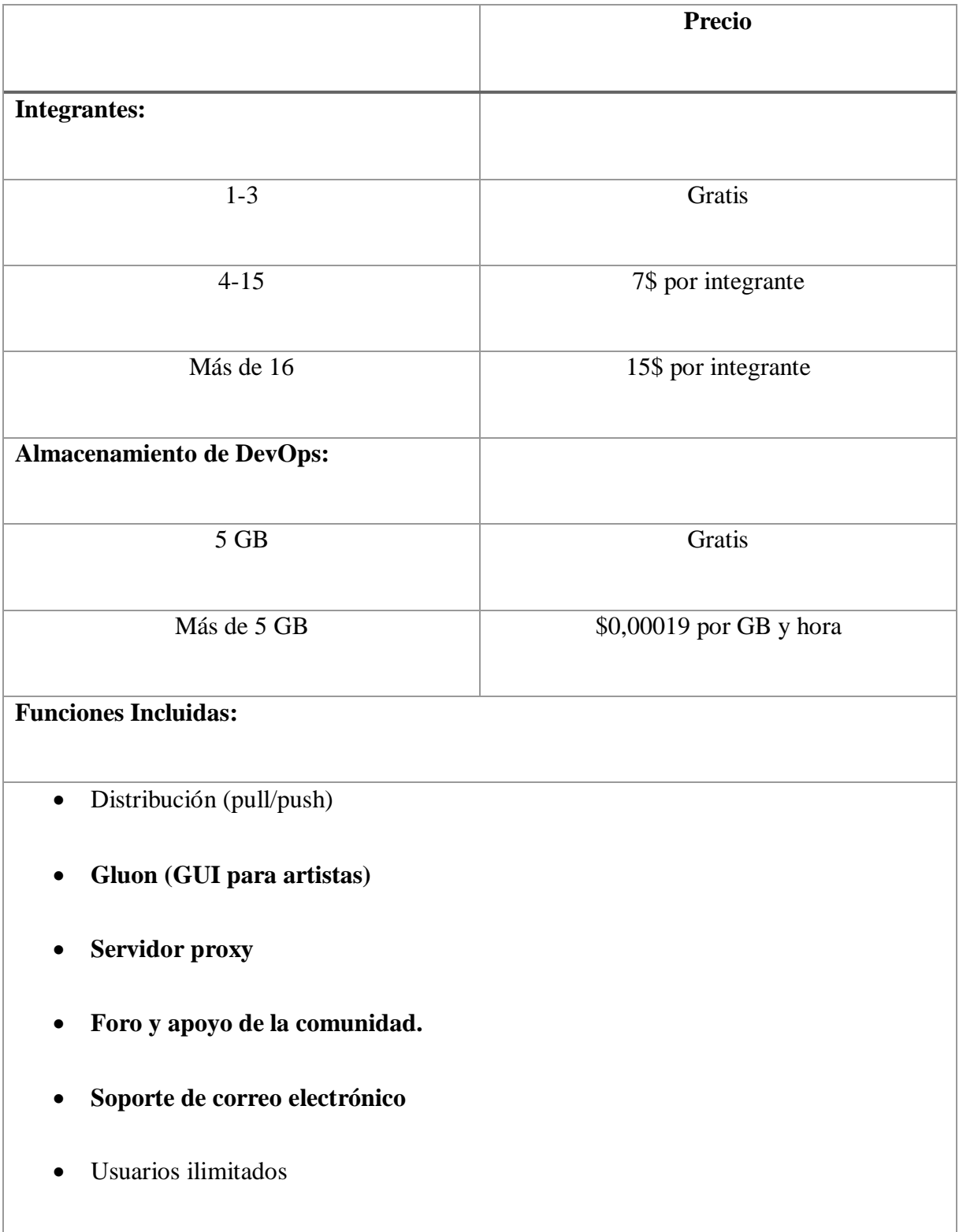

Tabla 2.1. Precios de Unity Version Control [20].

<span id="page-30-0"></span>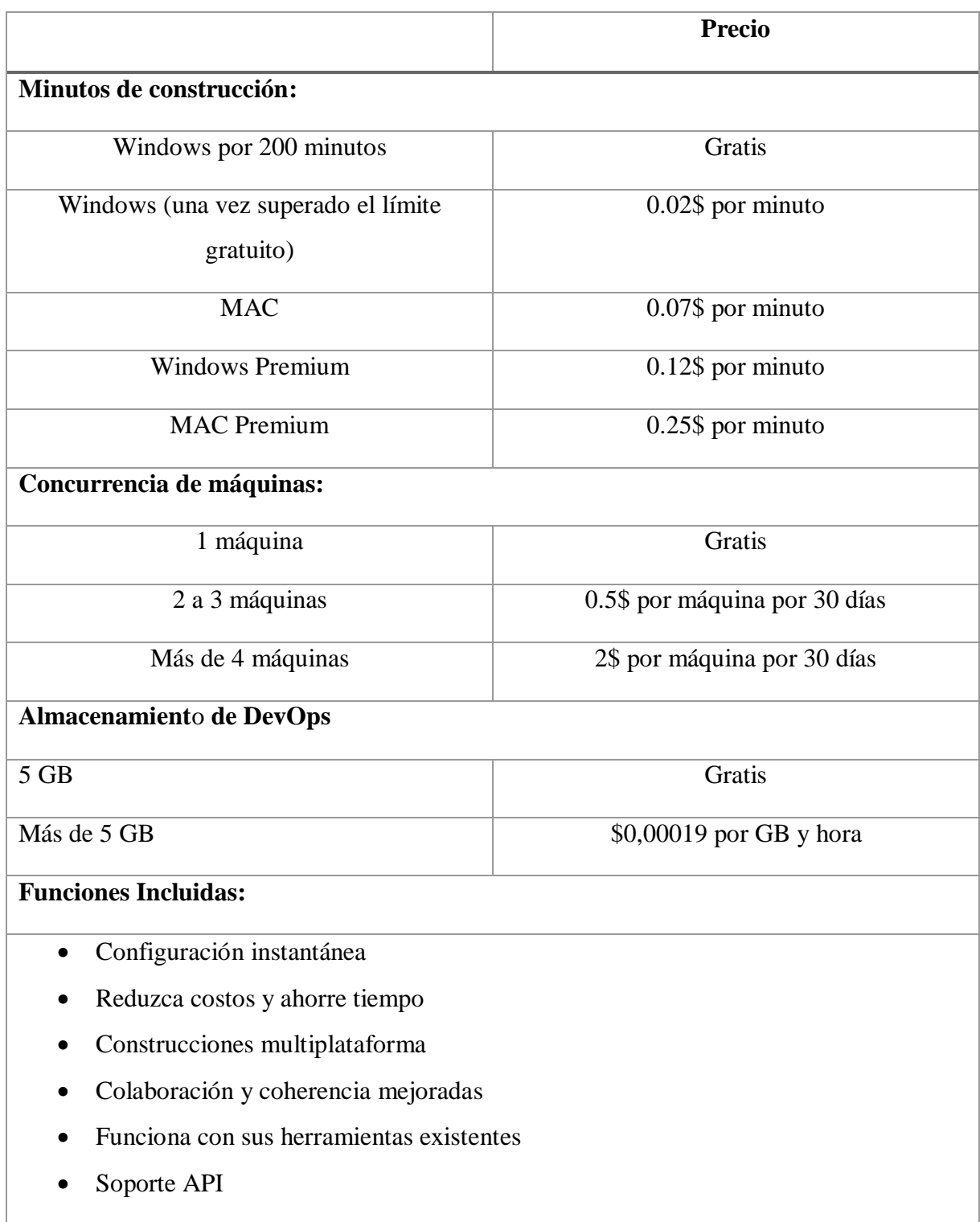

Tabla 2.2. Tabla de precios de Unity Build Automation [20].

# **2.2.10.4. Comparar funciones de DevOps**

La página oficial de Unity DevOps nos ofrece una tabla comparativa en donde resalta sus principales funcionalidades y el valor que ofrece en comparación de sus competidores.

<span id="page-31-1"></span>

|                                | <b>Control de</b>  | Git         | <b>Perforce</b> |
|--------------------------------|--------------------|-------------|-----------------|
|                                | versiones de Unity |             |                 |
| <b>Funciona bien con ramas</b> | Incluido           | Incluido    | Incluido        |
| <b>Funciona</b><br>bien<br>con | Incluido           | No Incluido | Incluido        |
| archivos grandes               |                    |             |                 |
| Escala a repositorios de       | Incluido           | No Incluido | Incluido        |
| <b>Terabytes</b>               |                    |             |                 |
| Pago exclusivo y bloqueo       | Incluido           | No Incluido | Incluido        |
| de archivos para evitar        |                    |             |                 |
| conflictos de fusión           |                    |             |                 |
| exclusivo<br>Pago<br>y         | Incluido           | No Incluido | No Incluido     |
| cerraduras<br>inteligentes     |                    |             |                 |
| para evitar conflictos de      |                    |             |                 |
| fusión entre sucursales        |                    |             |                 |
| <b>Oferta</b><br>de<br>nube    | Incluido           | Incluido    | No Incluido     |
| administrada                   |                    |             |                 |
| <b>Oferta</b> local            | Incluido           | Incluido    | No Incluido     |
| Herramienta<br>de              | Incluido           | No Incluido | Incluido        |
| combinación nativa de 3        |                    |             |                 |
| vías                           |                    |             |                 |
| Revisiones de código           | Incluido           | Incluido    | Incluido        |
| Centralizado<br>$\bf{0}$       | Incluido           | No Incluido | Incluido        |
| <b>Distribuido</b>             |                    |             |                 |
| Repositorios públicos          | No Incluido        | Incluido    | No Incluido     |

Tabla 2.3. Comparación de DevOps con los competidores [20].

# <span id="page-31-0"></span>**2.2.11. Lenguaje de Programación de Unity**

En Unity, los fragmentos de código se escriben en C#, que es un lenguaje de programación general muy completo y fácil de aprender [24]. A través de este lenguaje es que se puede dar forma y programar las distintas funcionalidades de los proyectos desarrollados en Unity.

## UNIVERSIDAD TÉCNICA DE COTOPAXI – CARRERA DE SISTEMAS DE INFORMACIÓN

<span id="page-32-1"></span>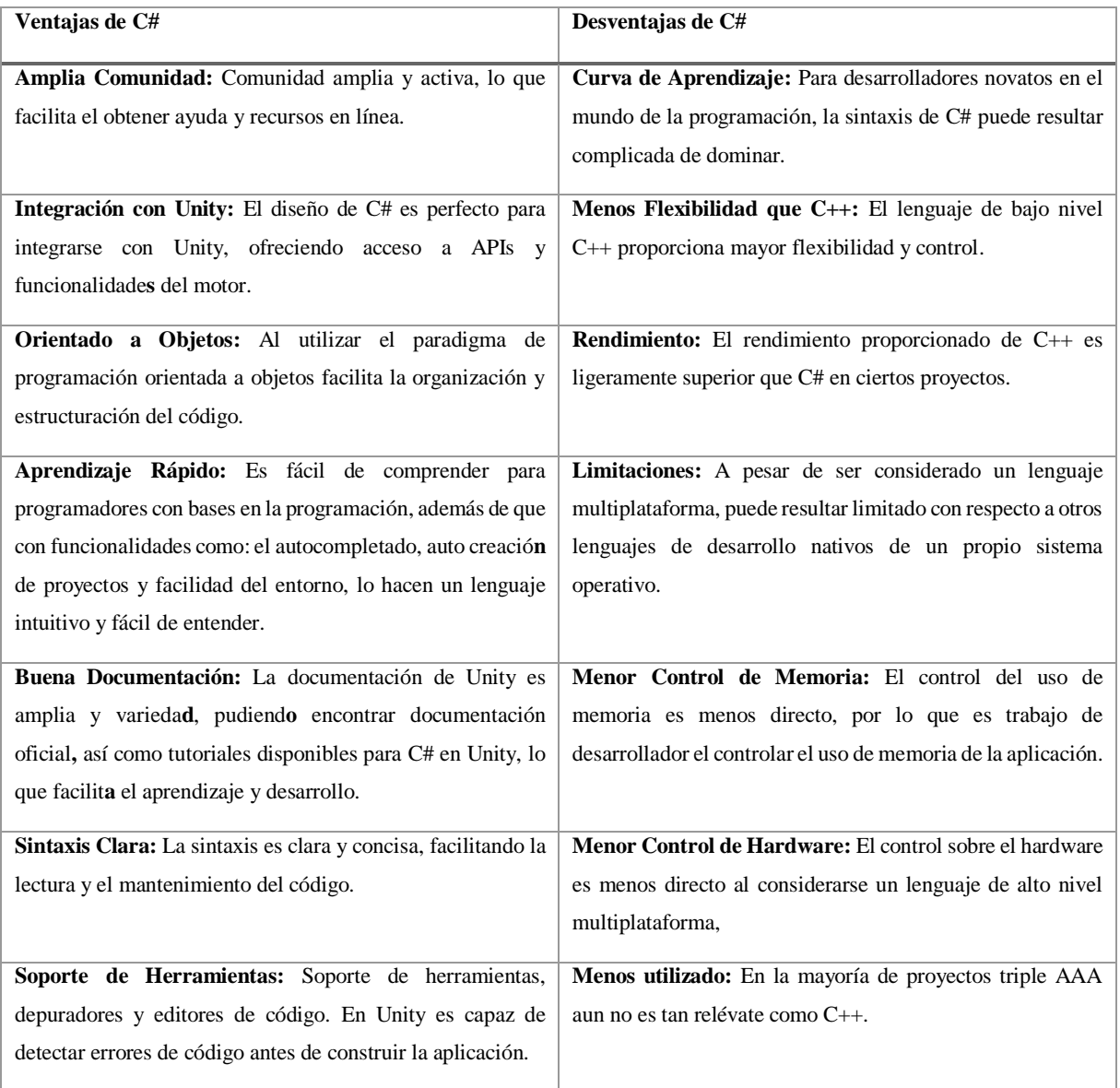

### Tabla 2.4. Ventajas y Desventajas del Lenguaje de C#

### <span id="page-32-0"></span>**2.2.12. Vuforia**

Vuforia Engine es una la plataforma más usada para el desarrollo de aplicaciones basadas en RA, compatible con la mayoría de teléfonos, tabletas y gafas [25]. Con las herramientas que ofrece esta plataforma de registro los desarrolladores pueden crear de manera simplificada funciones avanzadas de visión por ordenador en aplicaciones Android, IOS y UWP (Plataforma Universal de Windows por sus siglas en inglés) permitiendo crear tecnologías con base en RA para interactuar de manera más realista con los objetos y el entorno en donde se desarrolla.

Para utilizar Vuforia Engine es necesario crear una cuenta de desarrollador y asociarla con una cuenta de correo electrónico válida para tener acceso a las licencias de desarrollador las cuales son esenciales para desbloquear funcionalidades y características completas para de esa forma garantizar el correcto funcionamiento de las aplicaciones desarrolladas de realidad aumentada, de igual forma se puede tener acceso a las actualizaciones, documentación y soporte técnico de los diferentes parches de actualización lo que es fundamental para solventar cualquier dificultad que pueda presentarse durante el desarrollo. El tener una cuenta también desbloquea un servicio en la nube a través la cual los desarrolladores pueden gestionar sus proyectos, además de poder guardar y acceder información de los "Targets" a través de una base de datos alojada en la nube.

### **2.2.12.1. Licencias del Motor de Vuforia**

Vuforia ofrece 2 tipos de licencias, la del plan básico gratis con ciertas limitaciones y el plan premium de paga con características y funcionalidades adicionales, según sea el contexto en el que se desarrollara a la aplicación los usuarios pueden escoger la licencia que mejor se adapte a sus necesidades y requisitos.

<span id="page-33-0"></span>

| <b>Vuforia Engine Plans</b>                              |                           |                      |  |  |
|----------------------------------------------------------|---------------------------|----------------------|--|--|
| Características                                          | <b>Plan Básico Gratis</b> | Plan Premium de Pago |  |  |
| Objetivos de imagen                                      | Disponible                | Disponible           |  |  |
| <b>VuMarks</b>                                           |                           |                      |  |  |
| <b>Blancos múltiples</b>                                 |                           |                      |  |  |
| <b>Blancos cilíndricos</b>                               |                           |                      |  |  |
| Plano de tierra                                          |                           |                      |  |  |
| Servicios en la nube:                                    | Disponible                | Disponible           |  |  |
| Hasta 1000 imágenes<br>٠<br>Hasta 1000 recos al mes<br>٠ |                           |                      |  |  |
| Objetivos de modelo                                      | 20 (Límite prototipos)    | 500                  |  |  |
| Objetivos de área                                        | 20 (Límite prototipos)    | 500                  |  |  |
| Escáner                                                  | No disponible             | Disponible           |  |  |
| de código de barras                                      |                           |                      |  |  |
| Soporte de producción                                    | No disponible             | Disponible           |  |  |
| Términos y condiciones para empresas                     | No disponible             | Disponible           |  |  |

Tabla 2.5. Planes de Vuforia [26]

### **2.2.12.2. Versión 10 de la API del Motor Vuforia**

Con la API 10 de Vuforia el desarrollo de experiencias de Realidad Amentada es más simplificado además de recibir constantes actualizaciones y contar con una basta documentación que facilita el desarrollo de aplicaciones impulsadas por el Motor de Vuforia. La API de Vuforia Engine 10 ofrece una gestión más sencilla del ciclo de vida de la realidad aumentada y mejores herramientas para crear, gestionar y controlar su experiencia y aplicación de realidad aumentada [27]. La API está construida de tal forma que se puede utilizar lenguaje C para el desarrollo en Android, iOS y UWP y lenguaje C# para su uso dentro del motor de Unity, para lograr estos fines la API se basa en cuatro principios claves:

- **Motor:** Es el objeto encargado de gestionar todo el ciclo de vida del Motor Vuforia con el cual se puede crear, destruir, iniciar y detener la experiencia de Realidad Aumentada. En la mayoría de los casos, Vuforia configurará el motor con una configuración predeterminada y sólo tendrá que configurar algunos ajustes usted mismo, como la adición de la clave de licencia [27].
- **Observador:** Se tratan de los objetivos o disparadores ubicados en el mundo real y configurados a través de componentes en Unity los cuales pueden ser detectados, rastreados y obtener información. El objetivo podría ser, por ejemplo, imágenes, objetos, un espacio 3D, anclajes espaciales o incluso ajustes de iluminación en su entorno real [27].
- **Observaciones:** Las observaciones pueden contener una composición de datos diferentes (llamados Información en la API nativa), como información de pose, información de estado, información de malla, etc[27].
- **Controlador:** Muchos de los controles y configuraciones del motor Vuforia se establecen con configuraciones predeterminadas antes de que se inicie el motor, pero en caso de ser necesario, puede usar el Controlador para ajustar el motor y otras configuraciones en tiempo de ejecución [27].

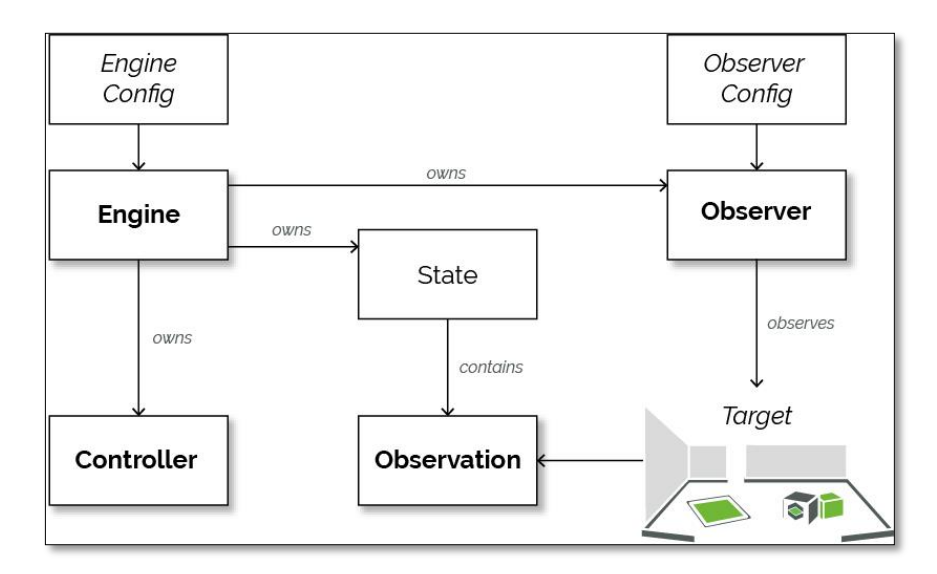

<span id="page-34-0"></span>Figura 2.1. Arquitectura de Vuforia [27].

### <span id="page-35-0"></span>**2.2.13. Blender**

Blender es un programa para la creación de modelos 3D gratuita y de código abierto [28]. Con esta aplicación se puede crear modelos 3D animados que se puede exportar y utilizarlos en la aplicación con una gran versatilidad y potencia para poder obtener resultados con un gran acabado a la par de calidad. Profesionales, aficionados y estudios del mundo utilizan esta herramienta para crear animaciones, modelos 3D para videojuegos, gráficos en movimiento, programas de televisión, arte conceptual, guiones gráficos, comerciales y producciones cinematográficas [28].

#### <span id="page-35-1"></span>**2.2.14. Sketchup**

Es un programa de modelado y diseño gráfico basado en tres dimensiones (3D) y es el software principal de elección para las disciplinas de arquitectura y diseño de interiores, aunque su utilidad va mucho más allá. SketchUp te permite diseñar y crear todos los espacios, muebles y decoraciones de tu edificio. Fue creado por Last Software en 1999 y originalmente se llamaba Google SketchUp. En 2006, Google adquirió el programa y, en 2012, la empresa californiana Trimble Navigation (ahora Trimble Inc.) se convirtió en su propietaria. SketchUp también se puede utilizar para el diseño de productos, ya que sus herramientas permiten modelar todo tipo de volúmenes. Por lo tanto, también es el software elegido por escenógrafos, comercializadores visuales y diseñadores de escaparates. Es la herramienta para cualquier tipo de profesional que necesite representar digitalmente un espacio antes de construirlo [29].

### <span id="page-35-2"></span>**2.2.15. Google Cloud**

Google Cloud consiste en un contiguo de recursos físicos, como computadoras y unidades de disco duro, y recursos virtuales, como máquinas virtuales (VMs), que se encuentran en los centros de datos en todo el mundo [30]. Se puede aprovechar las tecnologías en la nube que proporciona para el desarrollo de aplicaciones basadas en realidad aumentada con la ayuda de tecnologías cono son las Apis que se muestran a continuación.

### <span id="page-35-3"></span>**2.2.16. Google ARCore**

ARCore es el SDK de realidad aumentada de Google que ofrece APIs multiplataforma para crear nuevas experiencias envolventes en Android, iOS, Unity y la Web [31]. Entre las herramientas esenciales que ofrece ARCore para poder desarrollar experiencias basadas en realidad aumentada se listas las siguientes:
- Seguimiento de movimiento.
- Detección de superficies.
- Integración y posicionamiento de modelos 3D.
- Control de iluminación.

### **2.2.17. Map Tiles API**

Esta API proporciona mosaicos 3D fotorrealistas de alta resolución, mosaicos 2D y mosaicos de Street View para crear visualizaciones de mapas envolventes y personificadas [32]. Con la ayuda de esta herramienta se puede tener un mapa 3D de la zona a implementar y que proporciona datos geoespaciales con los que se pueden integrar modelos, texto, marcadores, etc. Obteniendo como resultado la capacidad de crear experiencias de una manera más simplificada y ágil.

## **2.2.18. Geolocalización**

Los sistemas de realidad aumentada compuestos con geoposicionamiento y conectividad a Internet, se conforman como las aplicaciones con más futuro [11]. Esta característica despliega una amplia variedad de oportunidades ofreciendo la capacidad a los turistas para explorar sin complicaciones lugares de interés cercanos, recibir sugerencias adaptadas a su ubicación actual y moverse de manera efectiva en entornos desconocidos, obteniendo como resultado un guía digital esencial para los viajeros, mejorando sus experiencias al suministrar detalles contextuales y actividades pertinentes ajustadas a su posición geográfica en particular.

### **2.2.19. Scrum**

Scrum es un marco de referencia para crear software complejo y entregarlo a tiempo de una forma mucho más sencilla. Scrum viene siendo usado desde principios de 1990 y actualmente ha ganado bastante popularidad, Scrum no es una metodología; es un marco de referencia dentro de la metodología de desarrollo de software Agile, el cual lo habilitará para crear excelente software, mediante la aplicación de un conjunto de pautas a seguir por los equipos de trabajo y el uso de roles concreto. Scrum es un subconjunto de la metodología de desarrollo de software Agile, también se aplican los principios del enfoque ágil, además propone realizar el trabajo en cortos ciclos iterativos que van desde una semana hasta un mes, período generalmente llamado iteración o sprint [33].

#### **2.2.20. XP**

XP o Programación Extrema es una metodología ágil que se enfoca en potenciar las relaciones interpersonales como clave para el desarrollo exitoso de software, promover el trabajo en equipo, cuidar el aprendizaje de los desarrolladores y promover un buen ambiente laboral. XP se basa en una retroalimentación continua entre los clientes y los equipos de desarrollo, una comunicación fluida entre todos los participantes, la simplicidad de las soluciones implementadas y la valentía ante el cambio. XP se define como particularmente adecuado para proyectos con requisitos imprecisos, grandes cambios y altos riesgos técnicos.

Estos principios y prácticas son de sentido común pero llevados al extremo, de ahí su nombre. Kent Beck, el padre de XP, describió la filosofía de XP, pero no cubrió los detalles técnicos ni la implementación práctica. Posteriormente, otras publicaciones empíricas asumieron esta tarea [34].

### **2.2.21. Kanban**

Kanban es una metodología ágil que rememora una imagen del trabajo y su flujo, dividiéndolo en subtareas al mismo tiempo situándolas en el tablero Kanban [35]. Kanban es un método de producción ajustada del Sistema de Producción Toyota, adaptado a principios de la década de 2000 para la ingeniería de software [36]. Kanban es una metodología de desarrollo cuyo objetivo es dividir las tareas en subtareas y ordenarlas según su prioridad, estas tareas se pueden dividir en 3 fases, pero se puede seguir añadiendo tareas según sea la necesidad. Kanban significa señal o cartel en japonés [36]. Las cartas pueden colgarse en un tablón en una zona de tareas, donde los desarrolladores van a averiguar las actividades a realizar para completar el proyecto según sea la priorización de las tareas.

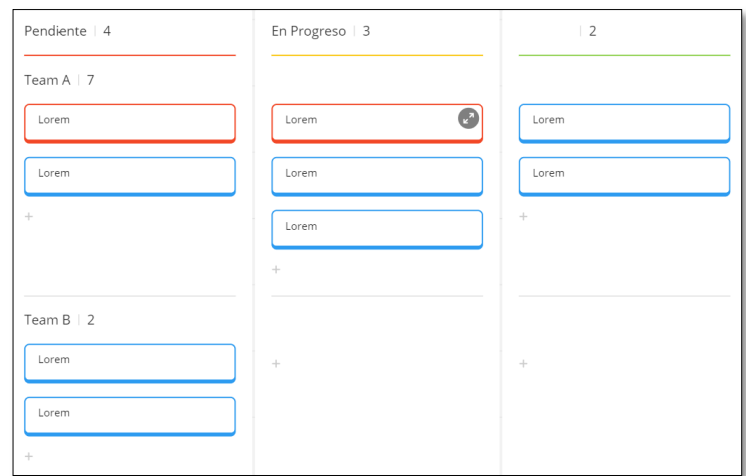

Figura 2.2. Sistema Kanban

# **2.2.21.1. Ventajas del método Kanban**

- **Mejora en la Visualización:** El uso de un tablero Kanban proporciona una representación visual clara del flujo de trabajo, tareas y el estado general del proyecto, esta visualización mejora la transparencia y la comprensión global del proyecto, permitiendo a los miembros del equipo tener una visión completa de un solo vistazo.
- **Optimización de la Eficiencia del Flujo de Trabajo:** Kanban pone énfasis en limitar el trabajo en progreso para aumentar la concentración y la eficiencia. Al establecer límites para cada etapa del flujo de trabajo, los equipos evitan la sobrecarga, asegurando un movimiento fluido de las tareas a lo largo del sistema.
- **Mayor Flexibilidad:** La metodología Kanban proporciona a los equipos la capacidad de adaptarse rápidamente a cambios y prioridades emergentes lo garantiza una entrega constante de valor a lo largo del ciclo de desarrollo, especialmente en entornos dinámicos.
- **Enfoque en la Entrega Continua:** Kanban se alinea perfectamente con el objetivo de lograr una adaptabilidad constante y una entrega continua de resultados, lo que resulta especialmente beneficioso en el desarrollo de software u otros proyectos donde las demandas y requisitos pueden cambiar rápidamente.
- **Facilita la Colaboración del Equipo:** Kanban promueve una comunicación transparente y colaborativa dentro del equipo de desarrollo. La representación visual de las tareas y el progreso en el tablero facilita la interacción entre los miembros del equipo, mejorando la coordinación y la toma de decisiones conjunta.

Estas ventajas hacen que Kanban sea una metodología ágil valiosa para equipos que buscan optimizar su proceso de trabajo, adaptarse a cambios y mantener una entrega constante de valor en proyectos de desarrollo.

### **2.2.21.2. Procesos en el método Kanban**

La metodología Kanban sigue las siguientes etapas de desarrollo, estas pueden cambiar según sean las necesidades.

- **Visualizar el trabajo:** Diseñar un tablero Kanban es el primer paso para visualizar el proceso del desarrollo del proyecto.
- **Limitar el trabajo en progreso:** Kanban hace énfasis en limitar las tereas por tiempo para aumentar el enfoque y la eficiencia.
- **Gestionar el flujo de trabajo:** Mover una actividad de una sección a otra refleja su progreso.
- **Monitorear, adaptar y mejorar el proceso:** Kanban ofrece la posibilidad a los equipos de ajustar ágilmente los cambios y prioridades, garantizando de esta manera una entrega constante de valor a lo largo del proceso de desarrollo.

## **2.2.22. Prácticas Ágiles**

Con la creciente demanda en el desarrollo de software, los desarrolladores han buscado una alternativa para poder desarrollar sus aplicaciones de manera más rápida y eficiente sin dejar de lado la calidad y satisfacción hacia el cliente. Es por ello que en los últimos años se han empezado a usar las llamadas metodologías agiles para el desarrollo de software, las cuales hacen uso del término ágil, que se refiere a que en lugar de ser extrapolativo, es algo adaptativo y se centra en la satisfacción del cliente y apoya a grupos autoorganizados que trabajan por la excelencia técnica para aumentar la agilidad [37].

Las primeras ejecuciones de estrategias ágiles fusionan el proceso unificado racional (1994), Scrum (1995), el método de desarrollo de sistemas dinámicos (DSDM) (1995), la programación extrema (XP) (1996), el desarrollo de software adaptativo y el desarrollo impulsado por funciones (FDD). 1997) [37]. Actualmente, las metodologías ágiles de desarrollo de software son la mejor opción para los equipos de desarrollo debido a su flexibilidad para hacer frente a la complejidad y los rápidos cambios de los requisitos de los clientes [38].

## **2.2.23. Comparación de los tipos de metodología de desarrollo**

La siguiente tabla tiene como finalidad establecer una comparación entre las características de las metodologías tradicionales y ágiles:

| Característica                   | Metodologías Ágiles                                                                                               | <b>Metodologías Tradicionales</b>                                                                                                    |
|----------------------------------|----------------------------------------------------------------------------------------------------|----------------------------------------------------------------------------------------------------|
| Documentación                    | Documentación<br>ligera<br>pocos<br>con<br>artefactos.                                                            | Documentación<br>grande<br>y<br>detallada<br>demasiados<br>con<br>artefactos.                                                                                        |
| Flexibilidad y<br>Adaptabilidad  | Capacidad de dar respuesta al cambio<br>manera rápida centrado en la<br>de<br>satisfacción del cliente.           | Capacidad baja de dar respuesta<br>al cambio una vez iniciado el<br>proyecto, además de que los<br>cambios pueden resultar costos<br>en relación al tiempo y dinero. |
| Duración del proyecto            | Proyectos de corta duración.                                                                                      | Proyectos comúnmente de larga<br>duración.                                                                                                    |
| Colaboración                     | Colaboración activa y continua entre el<br>equipo de desarrollo autónomo<br>y<br>multidisciplinario y el cliente. | Intervención limitada con el<br>cliente y el equipo se organiza<br>de forma piramidal.                                                                               |
| Enfoque de desarrollo            | Adaptación continua con respuesta al<br>cambio.                                                                   | Planificación lineal.                                                                                                    |
| Retroalimentación del<br>cliente | Retroalimentación frecuente con<br>el<br>cliente.                                                                 | Retroalimentación<br>limitada,<br>al<br>finalizar<br>comúnmente<br>el.<br>proyecto.                                                                                  |
| Cambio de requisitos             | Abierta al cambio y mitigación de<br>riegos de forma continua.                                                    | cambios<br>Los<br>en<br>etapas<br>avanzadas del proyecto pueden<br>resultar<br>costosos<br>y<br>complicados.                                                         |
| Control del proyecto             | Control adaptivo.                                                                                                 | Control fijo, se enfoca en el plan<br>inicial y se aceptan cambios<br>mínimos durante el desarrollo.                                                                 |

Tabla 2.6. Comparación entre las metodologías ágiles y las metodologías tradicionales

## **2.2.24. Comparación entre las metodologías ágiles**

La siguiente tabla tiene como finalidad establecer una comparación entre las características de las metodologías ágiles para poder elegir la metodología que mejor se adapte al proyecto y el equipo de desarrollo:

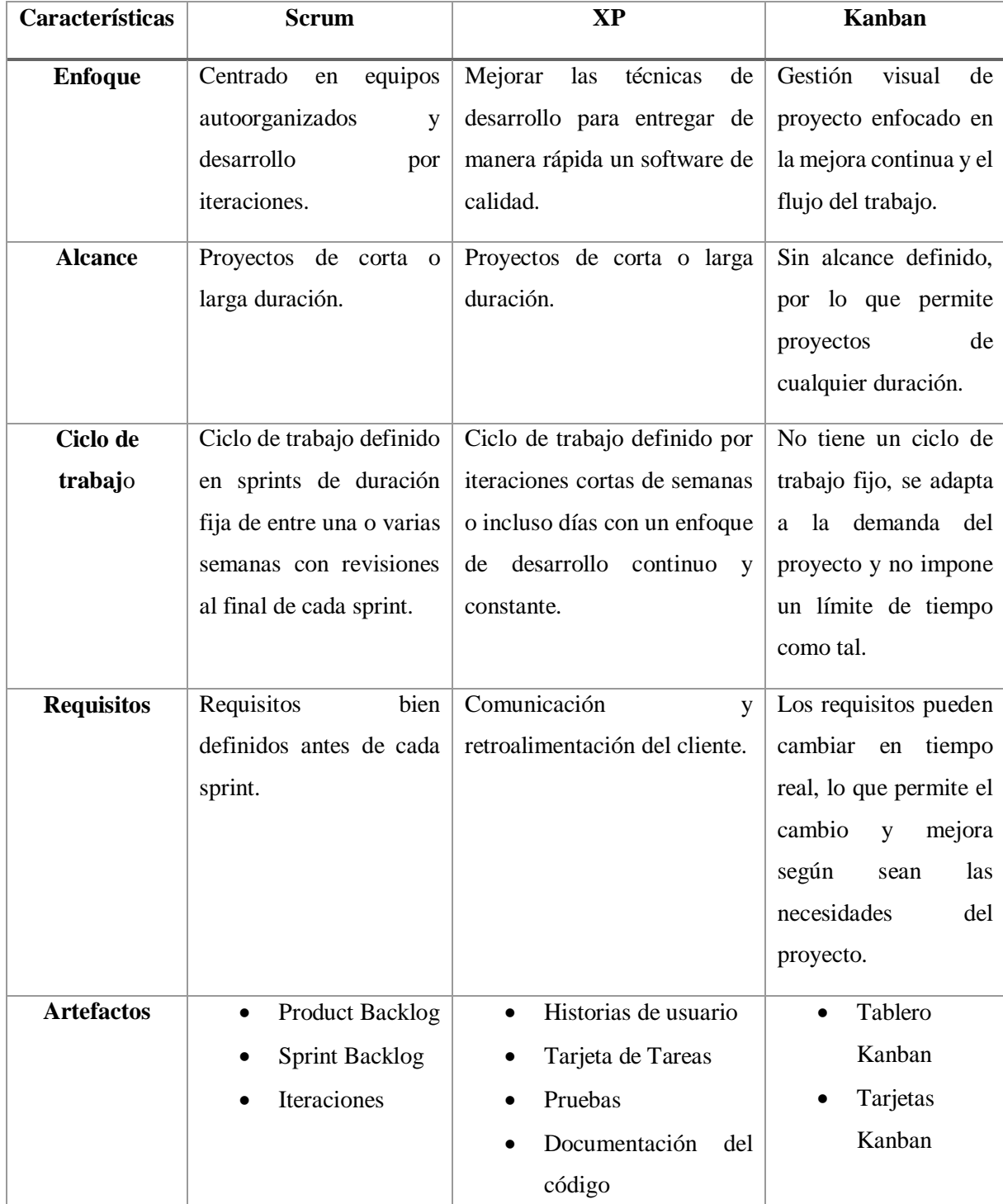

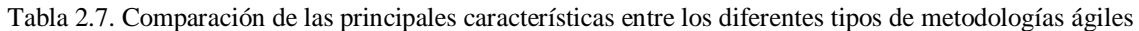

#### **2.2.25. Método analítico-sintético**

El método analítico-sintético es un método que lleva al análisis para lograr descomponer a un todo en partes para luego llegar a la síntesis, donde se integran las partes nuevamente. Esta metodología estudia los hechos partiendo de la descomposición del objeto de estudio en diferentes partes para examinarlas en forma individual (análisis) y luego se integran dichas partes para estudiarlas de manera holística e integral (síntesis).

La relación dinámica entre el análisis y la síntesis crea una unidad interconectada, conocida como método analítico-sintético. El análisis surge al sintetizar las propiedades y características individuales de cada componente en el conjunto, mientras que la síntesis se construye sobre los resultados derivados del análisis. En el proceso de investigación, uno de estos enfoques puede prevalecer en una fase específica, mostrando la flexibilidad y adaptabilidad de este método dialéctico. El método analítico-sintético ha sido reconocido por su gran utilidad en la búsqueda y el procesamiento de la información, tanto, empírica, teórica y metodológica. El análisis de la información a indagar posibilita descomponerla, basándose en buscar lo esencial en relación con el objeto de estudio, de igual forma, la síntesis puede llevar a generalizaciones que van atribuyendo pequeños avances a la solución del problema científico, formando parte de la red de indagaciones necesarias.

#### **2.2.26.Investigación Bibliográfica**

Este nivel de investigación se destina a practicar las técnicas de documentación y adquirir familiaridad con la literatura bibliográfica, hemerográfica y documental, que constituyen la base de trabajos científicos como monografías, ensayos, tesis y artículos académicos. Por esta razón, se refiere comúnmente como investigación bibliográfica. Implica la búsqueda de información con el fin de plantear problemas e hipótesis para investigaciones más exhaustivas de carácter explicativo. Estos estudios exploratorios, llamados también formularios tienen como objetivo "la formulación de un problema para posibilitar una investigación más precisa o el desarrollo de una hipótesis"

#### **2.2.27.Investigación de Campo**

La investigación de campo o investigación directa es la que se efectúa en la zona y tiempo en que ocurren los hechos objeto de estudio. La investigación mixta es aquella que participa de la naturaleza de la investigación documental y de la investigación de campo.

### **2.2.28.Investigación Aplicada**

Se trata de utilizar los conocimientos existentes con la metodología adecuada para alcanzar un objetivo específico, que suele estar relacionado con la resolución de un problema práctico.

#### **2.2.29. Entrevista**

La entrevista consiste en la ejecución de un diálogo intencional, una interacción personal entre el entrevistador y el entrevistado, con la finalidad de conseguir información. La práctica habitual de le entrevista en los medios de comunicación, programas de opinión y producciones científicas o artísticas, ha contribuido a que nos familiaricemos con esta técnica.

#### **2.2.30. Encuesta**

La encuesta es una técnica que al igual que la observación está destinada a recopilar información; de ahí que no debemos ver a estas técnicas como competidoras, sino más bien como complementarias, que el investigador combinará en función del tipo de estudio que se propone realizar.

### **2.2.31. Turismo**

El desarrollo e incremento de las nuevas tecnologías, entre las que se encuentran las tecnologías de la información y la comunicación (TIC), han propulsado la implementación de la Realidad Aumentada en el sector turístico [4]. A través de una aplicación de Realidad Aumentada las personas pueden acceder a contenido adicional sobre atractivos turísticos, rutas interactivas, etc. De esta manera se pude presentar información de manera envolvente a través de la aplicación superponiendo información digital acerca del destino o atractivos turísticos sobre el mundo real enriqueciendo no solo el conocimiento de los usuarios, sino también mejorando el interés y participación de los mismo ofreciendo una perspectiva más minuciosa de los destinos turísticos.

# **3. MÉTODOS Y PROCEDIMIENTOS**

## **3.1. TIPO DE INVESTIGACIÓN**

Para el desarrollo de este proyecto se ha optado por utilizar el tipo de investigación aplicada, debido a que primero abordamos el problema sobre la falta de innovación tecnológica para promocionar los potenciales turísticos existentes en el parque identificando de esta manera las necesidades que pueden surgir por parte de los visitantes para de esa manera desarrollar

soluciones interactivas y didácticas para mejorar su experiencia. A través de conocimientos adquiridos durante la carrera e información recolectada a través de diversas fuentes bibliográficas es posible el desarrollo de una aplicación de RA informativa y didáctica para de esa manera poder resolver a la problemática hallada.

## **3.2. MÉTODO DE INVESTIGACIÓN**

#### **3.2.1. Método Analítico-Sintético**

El método analítico-sintético es una elección apropiada debido a su capacidad para abordar de manera exhaustiva y sistemática la complejidad de un tema o problema.

Este método nos apoya significativamente en la descomposición del objeto de análisis en partes más pequeñas, posibilitando así una mejor comprensión de sus componentes individuales y de sus interacciones. Esto nos proporciona una percepción más clara y precisa de las partes que conforman la totalidad. Al examinar cada parte por separado, podemos identificar sus características únicas, propiedades y funciones. Este estudio en profundidad nos da una comprensión exhaustiva de cada característica del objeto de estudio. Luego de examinar las partes de manera individual, la etapa de síntesis nos da la oportunidad de volver a unir las partes en un conjunto que tenga sentido. Esto nos apoya en la comprensión de la manera en que las partes se relacionan entre ellas y cómo hacen parte de la buena marcha de la investigación. Además, la relación dinámica entre el análisis y la síntesis garantiza que cada parte del proceso informe y enriquezca a la otra. Lo cual genera un vínculo interconectado que genera un entendimiento más comprehendido y apto del tema en cuestión.

El método analítico-sintético es apto para adecuarse a las necesidades particulares del proyecto. El método ofrece la posibilidad de examinar un asunto desde una perspectiva más detenida o bien desde una perspectiva más global, ambas son importantes para poder solucionar una variedad de dificultades. Este procedimiento ha demostrado ser muy exitoso en la investigación y tratamiento de datos, sea en forma de experiencia, de teoría o de método. Facilita la disposición y entendimiento de grandes cantidades de información, esto es particularmente útil en ambientes de la investigación científica y resaltando su capacidad de flexibilidad y utilidad.

# **3.3. METODOLOGÍA DE DESARROLLO**

Para la selección de una metodología que se adapte al desarrollo del proyecto se ha optado por realizar una comparación de las metodologías existentes utilizando varios criterios, aspectos generales y diseño estructural con la finalidad de comprender cada metodología con relación con los parámetros convenientes para el desarrollo del proyecto.

Después de comparar y analizar las diferentes características presentadas en la tabla 2.6, se ha decidido optar por hacer uso de una metodología de desarrollo ágil a causa de que aborda de manera proactiva los riegos, es flexible y permite dar respuesta de manera rápida a las posibles necesidades que se presenten durante el desarrollo. De igual forma en que el equipo se involucra en el proyecto de manera constante, fomentando la comunicación y retroalimentación lo que ayuda a la toma de decisiones y permite realizar ajustes y mejoras continuas en el desarrollo del mismo.

## **3.4. METODOLOGÍA ÁGIL**

Después de comparar y analizar las diferentes características presentadas en la tabla 2.7, se ha decidido que para el desarrollo de nuestra aplicación con realidad aumentada destinada a ilustrar de manera interactiva la flora y fauna del Parque Nacional Cotopaxi, se ha optado por implementar el método Kanban. Este enfoque ágil se alinea perfectamente con nuestro objetivo de adaptabilidad y entrega continua. Con Kanban es posible visualizar claramente todas las tareas y elementos del proyecto en un tablero, lo que permite gestionar eficientemente el flujo de trabajo. Las tarjetas en el tablero representan las funcionalidades de la aplicación, y su movimiento a través de columnas refleja su progreso. Esto no solo facilita una comunicación transparente y colaborativa dentro del equipo de desarrollo, sino que también permite ajustarse rápidamente a los cambios y prioridades, asegurando así una entrega constante de valor a lo largo del ciclo de desarrollo. La principal razón es debido a que la realidad aumentada es una tecnología en constante evolución y los requisitos y/o funciones pueden cambiar durante el desarrollo del proyecto, por lo que utilizar la metodología Kanban que se adapta de manera positiva a los cambios es perfecta para afrontarlos durante el desarrollo del proyecto.

## **3.4.1. Definir diseño de tablero Kanban**

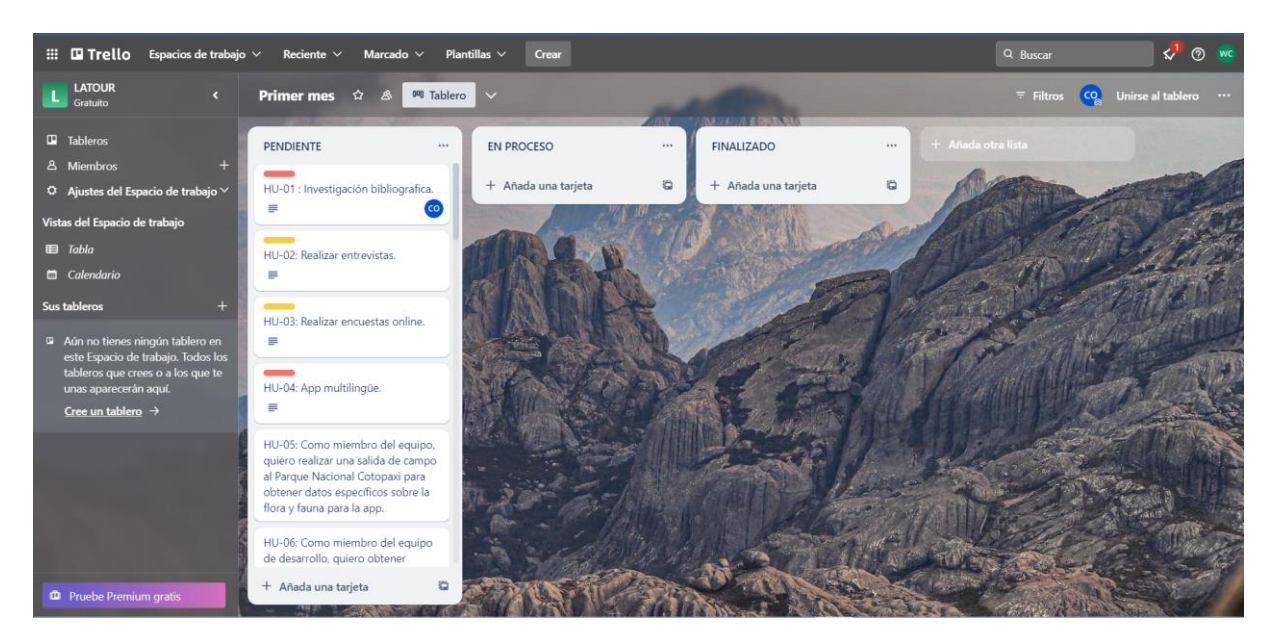

Figura 3.1. Diseño del tablero Kanban.

Nos muestra todo lo que se debe realizar a manera de controlar el proceso. Estas etiquetas pueden cambiar o reorganizar dependiendo el equipo de desarrollo.

- **Pendiente:** H.U, representa tareas no realizadas del Product Backlog.
- **En Proceso:** Las que se van realizando.
- **Finalizado:** Tareas terminadas.

### **3.4.2. Diseño Planning Poker**

El Planning Poker es una técnica utilizada en la gestión ágil de proyectos, para estimar puntos de historias de usuario utilizando la técnica de Planning Poker, esta técnica se basa en la experiencia colectiva y en la colaboración del equipo para realizar estimaciones más precisas y consistentes, cada persona involucrada en la estimación asigna un valor numérico que representa la complejidad o el esfuerzo necesario para completar la historia.

El valor numérico asignado en esta técnica representa la complejidad o el esfuerzo necesario para completar dicha historia de usuario, el rango de valores típicamente utilizado puede variar dependiendo del equipo y del contexto del proyecto, pero comúnmente se utiliza la secuencia de Fibonacci (0, 1, 1, 2, 3, 5, 8, 13, 21, 34…) o una secuencia similar, este rango ayuda a capturar la incertidumbre inherente en las estimaciones y a evitar que se asignen valores demasiados precisos.

Para calcular el valor final en la técnica de Planning Poker, cada persona involucrada en la estimación proporciona su propia estimación para la historia de usuario en cuestión. Luego, se discuten las razones detrás de cada estimación para comprender mejor las perspectivas de cada miembro del equipo. Si hay discrepancias en las estimaciones, se lleva a cabo una discusión para aclarar los puntos de vista y llegar a un consenso. Esto puede implicar revisar los detalles de la historia de usuario, aclarar requisitos ambiguos o discutir las complejidades técnicas.

Una vez que se alcanza un consenso, el valor final se determina tomando la estimación consensuada como el valor asignado a la historia de usuario. En el caso de la técnica de Planning Poker, donde se utilizan cartas con valores numéricos, el valor final suele ser el valor que más se acerque al promedio de las estimaciones individuales, después de la discusión y el consenso.

| $N^{\circ}$ de HU | Nombre de HU | <b>Javier</b> | <b>Walter</b> | <b>Valor Final</b> |
|-------------------|--------------|---------------|---------------|--------------------|
|                   |              |               |               |                    |
| $\rightarrow$     |              |               |               |                    |
| ∍                 |              |               |               |                    |
|                   |              |               |               |                    |
|                   |              |               |               |                    |

Tabla 3.1 Diseño de estimación de puntos de HU (Planning Poker)

### **3.4.3. Diseño de HU**

Las historias de usuario (HU) juegan un papel importante para el desarrollo de proyectos de software, estas sirven para obtener una descripción de una funcionalidad centrada en el usuario ya que se obtienen en base a las necesidad, descripciones o expectativas del usuario final, lo que permite a los desarrolladores comprender y abordar de mejor manera los requisitos del aplicativo.

Para ello se propone el siguiente diseño del modelo para registrar las Historias de Usuario donde:

- **Nombre de HU:** Nombre descriptivo de la HU.
- **Numero:** Hace referencia al número de HU en específico.
- **Usuario:** Hace referencia al usuario final que hará uso de la funcionalidad.
- **Prioridad en Negocio:** Importancia en escala que tendrá la HU en el proyecto.
- **Riesgo en desarrollo:** Mide el nivel en que la HU con respecto al producto final.
- **Puntos Estimados:** Mide el nivel de complejidad de cada HU.
- **Descripción:** Detalles e información sobre la HU.
- **Validación:** Forma en que se evaluara la aplicación.
- **DoD (Definition Of Done):** Definir que está hecho.

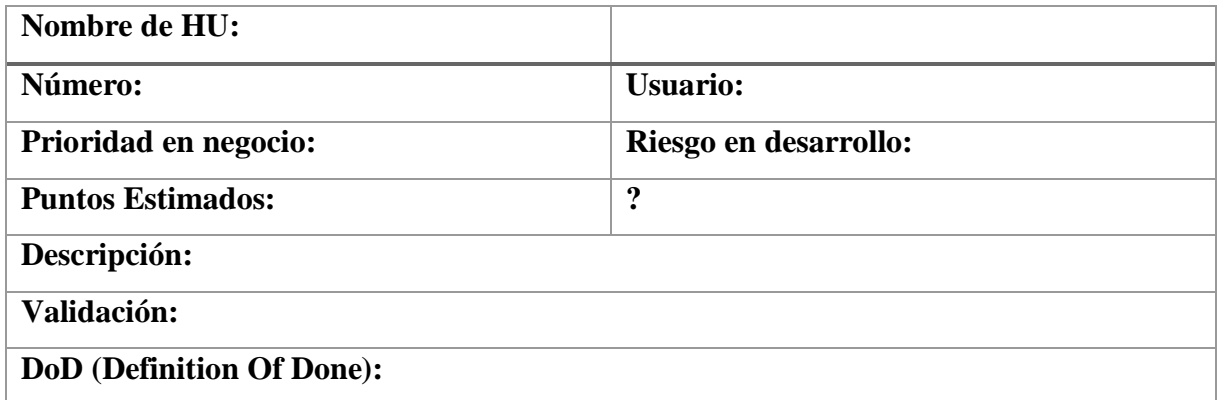

### Tabla 3.2. Diseño de HU

## **3.4.4. Diagramas y prototipos en el marco Kanban**

Para mejorar la claridad y eficiencia en el proceso de desarrollo de la aplicación la inclusión de un diagrama de flujo de actividades y prototipos de interfaz de usuario se presentan como un elemento crucial para visualizar, comprender y comunicar ideas entre el equipo de desarrollo acoplándose de manera positiva con los principios de la metodología Kanban.

## **3.4.4.1. Diagrama de flujo de actividades**

Para realizar un análisis, modelar el flujo de actividades, identificar tareas y establecer la secuencia de las actividades acorde a la lógica del proyecto se ha optado por ilustrarlos mediante un gráfico llamado Diagrama de Actividades.

## **3.4.4.2. Prototipos**

Con el diseño de prototipos se puede tener una idea básica de cómo debe ser la apariencia e interactividad del producto final, fomentando así la comunicación, la retroalimentación y colaboración temprana entre los miembros del equipo.

# **3.5. DISEÑO DE LA ARQUITECTURA**

Para el diseño de la arquitectura de la aplicación, se ha optado por escoger la arquitectura basada en eventos a causa de ser una arquitectura que tiene un enfoque de descomponer a las aplicaciones monolíticas en módulos independientes que se comunican a través de eventos. La arquitectura basada en eventos es un patrón arquitectónico que se compone de componentes

desacoplados de propósito único que reciben, procesan y transmiten eventos de forma asincrónica [39]. Los eventos están sujetos a editores (Publishers) y suscriptores (Subsribers), en este contexto la aplicación detecta un evento (Event) que está dentro del editor y estos estos eventos están suscritos a un script o partes de uno, por lo que cuando ocurre un evento se notifica a los suscriptores y ejecuta todo lo que está suscrito a él.

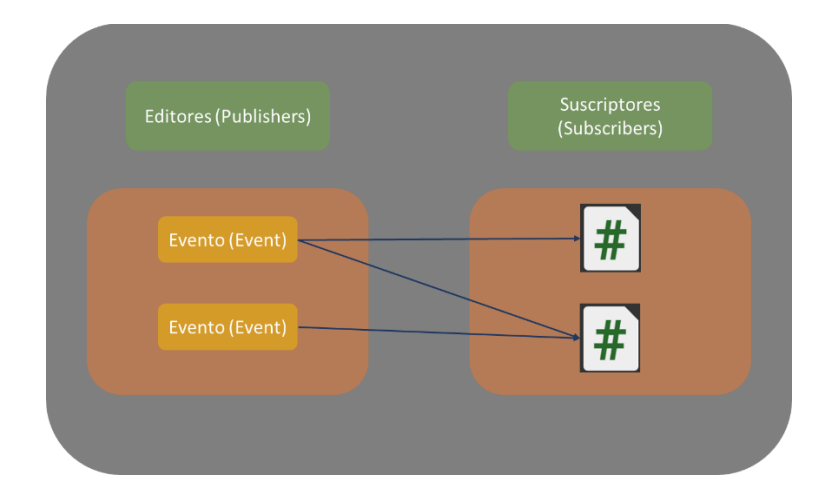

Figura 3.2. Modelo de la arquitectura basada en eventos.

Esta es una arquitectura basada en eventos permite crear una aplicación con diseño modular, limpio y sostenible.

### **3.6. HERRAMIENTAS DE DESARROLLO**

### **3.6.1. Vuforia 10.16.5**

Al ser una plataforma de desarrollo su integración con Unity para el desarrollo de aplicaciones con AR es fácil de realizar, pudiendo descargar el SDK e incluyendo la API de desarrollo, para ello es necesario tener una cuenta de desarrollador con un plan del motor, en este caso se optó por usar el plan gratuito ya que es que permite desarrollar de manera satisfactoria los requisitos del aplicativo. Para ello se ha optado por usar la versión más reciente de la herramienta al momento de iniciar con el desarrollo del mismo.

### **3.6.2. Framework de desarrollo Unity Engine**

Unity es en sí un framework de desarrollo llamado técnicamente "Unity Engine" o "Unity 3D", en este motor de desarrollo se cuenta con diversas herramientas, aplicaciones y servicios que permiten la creación de proyectos de manera efectiva. Es por eso que se tomó la decisión de utilizar este framework ya que ofrece, además de lo dicho anteriormente, funciones e integración de tecnologías de realidad aumentada que son vitales para el desarrollo del aplicativo, además del hecho de que permite exportar el proyecto a diferentes plataformas con una sola base de código una vez terminado el proyecto.

# **3.6.2.1. Unity Hub 3.7.0**

Se ha optado por usar la versión más reciente de Unity Hub debido a la corrección de errores e implementación de nuevas herramientas que ayudan a gestionar el editor del proyecto.

## **3.6.2.2. Editor versión 2022.3.6f1**

A continuación, se describe mediante una tabla las diferentes características en las que Unity beneficia al proyecto.

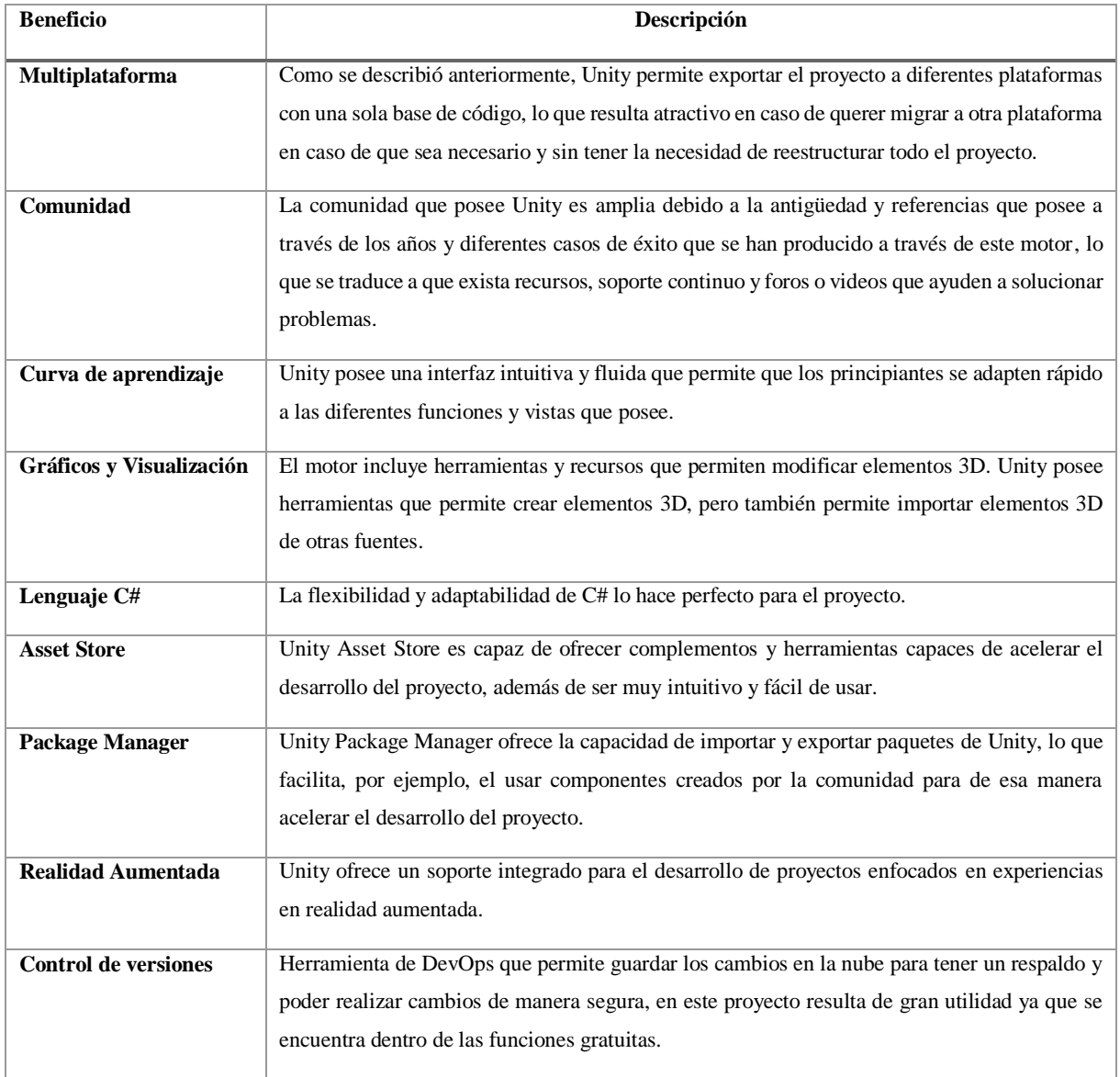

#### Tabla 3.3. Beneficios de Unity

La tabla 3.3 describe los beneficios que llevaron a la selección del Editor Unity para el desarrollo del proyecto, pero, siendo más específico, se ha optado por usar la versión 2022.3(LTS) debido a que es una versión estable que corrige algunos problemas de sus versiones predecesoras. Cabe mencionar que cada versión del Editor de Unity posee módulos específicos que esta diseñados para funcionar de manera óptima con el editor, para ello en la siguiente tabla de describen los módulos, descargados para el correcto funcionamiento editor.

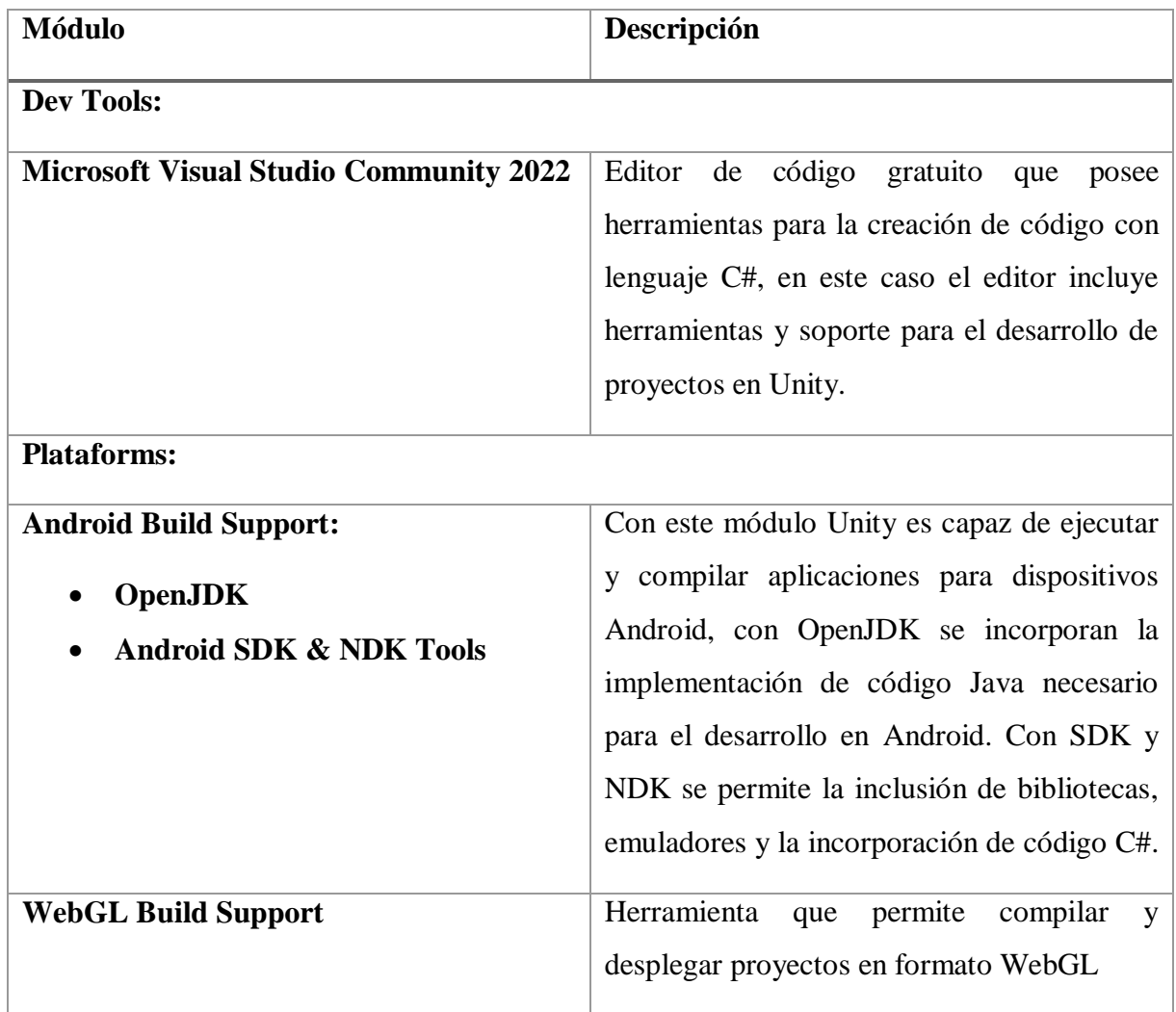

Tabla 3.4. Descripción de Módulos necesarios para el funcionamiento del proyecto

### **3.6.3. Blender**

Para realizar los modelos 3D de los animales más representativos del Parque se ha optado por usar Blender debido a que es una herramienta de código abierto y permite una amplia personalización de interfaz e incluir paquetes desarrollados por la comunidad que ayuden al proceso que conlleva el modelaje de objetos (animales) 3D.

## **3.7. TÉCNICAS DE INVESTIGACIÓN**

#### **3.7.1. Encuesta**

La encuesta en nuestro proyecto es esencial para comprender las expectativas y preferencias de los usuarios "Turistas" en el Parque Nacional Cotopaxi. Proporciona datos cuantificables y percepciones valiosas que guían el desarrollo de la aplicación, resultando en soluciones y funciones adaptadas a las necesidades identificadas. Este enfoque mejora la usabilidad de la aplicación y garantiza que esté alineada con precisión a las expectativas de la comunidad, ofreciendo así una experiencia más enriquecedora y adaptada a quienes exploran el parque.

### **3.7.2. Entrevista**

El propósito de realizar una entrevista se basa en el hecho de poder recabar información acerca del parque de una persona que tenga relación o conocimiento sobre la importancia de los atractivos turísticos presentes en el Parque Nacional Cotopaxi con respecto a la flora y fauna. De este modo se busca plantear posibles ideas y funcionalidades que deba tener la aplicación a la par de aclarecer los posibles malentendidos o impresiones erróneas que hayan podido surgir durante la investigación y el desarrollo del aplicativo.

#### **3.8. INSTRUMENTOS**

#### **3.8.1. Cuestionario**

El cuestionario, en el ámbito de la investigación, se configura como un conjunto minuciosamente preparado de preguntas con el propósito de obtener información específica de la población o su muestra. Este instrumento estructurado se utiliza para recopilar datos de manera estandarizada y cuantificable, facilitando así el logro de los objetivos de la investigación. Es crucial diseñarlo con cuidado para asegurar la validez y confiabilidad de los datos, destacando la importancia de elegir preguntas pertinentes y redactarlas de manera clara e imparcial. Con una variedad de formatos que incluyen opciones cerradas y preguntas abiertas, el cuestionario emerge como una herramienta esencial que contribuye a la calidad y eficacia del proceso de investigación.

### **3.8.2. Diseño del Cuestionario de Encuesta**

- 1. ¿Cuántas veces has visitado el parque nacional Cotopaxi?
	- Nunca
- 1 vez
- 2 veces
- 3-5 veces
- Más de 5 veces
- 2. ¿Qué actividades te interesan más al visitar el parque?
	- Senderismo
	- Observación de la fauna
	- Fotografía
	- Acampar
	- Picnic

3. ¿Consideras que las fotografías que tomes en el parque podrían ser un recuerdo importante de tu visita?

- Muy Importante
- Importante
- Nada Importante
- 4. ¿Cuál es la marca de celular de tu preferencia?
	- Samsung
	- Xiaomi (MI, POCO, Redmi)
	- Huawei (Huawei, HONOR)
	- Apple
	- Motorola
	- OPPO Realme Vivo OnePlus
- 5. ¿Cómo ha sido su experiencia con las aplicaciones móviles?
	- Excelente
	- Buena
	- Regular
	- Mala

6. ¿Crees que la implementación de tecnología puede impulsar el desarrollo turístico en este sector?

- Muy útil
- Útil
- Nada útil

7. ¿Consideras que una aplicación de Realidad Aumentada haría que tu experiencia al visitar el parque sea más educativa y entretenida?

- De acuerdo
- Posiblemente
- Nada de acuerdo

8. ¿Te interesaría disfrutar de una experiencia adicional que te permita apreciar especies endémicas, en peligro de extinción o incluso extintas durante tu visita?

- Muy interesante
- Poco interesante
- Nada interesante

9. ¿Te gustaría recibir información sobre senderismo o rutas de interés a través de una aplicación móvil?

- Sí me gustaría
- Puede ser.
- No me gustaría

10. ¿Te parecería valioso tener acceso a una aplicación que te guíe de manera interactiva por los puntos de interés más destacados del parque?

- Muy valioso
- Poco valioso
- Nada valioso

11. ¿Qué tipo de contenido te gustaría ver destacado en la aplicación de RA? (Selecciona todas las que apliquen)

- Flora
- Fauna
- Información histórica
- Rutas de senderismo
- 12. ¿Cuál es tu principal motivo para visitar el parque? (Selecciona el más relevante)
	- Naturaleza y paisajes
	- Observación de fauna
	- Actividades al aire libre
	- Aprendizaje y educación ambiental
- 13. ¿Qué tipo de información sobre la seguridad del parque consideras crucial para tu visita?
	- Condiciones climáticas
- Rutas seguras
- Información sobre vida silvestre

# **3.8.3. Diseño del Cuestionario de Entrevista**

- ¿Cuánto tiempo has trabajado como guía turístico o guardabosques en el Parque Nacional Cotopaxi?
- ¿Cuáles son las motivaciones que te llevaron a trabajar en el parque?
- ¿Cuáles son algunas de las especies de flora más destacadas que se encuentran en el parque? ¿Podrías proporcionar información sobre su importancia y características únicas?
- En cuanto a la fauna, ¿cuáles son algunas de las especies de animales más emblemáticas que los visitantes pueden esperar ver?
- ¿Existen especies endémicas, extintas o en peligro de extinción en el área que destaquen?
- ¿Cómo varía la flora y fauna del parque a lo largo de las estaciones? ¿Hay momentos específicos del año en los que ciertas especies son más visibles o activas?
- ¿Cuáles son algunos de los eventos naturales notables que ocurren en el parque y que podrían ser de interés para los visitantes?
- ¿Cuáles son las preguntas más frecuentes que recibes de los turistas en relación con la flora y fauna del parque?
- ¿Cómo adaptas tu información a diferentes grupos de visitantes, como niños o entusiastas de la naturaleza más experimentados?
- ¿Algún comentario adicional o sugerencia para mejorar la comunicación de la riqueza natural del parque a los visitantes?
- Que rutas se tiene dentro del parque nacional, horario de atención, restricciones, servicios que se tiene.

# **3.9. DISEÑO DE VALIDACIÓN DE PRUEBAS**

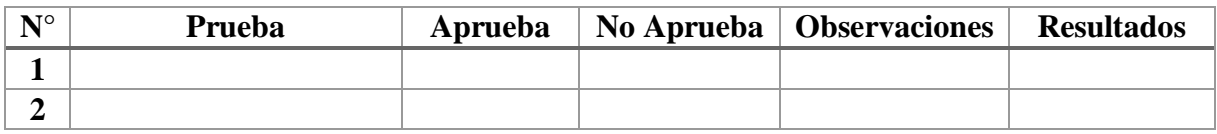

Tabla 3.5. Diseño de validación de pruebas.

# **4. ANÁLISIS DE LOS RESULTADOS**

### **4.1. RESULTADO ENTREVISTA**

Síntesis de la entrevista acerca del Parque Nacional Cotopaxi

**Nombre del entrevistado:** Rigoberto Quinatoa

**Sector Turístico:** Guía del Parque Nacional Cotopaxi, Servicios de camionetas E35

**Anexo:** La entrevista completa se encuentra en el Anexo B.

En la entrevista realizada con el guía turístico Rigoberto Quinatoa, se enfocó en recopilar información que sea relevante para los turistas y que no esté presente dentro del parque de manera textual como lo son carteles o paneles de información, de esta manera se pudo obtener información relevante sobre la flora, fauna, actividades, rutas, horarios y eventos naturales del lugar.

Con respecto a lo que es la flora se pudo recopilar información sobre diversas plantas del parque, siendo la "Chuquiragua" la planta considerada las más representativa del parque al ser capaz de florecer a más de 5000 m de altitud y de tener propiedades medicinales al ser preparada en forma de té, según el guía la infusión de la flor de la chuquiragua con hojas de matico ayuda a aliviar el sistema renal. En lo que respecta a la fauna las especies más emblemáticas son los osos de anteojos, los pumas y los cóndores, estando estos últimos en peligro de extinción y siendo muy complicado el verlos durante el trayecto que se realiza hasta llegar al estacionamiento previo al primer refugio del parque. Otro tipo de fauna mencionada fueron los conejos, ratones, los caracaras y las diferentes especies de aves entre los que se encuentran los patos migrantes y sandpipers que migran hacia el norte o el sur según sea las estaciones del año.

El guía nos dio a conocer la ruta que va desde la entrada de la E35 hasta llegar sobre el volcán en un horario permitido de 8 a 3 de la tarde, las actividades permitidas en el parque como lo son el camping, caminata, tracking, cabalgata en lugares designados y las restricciones del mismo. El guía también nos comento acerca de que el nombre Cotopaxi comúnmente, llamado cuello de luna no es el verdadero nombre ya que la palabra Cotopaxi viene del idioma Panzaleo y significa "Montaña Alta", y recibe este nombre debido a que en épocas de solsticios el sol y la luna se posa sobre la cima del volcán. De esta manera podemos definir una ruta y conocer las actividades permitidas en la misma para poder incluir toda esa información de carácter relevante dentro del aplicativo que no está presente dentro de lo carteles y/o pueden pasar desapercibidos por el turista.

Finalmente, el guía nos dio una respuesta positiva sobre el desarrollo de un aplicativo que sea capaz de presentar toda esta información de manera interactiva, ya que sería de mucha ayuda y ayudaría a que los demás tengan el conocimiento sobre el parque nacional.

Una vez realizada la entrevista se pueden obtener los siguientes criterios:

- No se ha considerado la integración de nuevas tecnologías para el recorrido de la ruta del Parque Nacional Cotopaxi, por lo que el objetivo de promover y mostrar interactivamente la información sobre flora y fauna del parque se considera llamativa en cuanto a innovación.
- La forma en que los turistas encuentran información sobre el parque es mediante formas tradicionales, como guías, carteles y museo de la interpretación, por lo que la creación de un aplicativo capaz de mostrar información relevante de forma didáctica e interactiva podría interesar a los turistas aprender sobre el parque.
- Existen datos que no está presente dentro de la información general del parque, cosas como el evento de los solsticios, plantas medicinales, preparación y contribución a la salud no se pueden saber a menos que se pregunten a un guía o persona encargada del parque. Igualmente, las restricciones pueden no ser tan claras en algunos aspectos como que para hacer cabalgatas solo se pueden hacer en lugares específicos o que no se puede hacer ruido dentro del parque. Por lo tanto, el incluir este tipo de información dentro de la aplicación seria de ayuda para que los turistas tengan acceso a esa información de manera más.

## **4.2. FÓRMULA PARA CALCULAR EL TAMAÑO DE LA MUESTRA**

Luego de realizar el viaje de campo se ha obtenido información de vital importancia para el proyecto como lo es la cantidad de turistas que visitan esta reserva, que en promedio se da un estimado de 800 turistas nacionales y extranjeros al mes, esto nos dice que tenemos un estimado de 9600 turistas anualmente como tamaño de la población, con esto se loga obtener una estimación inicial para poder calcular el tamaño de la muestra.

Para calcular el tamaño de la muestra que necesitamos, obteniendo estimaciones con un nivel de confianza del 95% y un margen de error del 7%, se optó por usar esta fórmula:

$$
n = \frac{N\alpha^2 Z^2}{(N-1)e^2 + \alpha^2 Z^2}
$$
 (4.1)

Donde:

- $n = \tan \nvert$  n = tamaño de la muestra necesario
- $\bullet$  N = tamaño de la población
- $\bullet$   $Z =$  puntaje z para el nivel de confianza deseado (en este caso, para un nivel de confianza del 95%, el puntaje z es aproximadamente 1.96)
- $\alpha$  = desviación estándar constante 0.5.
- $e =$  margen de error deseado (en este caso, es el 7%, por lo que se representa como 0.07)

## **4.3. TAMAÑO DE LA MUESTRA**

El tamaño de la muestra es la cantidad de respuestas completas que recibe una encuesta, se le llama muestra porque solo representa una parte del grupo de personas o del público objetivo cuyas opiniones son de interés. Con la formula anterior cambiamos los valores correspondientes en este caso queda de la siguiente manera:

$$
n = \frac{9600 \times 0.5^2 \times 1.96^2}{(9600 - 1)0.07^2 + 0.5^2 \times 1.96^2}
$$
 (4.2)

Resultando en "n= 192".

Con el resultado obtenido, indica que se necesita un tamaño de muestra de aproximadamente **192** personas para estimar con un nivel de confianza del 95% y un margen de error del 7% con un número de turistas en una población de 9600 personas.

### **4.4. RESULTADO ENCUESTA**

Habiendo calculado 192 turistas como muestra en base a datos obtenidos de visitantes al Parque Nacional Cotopaxi, se procedió a aplicar la encuesta con fecha octubre 2023, y haciendo el uso de herramientas ofimáticas como es Google Forms.

Se obtuvieron datos que fueron procesados y analizados, mismos que se observan a continuación:

**Pregunta 1:** ¿Cuántas veces has visitado el parque nacional Cotopaxi?

| <b>RESPUESTAS</b> | <b>CANTIDAD</b> | <b>PORCENTAJE</b> |
|-------------------|-----------------|-------------------|
| Nunca             | 113             | 53.3%             |
| 1 yez             | 56              | 26.4%             |
| 2 veces           | 23              | 10.8%             |
| $3-5$ veces       | 9               | 4.2%              |
| Mas de 5 veces    | 11              | 5.2%              |
| <b>TOTAL:</b>     | 2.12            | 100%              |

Tabla 4.1. Tabla de respuestas obtenidas en la encuesta pregunta 1

**Pregunta 2:** ¿Qué actividades te interesan más al visitar el parque?

**Anexo:** El análisis de los resultados obtenidos se encuentran en el Anexo D y la representación de los resultados obtenidos se encuentran en el Anexo E.

| <b>RESPUESTAS</b>    | <b>CANTIDAD</b> | <b>PORCENTAJE</b> |
|----------------------|-----------------|-------------------|
| Senderismo           | 74              | 34.9%             |
| Observación de Fauna | 101             | 47.6%             |
| Fotografía           | 80              | 37.7%             |
| Acampar              | 49              | 23.1%             |
| Picnic               | 32              | 15.1%             |
| <b>TOTAL:</b>        | 212             | 100%              |

Tabla 4.2. Tabla de respuestas obtenidas en la encuesta pregunta 2

**Pregunta 3:** ¿Consideras que las fotografías que tomes en el parque podrían ser un recuerdo importante de tu visita?

| <b>RESPUESTAS</b> | <b>CANTIDAD</b> | <b>PORCENTAJE</b> |
|-------------------|-----------------|-------------------|
| Muy importante    | 114             | 53.8%             |
| Importante        | 94              | 44.3%             |
| Nada Importante   |                 | 1.9%              |
| <b>TOTAL:</b>     | 212             | 100%              |

Tabla 4.3. Tabla de respuestas obtenidas en la encuesta pregunta 3

Pregunta 4: ¿Cuál es la marca de celular de tu preferencia?

**Anexo:** El análisis de los resultados obtenidos se encuentran en el Anexo D y la representación de los resultados obtenidos se encuentran en el Anexo E.

| <b>RESPUESTAS</b>                    |                | <b>CANTIDAD   PORCENTAJE</b> |
|--------------------------------------|----------------|------------------------------|
| Samsung                              | 74             | 37.3%                        |
| Xiaomi (MI, POCO, REDMI, BlackShark) | 79             | 34.9%                        |
| Huawei (Huawei, HONOR)               | 19             | 9%                           |
| Apple                                | 35             | 16.5%                        |
| Motorola                             | 3              | 1.4%                         |
| OPPO - Realme - Vivo - OnePlus       | $\overline{2}$ | 0.9                          |
| <b>TOTAL:</b>                        | 212            | 100%                         |

Tabla 4.4. Tabla de respuestas obtenidas en la encuesta pregunta 4

Pregunta 5: ¿Cómo ha sido su experiencia con las aplicaciones móviles?

| <b>RESPUESTAS</b> | <b>CANTIDAD</b> | <b>PORCENTAJE</b> |
|-------------------|-----------------|-------------------|
| Excelente         | 76              | 35.8%             |
| Bueno             | 107             | 50.5%             |
| Regular           | 28              | 13.2%             |
| Malo              |                 | 0.5%              |
| <b>TOTAL:</b>     | 212             | 100%              |

Tabla 4.5. Tabla de respuestas obtenidas en la encuesta pregunta 5

**Pregunta 6:** ¿Crees que la implementación de tecnología puede impulsar el desarrollo turístico en este sector?

**Anexo:** El análisis de los resultados obtenidos se encuentran en el Anexo D y la representación de los resultados obtenidos se encuentran en el Anexo E.

| <b>RESPUESTAS</b> | <b>CANTIDAD</b> | <b>PORCENTAJE</b> |
|-------------------|-----------------|-------------------|
| Muy Útil          | 118             | 55.7%             |
| Útil              | 90              | 42.5%             |
| Nada Útil         |                 | 1.9%              |
| <b>TOTAL:</b>     | 212             | 100%              |

Tabla 4.6. Tabla de respuestas obtenidas en la encuesta pregunta 6

**Pregunta 7:** ¿Consideras que una aplicación de Realidad Aumentada haría que tu experiencia al visitar el parque sea más educativa y entretenida?

**Anexo:** El análisis de los resultados obtenidos se encuentran en el Anexo D y la representación de los resultados obtenidos se encuentran en el Anexo E.

| <b>RESPUESTAS</b> | <b>CANTIDAD</b> | <b>PORCENTAJE</b> |
|-------------------|-----------------|-------------------|
| De acuerdo        | 98              | 46.2%             |
| Posiblemente      | 106             | 50%               |
| Nada de Acuerdo   | 8               | 3.8%              |
| <b>TOTAL:</b>     | 212             | 100%              |

Tabla 4.7. Tabla de respuestas obtenidas en la encuesta pregunta 7

**Pregunta 8:** ¿Te interesaría disfrutar de una experiencia adicional que te permita apreciar especies endémicas, en peligro de extinción o incluso extintas durante tu visita?

| <b>RESPUESTAS</b> | <b>CANTIDAD</b> | <b>PORCENTAJE</b> |
|-------------------|-----------------|-------------------|
| Muy Interesante   | 178             | 84%               |
| Poco Interesante  | 33              | 15.6%             |
| Nada interesante  |                 | 1%                |
| <b>TOTAL:</b>     | 212             | 100%              |

Tabla 4.8. Tabla de respuestas obtenidas en la encuesta pregunta 8

**Pregunta 9:** ¿Te gustaría recibir información sobre senderismo o rutas de interés a través de una aplicación móvil?

**Anexo:** El análisis de los resultados obtenidos se encuentran en el Anexo D y la representación de los resultados obtenidos se encuentran en el Anexo E.

| <b>RESPUESTAS</b> | <b>CANTIDAD</b> | <b>PORCENTAJE</b> |
|-------------------|-----------------|-------------------|
| Sí me gustaría    | 138             | 65.1%             |
| Puede ser         | 72              | 34%               |
| No me gustaría    |                 | 0.9%              |
| <b>TOTAL:</b>     | 212             | 100%              |

Tabla 4.9. Tabla de respuestas obtenidas en la encuesta pregunta 9

**Pregunta 10:** ¿Te parecería valioso tener acceso a una aplicación que te guíe de manera interactiva por los puntos de interés más destacados del parque?

**RESPUESTAS CANTIDAD PORCENTAJE** Muy valioso 163 76.9% Poco valioso  $\boxed{47}$  22.2% Nada valioso  $\begin{array}{ccc} 2 & 0.9\% \end{array}$ **TOTAL:** 212 100%

Tabla 4.10. Tabla de respuestas obtenidas en la encuesta pregunta 10

**Pregunta 11 (Opciones Múltiples):** ¿Qué tipo de contenido te gustaría ver destacado en la aplicación de RA?

**Anexo:** El análisis de los resultados obtenidos se encuentran en el Anexo D y la representación de los resultados obtenidos se encuentran en el Anexo E.

| <b>RESPUESTAS</b>     | <b>CANTIDAD</b> | <b>PORCENTAJE</b> |
|-----------------------|-----------------|-------------------|
| Flora                 | 117             | 55.2%/100         |
| Fauna                 | 140             | 66%/100           |
| Información histórica | 108             | 50.9%/100         |
| Rutas de senderismo   | 86              | 40.6/100          |

Tabla 4.11. Tabla de respuestas obtenidas en la encuesta pregunta 11

**Pregunta 12:** ¿Cuál es tu principal motivo para visitar el parque?

**Anexo:** El análisis de los resultados obtenidos se encuentran en el Anexo D y la representación de los resultados obtenidos se encuentran en el Anexo E.

| л.                        |                 |                   |
|---------------------------|-----------------|-------------------|
| <b>RESPUESTAS</b>         | <b>CANTIDAD</b> | <b>PORCENTAJE</b> |
| Naturaleza y paisajes     | 134             | 63.2%             |
| Observación de fauna      | 23              | 10.8%             |
| Actividades al aire libre | 41              | 19.3%             |
| Aprendizaje y educación   | 14              | 6.6%              |
| ambiental                 |                 |                   |
| <b>TOTAL:</b>             | 212             | 100%              |

Tabla 4.12. Tabla de respuestas obtenidas en la encuesta pregunta 12

**Pregunta 13:** ¿Qué tipo de información sobre la seguridad del parque consideras crucial para tu visita?

| <b>RESPUESTAS</b>                | <b>CANTIDAD</b> | <b>PORCENTAJE</b> |
|----------------------------------|-----------------|-------------------|
| Condiciones climáticas           | 76              | 35.8%             |
| Rutas seguras                    | 110             | 51.9%             |
| Información sobre vida silvestre | 26              | 12.4%             |
| <b>TOTAL:</b>                    | 212             | 100%              |

Tabla 4.13. Tabla de respuestas obtenidas en la encuesta pregunta 13

## **4.5. APLICACIÓN DE KANBAN**

La aplicación de Kanban puede ser una estrategia eficaz para la gestión y seguimiento de tareas. Kanban es un enfoque visual que permite organizar y optimizar el flujo de trabajo, proporcionando una visión clara del estado de cada tarea en el proyecto. Se pueden utilizar tableros Kanban para representar las distintas etapas del desarrollo de la aplicación, desde la planificación hasta la implementación y las pruebas. Cada historia de usuario, junto con sus tareas pendientes, puede representarse como tarjetas en el tablero, para de esa manera facilitar la distribución de tareas, localizar posibles cuellos de botella y la priorización de actividades.

### **4.5.1. Definición de tareas pendientes**

Estas tareas suelen ser pequeñas unidades de trabajo que contribuyen al logro del objetivo general de la historia de usuario. Las tareas pendientes son una forma de desglosar el trabajo en elementos más manejables y específicos. Las tareas pendientes son esenciales para gestionar el progreso del trabajo y para asignar responsabilidades a los miembros del equipo. Pueden registrarse y monitorearse en herramientas de gestión de proyectos para garantizar que cada aspecto de la historia de usuario se aborde de manera efectiva hasta su conclusión, en este caso vamos a hacer uso de Trello.

### **4.5.2. Planning Poker**

Vamos a estimar el esfuerzo requerido para completar nuestras historias de usuario utilizando un rango numérico entre 0 y 100. Este rango nos permitirá capturar una amplia variedad de niveles de complejidad y esfuerzo, lo que nos ayudará a obtener estimaciones más detalladas y precisas.

Al utilizar un rango inicial tan amplio, tendremos la flexibilidad necesaria para abordar la variabilidad en la complejidad de nuestras tareas y para reflejar mejor la incertidumbre asociada

con cada historia de usuario. Durante la sesión, cada uno de nosotros seleccionará un valor dentro de este rango que considere adecuado para la historia de usuario en discusión.

| $N^{\circ}$ HU          | <b>Nombre</b>                                                        | <b>Javier</b> | <b>Walter</b> | <b>Valor Final</b> |
|-------------------------|----------------------------------------------------------------------|---------------|---------------|--------------------|
| $\mathbf{1}$            | Investigación bibliográfica                                          | 89            | 89            | 89                 |
| $\overline{2}$          | Realizar entrevistas                                                 | 55            | 55            | 55                 |
| $\overline{\mathbf{3}}$ | Realizar encuestas online                                            | 55            | 55            | 55                 |
| $\overline{\mathbf{4}}$ | Salida de campo                                                      | 34            | 34            | 34                 |
| 5                       | Generar Modelos 3D de animales<br>más representativos del parque     | 89            | 89            | 89                 |
| 6                       | Compatibilidad con Android                                           | 89            | 89            | 89                 |
| $\overline{7}$          | App multilingüe                                                      | 89            | 89            | 89                 |
| 8                       | Utilizar api Google Sheets para<br>crear un diccionario de 6 idiomas | 89            | 89            | 89                 |
| 9                       | Crear un botón para poder cambiar<br>de idioma.                      | 89            | 89            | 89                 |
| 10                      | Funcionalidad de geolocalización<br>con paquete ARFoundation         | 89            | 89            | 89                 |
| 11                      | Detectar el teléfono por<br>geolocalización                          | 89            | 89            | 89                 |
| 12                      | Cargar modelos por<br>geolocalización                                | 89            | 89            | 89                 |
| 13                      | Función de detección de plano con<br>Vuforia                         | 89            | 89            | 89                 |
| 14                      | Detectar superficies planas                                          | 55            | 55            | 55                 |
| 15                      | Poder colocar modelos 3D<br>mediante la detección de plano           | 89            | 89            | 89                 |
| 16                      | Poder mover y rotar modelos 3D<br>por detección de plano             | 89            | 89            | 89                 |
| 17                      | Poder colocar varios modelos 3D                                      | 89            | 89            | 89                 |
| 18                      | Poder eliminar los modelos 3D                                        | 55            | 55            | 55                 |
| 19                      | Poder tomar fotos y compartir a<br>través de redes sociales          | 55            | 55            | 55                 |
| 20                      | Funcionalidad de Portal con<br>Vuforia                               | 89            | 89            | 89                 |
| 21                      | Colocar el modelo de un portal por<br>medio de detección de plano    | 89            | 89            | 89                 |
| 22                      | Acceder a varios escenarios al<br>atravesar el portal                | 55            | 55            | 55                 |
| 23                      | Funcionalidad de guía                                                | 89            | 89            | 89                 |
| 24                      | Información inicial sobre el PNC                                     | 89            | 89            | 89                 |
| 25                      | Información relevante                                                | 89            | 89            | 89                 |

Tabla 4.14 Estimación de puntos de historia de usuario (Planning Poker)

## **4.5.3. Historias de usuario**

| $\mathbf{N}^\circ$      | <b>Nombre</b>                                                        | Estimación | Prioridad    |
|-------------------------|----------------------------------------------------------------------|------------|--------------|
|                         |                                                                      |            |              |
| $\mathbf{1}$            | Investigación bibliográfica                                          | 89         | <b>ALTA</b>  |
| $\overline{2}$          | Realizar entrevistas                                                 | 55         | <b>MEDIA</b> |
| 3                       | Realizar encuestas online                                            | 55         | <b>MEDIA</b> |
| $\overline{\mathbf{4}}$ | Salida de campo                                                      | 34         | <b>MEDIA</b> |
| 5                       | Generar Modelos 3D de animales más representativos del<br>parque     | 89         | <b>ALTA</b>  |
| 6                       | Compatibilidad con Android                                           | 89         | <b>ALTA</b>  |
| $\overline{7}$          | App multilingüe                                                      | 89         | <b>ALTA</b>  |
| 8                       | Utilizar api Google Sheets para crear un diccionario de 6<br>idiomas | 89         | <b>ALTA</b>  |
| 9                       | Crear un botón para poder cambiar de idioma.                         | 89         | <b>ALTA</b>  |
| 10                      | Funcionalidad de geolocalización con paquete ARFoundation            | 89         | <b>ALTA</b>  |
| 11                      | Detectar el teléfono por geolocalización                             | 89         | <b>ALTA</b>  |
| 12                      | Cargar modelos por geolocalización                                   | 89         | <b>ALTA</b>  |
| 13                      | Función de detección de plano con Vuforia                            | 89         | <b>ALTA</b>  |
| 14                      | Detectar superficies planas                                          | 55         | <b>MEDIA</b> |
| 15                      | Poder colocar modelos 3D mediante la detección de plano              | 89         | <b>ALTA</b>  |
| 16                      | Poder mover y rotar modelos 3D por detección de plano                | 89         | <b>ALTA</b>  |
| 17                      | Poder colocar varios modelos 3D                                      | 89         | <b>ALTA</b>  |
| 18                      | Poder eliminar los modelos 3D                                        | 55         | <b>MEDIA</b> |
| 19                      | Poder tomar fotos y compartir a través de redes sociales             | 55         | <b>MEDIA</b> |
| 20                      | Funcionalidad de Portal con Vuforia                                  | 89         | <b>ALTA</b>  |
| 21                      | Colocar el modelo de un portal por medio de detección de<br>plano    | 89         | <b>ALTA</b>  |
| 22                      | Acceder a varios escenarios al atravesar el portal                   | 55         | <b>MEDIA</b> |
| 23                      | Funcionalidad de guía                                                | 89         | <b>ALTA</b>  |
| 24                      | Información inicial sobre el PNC                                     | 89         | <b>ALTA</b>  |
| 25                      | Información relevante                                                | 89         | <b>ALTA</b>  |
|                         |                                                                      |            |              |

Tabla 4.15. Tabla General de Historias de Usuario

## **4.5.3.1. Detalles de las historias de usuario**

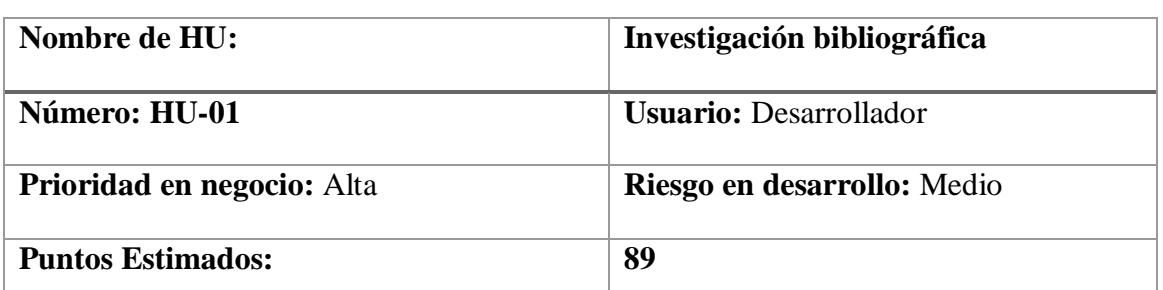

Tabla 4.16. Historia de Usuario HU-01

**Descripción:** Como miembro del equipo de desarrollo, quiero investigar las tecnologías de realidad aumentada disponibles para determinar la mejor plataforma para la aplicación.

**Validación:** Documento de revisión bibliográfica, se ha completado una revisión exhaustiva de las tecnologías de realidad aumentada disponibles y se ha seleccionado una plataforma que cumple con los requisitos del proyecto.

**DoD (Definition Of Done):** La historia está verificada y validada, pasando las pruebas

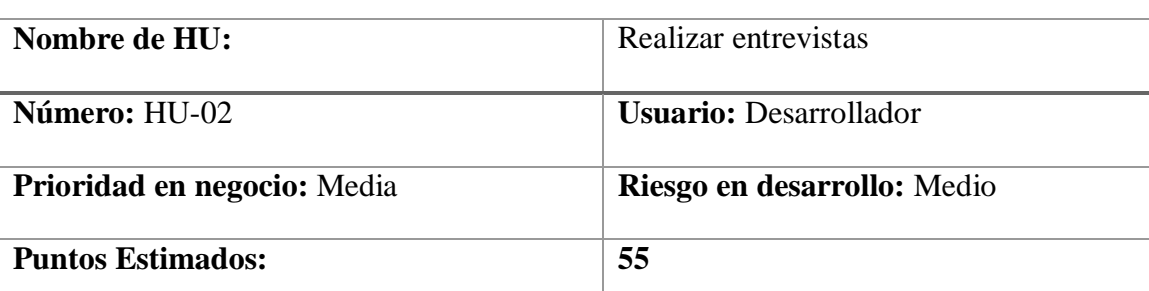

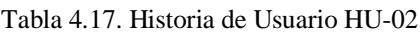

**Descripción:** Como miembro del equipo de desarrollo, quiero realizar entrevistas para identificar las necesidades, expectativas, sugerencias y preferencias de los usuarios potenciales para la aplicación de realidad aumentada en el Parque Nacional Cotopaxi.

# **Validación:**

- Se han llevado a cabo entrevistas con usuarios potenciales en el Parque Nacional Cotopaxi, y se ha recopilado información detallada sobre sus necesidades, expectativas, sugerencias y preferencias para la aplicación.
- Tabulación de datos obtenidos en las entrevistas.

**DoD (Definition Of Done):** La historia está verificada y validada, pasando las pruebas

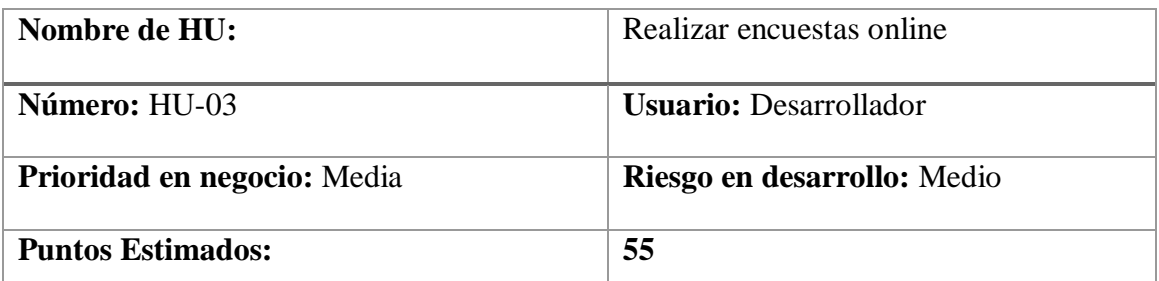

#### Tabla 4.18. Historia de Usuario HU-03

**Descripción:** Como miembro del equipo de desarrollo, quiero realizar encuestas online para obtener una visión más amplia de las preferencias de los usuarios sobre contenido y funcionalidades para la aplicación de realidad aumentada en el Parque Nacional Cotopaxi.

## **Validación:**

- Se han creado y distribuido encuestas online, y los resultados proporcionan una visión amplia y representativa de las preferencias de los usuarios sobre contenido y funcionalidades para la aplicación.
- Tabulación de datos obtenidos en las encuestas online.

**DoD (Definition Of Done):** La historia está verificada y validada, pasando las pruebas

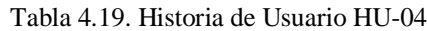

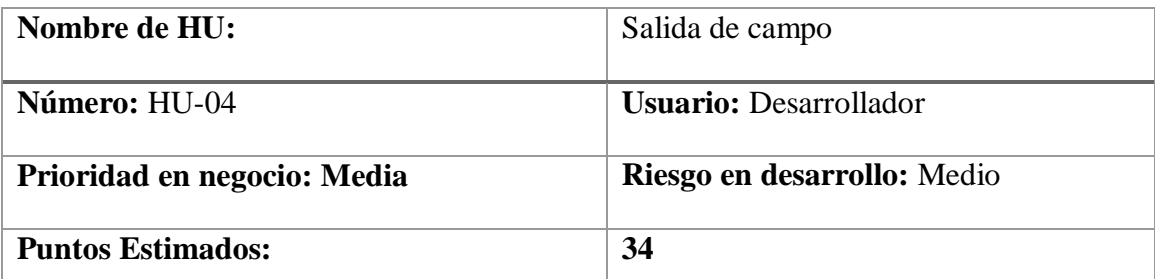

**Descripción:** Como miembro del equipo, quiero realizar una salida de campo al Parque Nacional Cotopaxi para obtener datos específicos sobre la flora y fauna para la app.

**Validación:** Se ha realizado una salida de campo al Parque Nacional Cotopaxi, y se han recopilado datos específicos sobre la flora y fauna necesarios para el desarrollo de la aplicación.

**DoD (Definition Of Done):** La historia está verificada y validada, pasando las pruebas

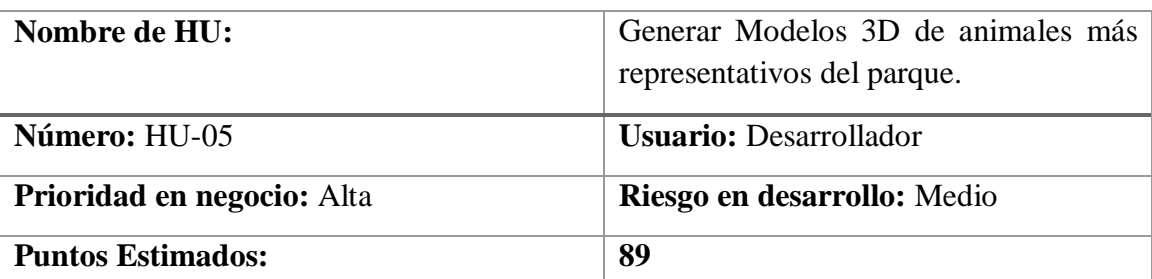

#### Tabla 4.20. Historia de Usuario HU-05

**Descripción:** Como miembro del equipo de desarrollo, quiero obtener datos específicos sobre la flora y fauna, con el fin de generar modelos tridimensionales de los animales más representativos del parque para integrar en la aplicación.

**Validación:** La validación de esta Historia de Usuario se realizará una vez obtenidos estos datos, se procederá a la generación de modelos tridimensionales de los animales más representativos del parque. La validación se considerará exitosa cuando se hayan creado los modelos 3D y se hayan integrado satisfactoriamente en la aplicación, lo que permitirá a los usuarios interactuar con ellos y mejorar su experiencia dentro de la aplicación.

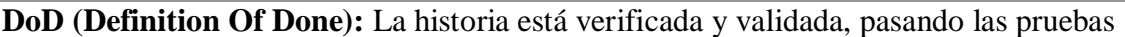

| Nombre de HU:                     | Compatibilidad con Android    |
|-----------------------------------|-------------------------------|
| <b>Número:</b> HU-06              | <b>Usuario:</b> Desarrollador |
| <b>Prioridad en negocio:</b> Alta | Riesgo en desarrollo: Medio   |
| <b>Puntos Estimados:</b>          | 89                            |

Tabla 4.21 Historia de Usuario HU-06

**Descripción:** Como miembro del equipo de desarrollo de la aplicación, quiero implementar la compatibilidad total con dispositivos Android a partir de la versión 10 (Android Q), asegurando que la aplicación funcione sin problemas en todas las versiones posteriores de Android. Esto garantizará que los usuarios de dispositivos Android más recientes puedan acceder y disfrutar plenamente de todas las características y funcionalidades de la aplicación.

**Validación:** Se ha realizado la implementación de la compatibilidad con Android a partir de la versión 10.

**DoD (Definition Of Done):** La historia está verificada y validada, pasando las pruebas

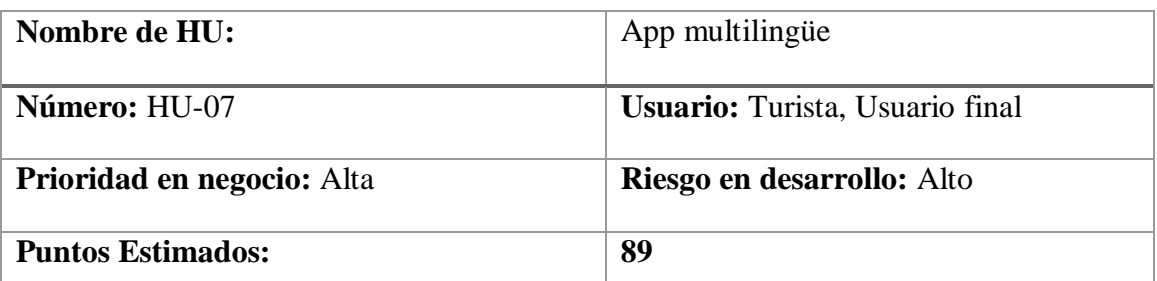

#### Tabla 29 Historia de Usuario HU-07

**Descripción:** Como usuario final, quiero recibir información multilingüe al usar la aplicación para facilitar mi comprensión y disfrute de la experiencia en el Parque Nacional Cotopaxi.

**Validación:** La aplicación presenta información en varios idiomas, y los usuarios pueden seleccionar su idioma preferido para garantizar una experiencia multilingüe.

**DoD (Definition Of Done):** La historia está verificada y validada, pasando las pruebas.

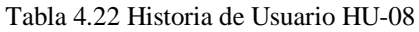

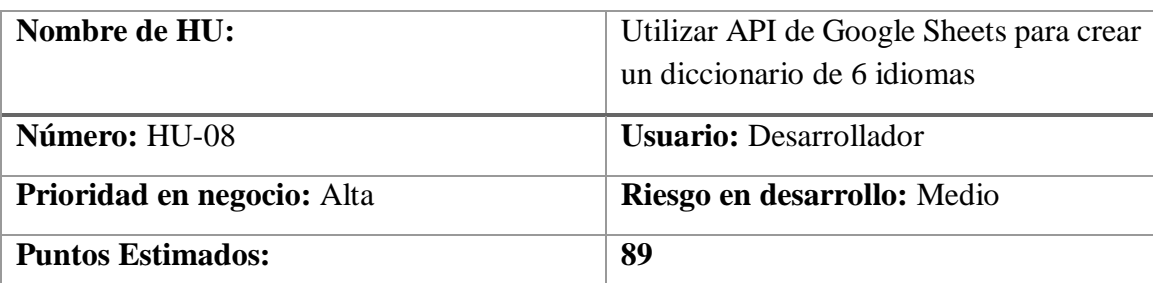

**Descripción:** Como miembro del equipo de desarrollo, necesito integrar la API de Google Sheets en nuestra aplicación para crear un diccionario que admita seis idiomas diferentes. Esto permitirá a los usuarios acceder a traducciones precisas y actualizadas en múltiples idiomas, lo que mejorará significativamente la experiencia del usuario y la utilidad de nuestra aplicación.

**Validación:** La aplicación ha integrado con éxito la API de Google Sheets para crear un diccionario multilingüe de seis idiomas.

## **DoD (Definition Of Done):**

Se ha implementado la integración con la API de Google Sheets de manera efectiva para acceder y actualizar datos de un diccionario multilingüe.

El diccionario admite correctamente seis idiomas diferentes y las traducciones son precisas y actualizadas.

#### Tabla 4.23 Historia de Usuario HU-09

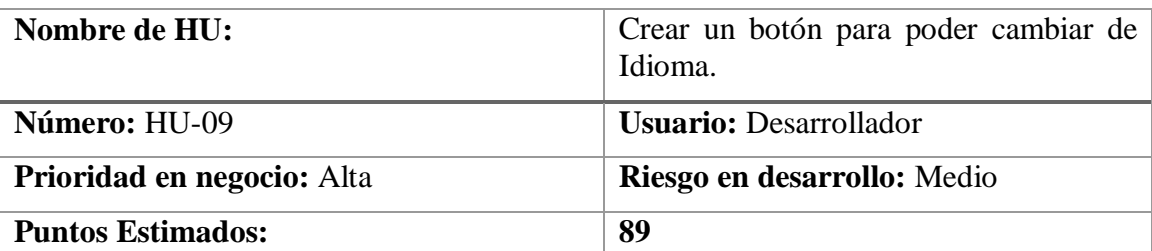

**Descripción:** Como miembro del equipo de desarrollo, necesito implementar un botón en la interfaz de usuario de la aplicación que permita a los usuarios cambiar el idioma de la aplicación según sus preferencias. Esto mejorará la accesibilidad y la experiencia del usuario, ya que podrán interactuar con la aplicación en el idioma de su elección.

**Validación:** La aplicación ha implementado con éxito un botón funcional que permite a los usuarios cambiar el idioma de la interfaz.

**DoD (Definition Of Done):** Se ha añadido un botón en la interfaz de usuario de la aplicación, claramente identificado como "Cambiar Idioma".

Al hacer clic en el botón, se despliega un menú o una lista que muestra las opciones de idioma disponibles.

Cuando se selecciona un idioma, la aplicación cambia dinámicamente el texto y los elementos de la interfaz a ese idioma.

| Nombre de HU:                     | Funcionalidad de Geolocalización con<br>paquete ARFoundation |
|-----------------------------------|--------------------------------------------------------------|
| <b>Número:</b> HU-10              | <b>Usuario:</b> Desarrollador                                |
| <b>Prioridad en negocio:</b> Alta | Riesgo en desarrollo: Alto                                   |
| <b>Puntos Estimados:</b>          | 89                                                           |

Tabla 4.24 Historia de Usuario HU-10

**Descripción:** Como desarrollador, necesito implementar la funcionalidad de geolocalización utilizando el paquete ARFoundation en nuestra aplicación. Esto permitirá que los usuarios puedan experimentar contenido de realidad aumentada (RA) basado en su ubicación geográfica, brindando una experiencia interactiva y envolvente.

**Validación:** La aplicación ha implementado con éxito la funcionalidad de geolocalización utilizando el paquete ARFoundation.

### **DoD (Definition Of Done):**

Se ha integrado correctamente el paquete ARFoundation en el proyecto de la aplicación.

La aplicación utiliza la geolocalización del dispositivo para ubicar al usuario en el mundo real.

Se ha implementado contenido de realidad aumentada que se muestra correctamente en función de la ubicación geográfica del usuario.

La precisión de la geolocalización y la estabilidad de la experiencia de realidad aumentada se han optimizado para garantizar un rendimiento óptimo.

La historia está verificada y validada por el equipo de desarrollo, pasando todas las pruebas de aceptación y cumpliendo con los estándares de calidad establecidos.
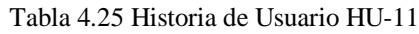

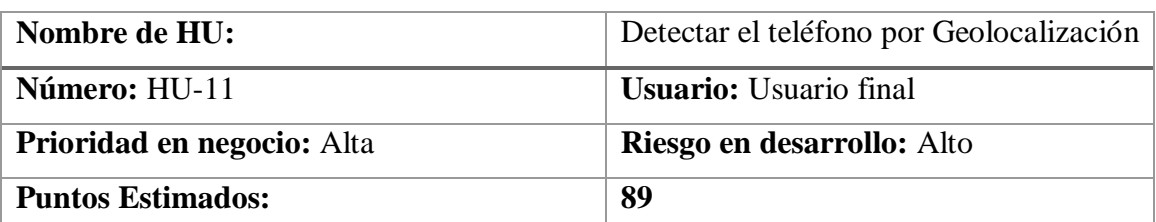

**Descripción:** Como usuario final, deseo que la aplicación pueda detectar mi ubicación a través de la geolocalización de mi teléfono. Esto me permitirá acceder a funciones y servicios basados en mi ubicación actual.

**Validación:** La aplicación es capaz de detectar la ubicación del teléfono del usuario utilizando la geolocalización.

### **DoD (Definition Of Done):**

La aplicación ha implementado con éxito la funcionalidad de geolocalización para detectar la ubicación del teléfono del usuario.

La detección de la ubicación se realiza de manera precisa y confiable, utilizando los servicios de geolocalización disponibles en el dispositivo.

La funcionalidad de detección de ubicación se ha integrado correctamente en las características y servicios relevantes de la aplicación.

La historia está verificada y validada por el equipo de desarrollo, pasando todas las pruebas de aceptación y cumpliendo con los estándares de calidad establecidos.

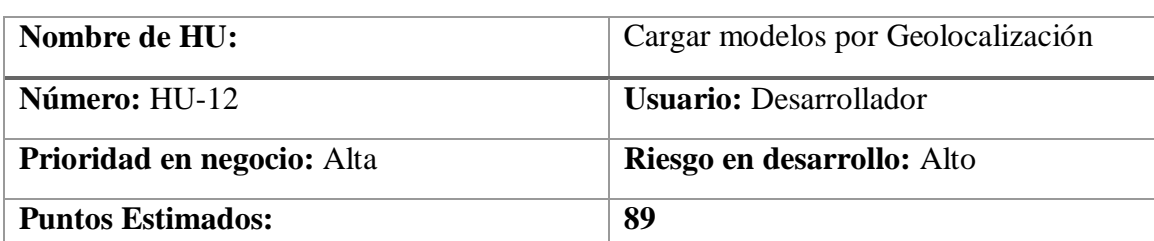

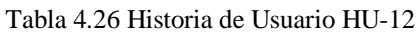

**Descripción:** Como equipo de desarrollo, queremos implementar la capacidad de cargar modelos de datos específicos basados en la geolocalización del usuario. Esto permitirá ofrecer contenido y experiencias personalizadas según la ubicación del usuario, mejorando así la relevancia y la utilidad de la aplicación.

**Validación:** La aplicación carga modelos de datos relevantes según la geolocalización del usuario.

**DoD (Definition Of Done):** Se ha implementado la funcionalidad para cargar modelos de datos específicos basados en la geolocalización del usuario.

Los modelos de datos se cargan de manera eficiente y sin problemas, utilizando servicios de geolocalización disponibles en el dispositivo.

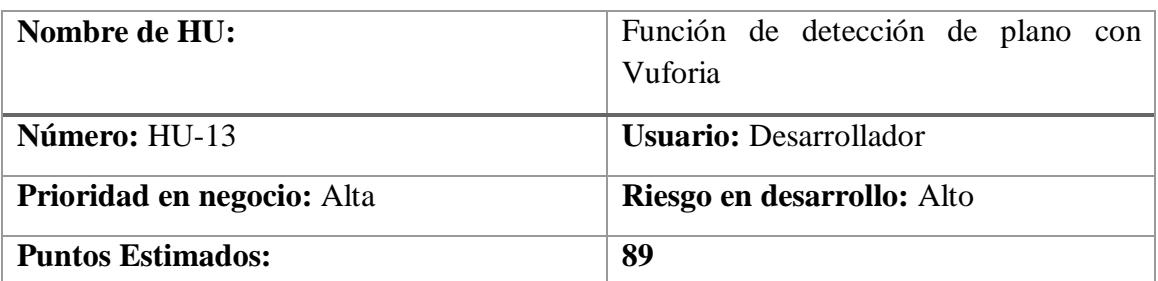

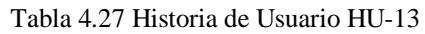

**Descripción:** Como desarrollador, quiero implementar la función de detección de plano utilizando la tecnología de Vuforia en nuestra aplicación. Esta función permitirá detectar superficies planas en el entorno del usuario, lo que posibilitará la colocación precisa de objetos de realidad aumentada sobre esas superficies, mejorando así la experiencia de realidad aumentada para el usuario.

**Validación:** La aplicación ha implementado con éxito la función de detección de plano utilizando Vuforia.

**DoD (Definition Of Done):** Se ha integrado la tecnología de Vuforia en el proyecto de la aplicación. La función de detección de plano es capaz de identificar y reconocer superficies planas en tiempo real.

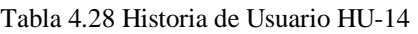

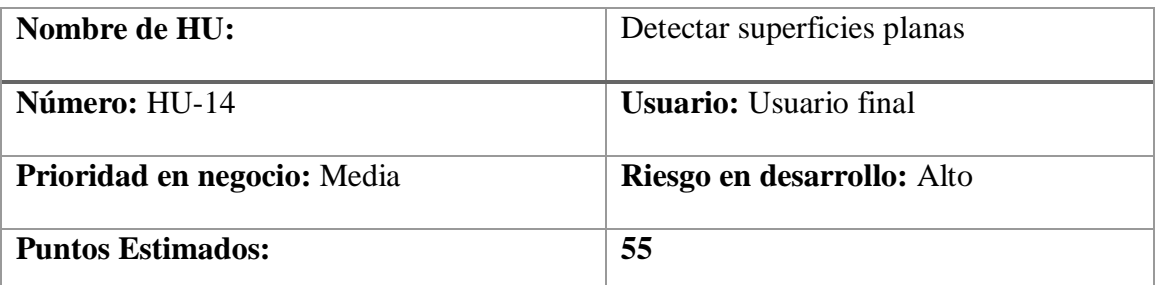

**Descripción:** Como usuario final, deseo que la aplicación sea capaz de detectar y reconocer superficies planas en mi entorno para facilitar la interacción con objetos de realidad aumentada (RA) u otras funcionalidades. Esta característica permitirá una experiencia de usuario más inmersiva y fluida al utilizar la aplicación.

**Validación:** La aplicación puede detectar y reconocer superficies planas de manera precisa y confiable.

**DoD (Definition Of Done):** La aplicación ha implementado con éxito la función de detección de superficies planas. La detección de superficies planas se realiza de manera precisa y en tiempo real.

#### UNIVERSIDAD TÉCNICA DE COTOPAXI – CARRERA DE SISTEMAS DE INFORMACIÓN

#### Tabla 4.29 Historia de Usuario HU-15

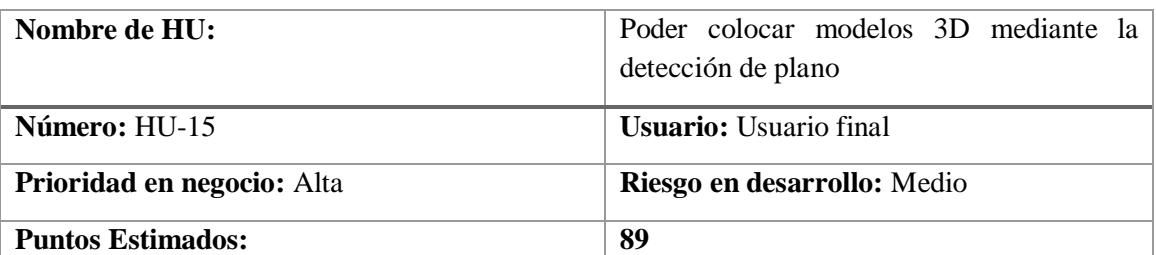

**Descripción:** Como usuario final, quiero poder colocar modelos tridimensionales (3D) en mi entorno utilizando la detección de plano en la aplicación de realidad aumentada. Esto me permitirá interactuar de manera más inmersiva con objetos virtuales y crear experiencias personalizadas en mi entorno real.

**Validación:** La aplicación permite al usuario colocar modelos 3D en el entorno mediante la detección de plano.

**DoD (Definition Of Done):** La aplicación ha implementado con éxito la funcionalidad de detección de plano para reconocer superficies planas en el entorno del usuario.

Se ha integrado la capacidad de colocar modelos 3D en las superficies planas detectadas por la aplicación.

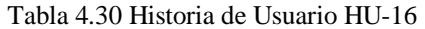

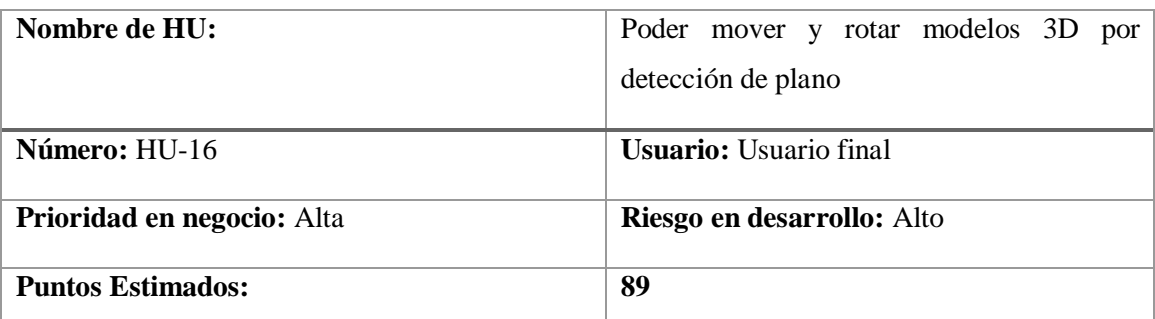

**Descripción:** Como usuario final, deseo tener la capacidad de mover y rotar modelos tridimensionales (3D) colocados en mi entorno utilizando la detección de plano en la aplicación de realidad aumentada. Esto me permitirá interactuar de manera más activa con los modelos 3D, explorando diferentes ángulos y perspectivas para una experiencia más inmersiva.

**Validación:** La aplicación permite al usuario mover y rotar modelos 3D colocados en el entorno mediante la detección de plano.

**DoD (Definition Of Done):** La aplicación ha implementado con éxito la funcionalidad de detección de plano para reconocer superficies planas en el entorno del usuario.

Se ha integrado la capacidad de mover y rotar modelos 3D colocados en las superficies planas detectadas por la aplicación.

### UNIVERSIDAD TÉCNICA DE COTOPAXI – CARRERA DE SISTEMAS DE INFORMACIÓN

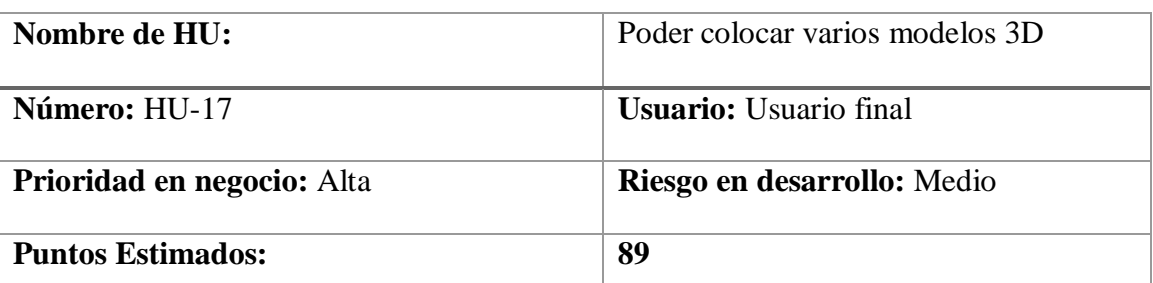

#### Tabla 4.31 Historia de Usuario HU-17

**Descripción:** Como usuario final, quiero tener la capacidad de colocar varios modelos tridimensionales (3D) en mi entorno utilizando la aplicación de realidad aumentada. Esto me permitirá crear escenas y composiciones personalizadas, combinando múltiples objetos virtuales para una experiencia más rica y envolvente.

**Validación:** La aplicación permite al usuario colocar varios modelos 3D en su entorno y mantener su interacción de forma independiente.

**DoD (Definition Of Done):** La aplicación ha implementado la funcionalidad para colocar varios modelos 3D en el entorno del usuario.

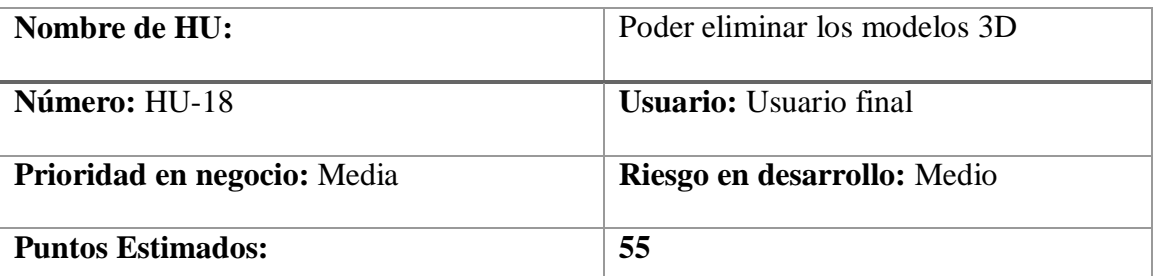

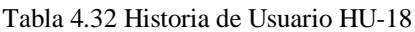

**Descripción:** Como usuario final, deseo tener la capacidad de eliminar modelos tridimensionales (3D) que haya colocado en mi entorno utilizando la aplicación de realidad aumentada. Esto me permitirá gestionar y personalizar la experiencia de realidad aumentada según mis necesidades y preferencias.

**Validación:** La aplicación permite al usuario eliminar modelos 3D de manera efectiva y sin problemas.

**DoD (Definition Of Done):** La aplicación ha implementado la funcionalidad para eliminar modelos 3D colocados en el entorno del usuario.

| Nombre de HU:               | Poder tomar fotos y compartir a través de |
|-----------------------------|-------------------------------------------|
|                             | redes sociales                            |
|                             |                                           |
| Número: HU-19               | <b>Usuario:</b> Usuario final             |
| Prioridad en negocio: Media | Riesgo en desarrollo: Medio               |
| <b>Puntos Estimados:</b>    | 55                                        |

Tabla 4.33 Historia de Usuario HU-19

**Descripción:** Como usuario final, quiero tener la capacidad de tomar fotos dentro de la aplicación de realidad aumentada y compartirlas fácilmente a través de mis redes sociales favoritas. Esto me permitirá capturar momentos especiales y compartirlos con amigos y familiares de manera rápida y conveniente.

**Validación**: La aplicación permite al usuario tomar fotos desde la interfaz de realidad aumentada y compartirlas en redes sociales seleccionadas.

**DoD (Definition Of Done):** Se ha implementado la funcionalidad para tomar fotos dentro de la aplicación de realidad aumentada. Los usuarios pueden acceder fácilmente a la función de tomar fotos desde la interfaz de usuario de la aplicación.

Se ha integrado la capacidad de compartir fotos directamente desde la aplicación en las redes sociales más populares.

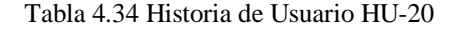

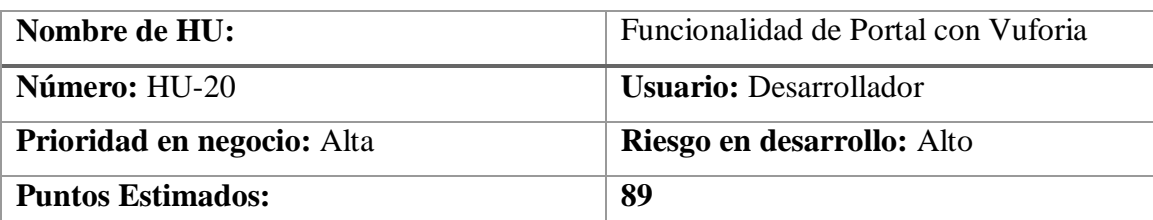

**Descripción: C**omo miembro del equipo de desarrollo, quiero implementar la funcionalidad de Portal utilizando la tecnología de Vuforia en nuestra aplicación de realidad aumentada. Esta característica permitirá a los usuarios crear portales virtuales que los transporten a diferentes ubicaciones o mundos virtuales, agregando una capa adicional de inmersión y diversión a la experiencia de realidad aumentada.

**Validación:** La aplicación ha implementado con éxito la funcionalidad de Portal utilizando Vuforia.

**DoD (Definition Of Done):** La funcionalidad de Portal permite a los usuarios crear portales virtuales en tiempo real. Los portales virtuales son interactivos y transportan a los usuarios a ubicaciones o mundos virtuales específicos.

### UNIVERSIDAD TÉCNICA DE COTOPAXI – CARRERA DE SISTEMAS DE INFORMACIÓN

| Nombre de HU:                     | Colocar el modelo de un portal por medio de |
|-----------------------------------|---------------------------------------------|
|                                   | detección de plano                          |
|                                   |                                             |
| Número: HU-21                     | <b>Usuario:</b> Usuario Final               |
| <b>Prioridad en negocio:</b> Alta | Riesgo en desarrollo: Medio                 |
| <b>Puntos Estimados:</b>          | 89                                          |

Tabla 4.35 Historia de Usuario HU-21

**Descripción:** Como usuario final, quiero tener la capacidad de colocar el modelo de un portal en mi entorno utilizando la detección de plano en la aplicación de realidad aumentada. Esto me permitirá crear portales virtuales que pueda atravesar y explorar nuevos mundos o ubicaciones, añadiendo una experiencia de inmersión y descubrimiento a la aplicación.

**Validación:** La aplicación permite al usuario colocar el modelo de un portal en el entorno mediante la detección de plano.

**DoD (Definition Of Done):** Se ha implementado la funcionalidad para colocar el modelo de un portal utilizando la detección de plano en la aplicación de realidad aumentada.

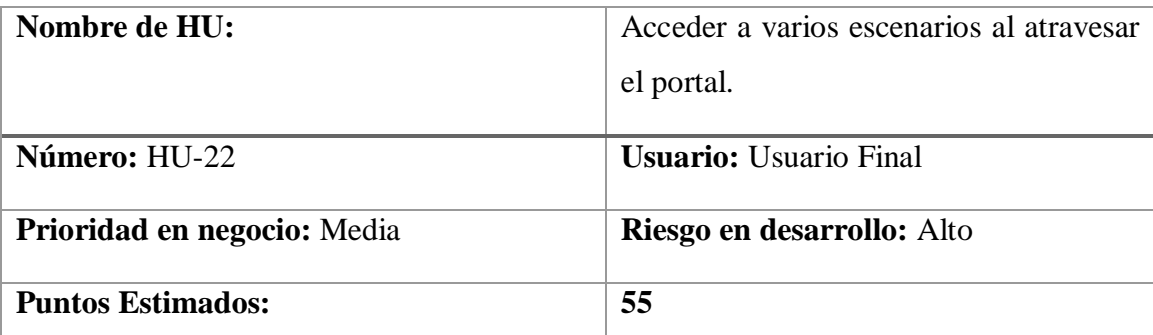

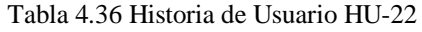

**Descripción:** Como usuario final, quiero tener la capacidad de acceder a varios escenarios virtuales al atravesar un portal en la aplicación de realidad aumentada. Esto me permitirá explorar diferentes entornos virtuales y experiencias temáticas al atravesar el portal, añadiendo variedad y diversión a la experiencia de realidad aumentada.

**Validación:** La aplicación permite al usuario acceder a varios escenarios virtuales al atravesar un portal en la realidad aumentada.

**DoD (Definition Of Done):** Se han creado varios escenarios virtuales dentro de la aplicación, cada uno con su propio tema o entorno.

#### UNIVERSIDAD TÉCNICA DE COTOPAXI – CARRERA DE SISTEMAS DE INFORMACIÓN

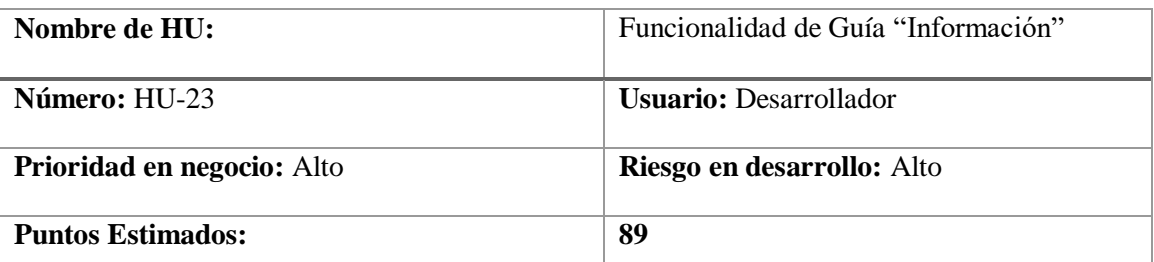

#### Tabla 4.37 Historia de Usuario HU-23

**Descripción:** Como desarrollador, necesito crear varios escenarios virtuales dentro de la aplicación, cada uno con su propio tema o entorno. Esto proporcionará una variedad de experiencias para los usuarios finales, lo que aumentará su compromiso y satisfacción con la aplicación de realidad aumentada.

**Validación:** La validación de esta historia de usuario implicaría revisar que se hayan creado los varios escenarios virtuales dentro de la aplicación, cada uno con su propio tema o entorno.

**DoD (Definition Of Done):** Se han diseñado y desarrollado múltiples escenarios virtuales para la aplicación de realidad aumentada. Cada escenario virtual tiene un tema o entorno único, proporcionando una variedad de experiencias para los usuarios.

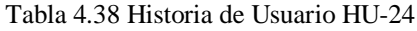

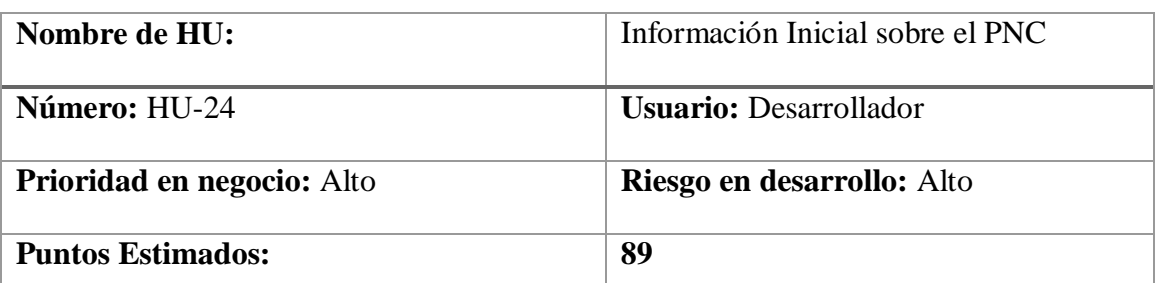

**Descripción:** Como desarrollador, necesito proporcionar información inicial sobre el Parque Nacional Cotopaxi dentro de la aplicación de realidad aumentada. Esto incluirá datos básicos sobre el parque, como su ubicación, historia, características destacadas y consejos para los visitantes. Esta información ayudará a los usuarios a comprender mejor el contexto del parque antes de explorarlo.

**Validación:** La validación de esta historia de usuario implicaría verificar que se haya proporcionado información inicial sobre el Parque Nacional Cotopaxi dentro de la aplicación de realidad aumentada.

**DoD (Definition Of Done):** Se ha diseñado y desarrollado una sección dedicada dentro de la aplicación de realidad aumentada para proporcionar información inicial del PNC.

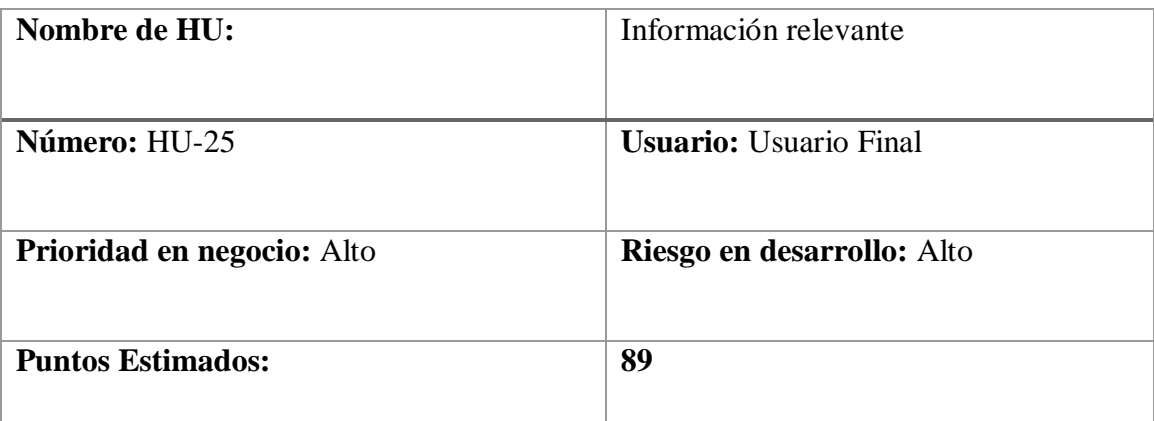

Tabla 4.39 Historia de Usuario HU-25

**Descripción:** Como usuario final, deseo tener acceso a información relevante dentro de la aplicación, incluyendo detalles sobre el Parque Nacional Cotopaxi, tales como ubicación, clima, fauna, flora, normativas del parque, servicios disponibles, y recomendaciones de seguridad. Esta información será crucial para planificar y disfrutar de mi visita al parque de manera segura y enriquecedora.

**Validación:** La validación de esta historia de usuario implicaría asegurar que se haya proporcionado información relevante y completa sobre el Parque Nacional Cotopaxi dentro de la aplicación

**DoD (Definition Of Done):** Se ha recopilado y organizado información relevante sobre el Parque Nacional Cotopaxi, abarcando aspectos como ubicación, clima, fauna, flora, normativas del parque, servicios disponibles y recomendaciones de seguridad.

# **4.5.4. Tablero KANBAN Inicial**

| <b>MES</b>               | Cod.                                                                                                    | <b>HISTORIA DE USUARIO</b>                                           | <b>PRIORIDAD</b> | <b>RIESGO</b> | <b>ESTADO</b>    |  |  |  |
|--------------------------|----------------------------------------------------------------------------------------------------|----------------------------------------------------------------------|------------------|---------------|------------------|--|--|--|
|                          | $HU-01$                                                                                                    | Investigación bibliográfica                                          | <b>ALTA</b>      | <b>MEDIO</b>  | <b>PENDIENTE</b> |  |  |  |
|                          | HU-02                                                                                                    | Realizar entrevistas                                                 | <b>MEDIA</b>     | <b>ALTO</b>   | <b>PENDIENTE</b> |  |  |  |
|                          | $HU-03$                                                                                                    | Realizar encuestas online                                            | <b>MEDIA</b>     | <b>MEDIO</b>  | <b>PENDIENTE</b> |  |  |  |
|                          | <b>HU-04</b>                                                                                                    | Salida de campo                                                      | <b>MEDIA</b>     | <b>MEDIO</b>  | <b>PENDIENTE</b> |  |  |  |
| <b>INIC</b>              | $HU-05$                                                                                                    | Generar Modelos 3D de animales más<br>representativos del parque     | <b>ALTA</b>      | <b>MEDIO</b>  | <b>PENDIENTE</b> |  |  |  |
| <b>IAL</b>               | <b>HU-06</b>                                                                                                    | Compatibilidad con Android                                           | <b>ALTA</b>      | <b>ALTO</b>   | <b>PENDIENTE</b> |  |  |  |
|                          | HU-07                                                                                                    | App multilingüe                                                      | <b>ALTA</b>      | <b>ALTO</b>   | <b>PENDIENTE</b> |  |  |  |
|                          | $HU-08$                                                                                                    | Utilizar api Google Sheets para crear un<br>diccionario de 6 idiomas | <b>ALTA</b>      | <b>ALTO</b>   | <b>PENDIENTE</b> |  |  |  |
|                          | HU-09                                                                                                    | Crear un botón para poder cambiar de<br>idioma.                      | <b>ALTA</b>      | <b>ALTO</b>   | <b>PENDIENTE</b> |  |  |  |
|                          | $HU-10$                                                                                                    | Funcionalidad de geolocalización con<br>paquete ARFoundation         | <b>ALTA</b>      | <b>ALTO</b>   | <b>PENDIENTE</b> |  |  |  |
|                          | $HU-11$                                                                                                    | Detectar el teléfono por geolocalización                             | <b>ALTA</b>      | <b>MEDIO</b>  | <b>PENDIENTE</b> |  |  |  |
|                          | $HU-12$                                                                                                    | Cargar modelos por geolocalización                                   | <b>ALTA</b>      | <b>ALTO</b>   | <b>PENDIENTE</b> |  |  |  |
|                          | $HU-13$                                                                                                    | Función de detección de plano con<br>Vuforia                         | <b>ALTA</b>      | <b>MEDIO</b>  | <b>PENDIENTE</b> |  |  |  |
|                          | HU-14                                                                                                    | Detectar superficies planas                                          | <b>MEDIA</b>     | <b>MEDIO</b>  | <b>PENDIENTE</b> |  |  |  |
|                          | $HU-15$                                                                                                    | Poder colocar modelos 3D mediante la<br>detección de plano           | <b>ALTA</b>      | <b>MEDIO</b>  | <b>PENDIENTE</b> |  |  |  |
|                          | HU-16                                                                                                    | Poder mover y rotar modelos 3D por<br>detección de plano             | <b>ALTA</b>      | <b>ALTO</b>   | <b>PENDIENTE</b> |  |  |  |
|                          | HU-17                                                                                                    | Poder colocar varios modelos 3D                                      | <b>ALTA</b>      | <b>MEDIO</b>  | <b>PENDIENTE</b> |  |  |  |
|                          | $HU-18$                                                                                                    | Poder eliminar los modelos 3D                                        | <b>MEDIA</b>     | <b>MEDIO</b>  | <b>PENDIENTE</b> |  |  |  |
|                          | HU-19                                                                                                    | Poder tomar fotos y compartir a través de<br>redes sociales          | <b>MEDIA</b>     | <b>MEDIO</b>  | <b>PENDIENTE</b> |  |  |  |
|                          | $HU-20$                                                                                                    | Funcionalidad de Portal con Vuforia                                  | <b>ALTA</b>      | <b>ALTO</b>   | <b>PENDIENTE</b> |  |  |  |
|                          | $HU-21$                                                                                                    | Colocar el modelo de un portal por<br>medio de detección de plano    | <b>ALTA</b>      | <b>ALTO</b>   | <b>PENDIENTE</b> |  |  |  |
|                          | HU-22                                                                                                    | Acceder a varios escenarios al atravesar<br>el portal                | <b>MEDIA</b>     | <b>ALTO</b>   | <b>PENDIENTE</b> |  |  |  |
|                          | HU-23                                                                                                    | Funcionalidad de guía                                                | <b>ALTA</b>      | <b>ALTO</b>   | <b>PENDIENTE</b> |  |  |  |
|                          | HU-24                                                                                                    | Información inicial sobre el PNC                                     | <b>ALTA</b>      | <b>ALTO</b>   | <b>PENDIENTE</b> |  |  |  |
|                          | $HU-25$                                                                                                    | Información relevante                                                | <b>ALTA</b>      | <b>ALTO</b>   | <b>PENDIENTE</b> |  |  |  |
|                          | <b>INICIAL</b>                                                                                                    | 000 Tablero<br>☆<br>Â.                                               |                  |               |                  |  |  |  |
| <b>TRE</b><br><b>LLO</b> | <b>PENDIENTE</b><br><b>EN PROCESO</b><br><b>FINALIZADO</b><br><br><br>Ö<br>Añada una tarjeta<br>Ö<br>Añada una tarjeta<br>HU-01 : Investigación bibliográfica.<br>HU-04: App multilingüe.<br>HU-05: Salida de campo.<br>HU-06: Información detallada de<br>especies. |                                                                      |                  |               |                  |  |  |  |
|                          | Figura 4.1 Tablero Kanban Inicial                                                                                                    |                                                                      |                  |               |                  |  |  |  |

Tabla 4.40. Tabla Inicial de Kanban de las HU ordenadas por prioridad.

## **4.5.5. Primer mes de desarrollo**

| <b>MES</b>     | Cod.                                                                                     | H <sub>U</sub>                                                                                                    | <b>PRIORIDAD</b>                                                                                                    | <b>RIESGO</b> | <b>ESTADO</b>                                                                                                    | <b>OBSERVACIONES</b>                                         |  |  |
|----------------|------------------------------------------------------------------------------------------|----------------------------------------------------------------------------------------------------|----------------------------------------------------------------------------------------------------|---------------|----------------------------------------------------------------------------------------------------|--------------------------------------------------------------|--|--|
|                | $HU-01$                                                                                  | Investigación<br>bibliográfica                                                                                                    | <b>ALTA</b>                                                                                                    | <b>MEDIO</b>  | <b>FINALIZADO</b>                                                                                                    | Ninguna                                                      |  |  |
| <b>PRIMER</b>  | $HU-02$                                                                                  | Realizar entrevistas                                                                                                    | <b>MEDIA</b>                                                                                                    | <b>ALTO</b>   | <b>FINALIZADO</b>                                                                                                    | Ninguna                                                      |  |  |
| <b>MES</b>     | $HU-03$<br>Realizar encuestas<br>online                                                  |                                                                                                    | <b>MEDIA</b>                                                                                                    | <b>MEDIO</b>  | <b>FINALIZADO</b>                                                                                                    | Ninguna                                                      |  |  |
|                | $HU-04$                                                                                  | Salida de campo                                                                                                    | <b>MEDIA</b>                                                                                                    | <b>MEDIO</b>  | $\mathop{\rm EN}\nolimits$<br><b>PROCESO</b>                                                                                                    | Ninguna                                                      |  |  |
|                | $HU-05$                                                                                  | Generar Modelos<br>3D de animales más<br>representativos del<br>parque                                                                                                    | <b>ALTA</b>                                                                                                    | <b>MEDIO</b>  | EN<br><b>PROCESO</b>                                                                                                    | Ninguna                                                      |  |  |
|                | <b>HU-06</b>                                                                             | Compatibilidad con<br>Android                                                                                                    | <b>ALTA</b>                                                                                                    | <b>ALTO</b>   | EN<br><b>PROCESO</b>                                                                                                    | Ninguna                                                      |  |  |
|                | HU-07                                                                                    | App multilingüe                                                                                                    | <b>ALTA</b>                                                                                                    | <b>ALTO</b>   | EN<br><b>PROCESO</b>                                                                                                    | Ninguna                                                      |  |  |
| <b>TRELLO:</b> | <b>PENDIENTE</b><br>≡<br>≡<br>$\equiv$<br>≡<br>$\circ$ $\equiv$<br>≡<br>geolocalización. | HU-04: App multilingüe.<br>HU-05: Salida de campo.<br>HU-08: Modelos 3D.<br>HU-09: Pruebas de usabilidad.<br>HU-10: Funcionalidad de<br>HU-12: Ruta interactiva en la app.<br>HU-13: Tomar y compartir fotos.<br>HU-14: Experimentar la función de | <b>EN PROCESO</b><br>HU-07: Prototipos.<br>$\equiv$<br>HU-06: Información detallada de<br>especies.<br>$\equiv$<br>HU-11: Información relevante.<br>$\equiv$<br>HU-17: Información inicial sobre el<br>PNC.<br>$\equiv$<br>Añada una tarjeta | Ö             | <b>FINALIZADO</b><br>$\circ$ $\equiv$<br>HU-02: Realizar entrevistas.<br>$\equiv$<br>HU-03: Realizar encuestas online.<br>$\equiv$<br>+ Añada una tarjeta | HU-01 : Investigación bibliográfica.<br>CO <sub>2</sub><br>Ö |  |  |
|                | Ö<br>Añada una tarjeta<br>Figura 4.2 Tablero Kanban Primer Mes                           |                                                                                                    |                                                                                                    |               |                                                                                                    |                                                              |  |  |

Tabla 4.41. Tabla de resultados aplicando Kanban en el primer mes.

# **4.5.6. Segundo mes de desarrollo**

| <b>MES</b>         | $\mathbf{Cod.}$                                                                                                    | HU                                                                   |                                                                                                    | <b>PRIORIDAD</b> | <b>RIESGO</b>                                                                                                    | <b>ESTADO</b>     | <b>OBSERVACIONES</b> |
|--------------------|----------------------------------------------------------------------------------------------------|----------------------------------------------------------------------|----------------------------------------------------------------------------------------------------|------------------|----------------------------------------------------------------------------------------------------|-------------------|----------------------|
|                    | $HU-01$                                                                                                    | Investigación bibliográfica                                          |                                                                                                    | ALTA             | <b>MEDIO</b>                                                                                                    | <b>FINALIZADO</b> | Ninguna              |
| <b>SEGU</b>        | HU-02                                                                                                    | Realizar entrevistas                                                 |                                                                                                    | <b>MEDIA</b>     | <b>ALTO</b>                                                                                                    | <b>FINALIZADO</b> | Ninguna              |
| NDO<br><b>MES</b>  | $HU-03$                                                                                                    | Realizar encuestas online                                            |                                                                                                    | MEDIA            | <b>MEDIO</b>                                                                                                    | <b>FINALIZADO</b> | Ninguna              |
|                    | $HU-04$                                                                                                    | Salida de campo                                                      |                                                                                                    | <b>MEDIA</b>     | <b>MEDIO</b>                                                                                                    | <b>FINALIZADO</b> | Ninguna              |
|                    | $HU-05$                                                                                                    | Generar Modelos 3D de animales más<br>representativos del parque     |                                                                                                    | <b>ALTA</b>      | <b>MEDIO</b>                                                                                                    | <b>EN PROCESO</b> | Ninguna              |
|                    | $HU-06$                                                                                                    | Compatibilidad con Android                                           |                                                                                                    | <b>ALTA</b>      | <b>ALTO</b>                                                                                                    | <b>EN PROCESO</b> | Ninguna              |
|                    | HU-07                                                                                                    | App multilingüe                                                      |                                                                                                    | <b>ALTA</b>      | <b>ALTO</b>                                                                                                    | <b>EN PROCESO</b> | Ninguna              |
|                    | $HU-08$                                                                                                    | Utilizar api Google Sheets para crear un<br>diccionario de 6 idiomas |                                                                                                    | ${\rm ALTA}$     | <b>ALTO</b>                                                                                                    | <b>EN PROCESO</b> | Ninguna              |
|                    | HU-09                                                                                                    | Crear un botón para poder cambiar de<br>idioma.                      |                                                                                                    | ALTA             | <b>ALTO</b>                                                                                                    | <b>EN PROCESO</b> | Ninguna              |
|                    | $HU-10$                                                                                                    | Funcionalidad de geolocalización con<br>paquete ARFoundation         |                                                                                                    | <b>ALTA</b>      | <b>ALTO</b>                                                                                                    | <b>EN PROCESO</b> | Ninguna              |
|                    | $HU-11$                                                                                                    | Detectar el teléfono por geolocalización                             |                                                                                                    | ALTA             | <b>MEDIO</b>                                                                                                    | <b>EN PROCESO</b> | Ninguna              |
|                    | $HU-12$                                                                                                    | Cargar modelos por geolocalización                                   |                                                                                                    | ALTA             | <b>ALTO</b>                                                                                                    | <b>EN PROCESO</b> | Ninguna              |
|                    | $HU-13$                                                                                                    | Función de detección de plano con<br>Vuforia                         |                                                                                                    | ALTA             | <b>MEDIO</b>                                                                                                    | <b>EN PROCESO</b> | Ninguna              |
|                    | $HU-14$                                                                                                    | Detectar superficies planas                                          |                                                                                                    | <b>MEDIA</b>     | <b>MEDIO</b>                                                                                                    | <b>EN PROCESO</b> | Ninguna              |
|                    | $HU-15$                                                                                                    | Poder colocar modelos 3D mediante la<br>detección de plano           |                                                                                                    | <b>ALTA</b>      | <b>MEDIO</b>                                                                                                    | EN PROCESO        | Ninguna              |
| <b>TREL</b><br>LO: | Segundo mes ☆ &<br>000 Tablero<br>$\checkmark$<br><b>PENDIENTE</b><br><b>EN PROCESO</b><br>$\cdots$<br>HU-04: App multilingüe.<br>$\equiv$<br>≡<br>HU-05: Salida de campo.<br>≡<br>HU-09: Pruebas de usabilidad.<br>≡<br>$\equiv$<br>HU-13: Iomar y compartir fotos.<br>≡<br>HU-18: Pruebas de usabilidad en<br>≡<br>situaciones de baja conectividad.<br>$\equiv$<br>≡<br>HU-20- "Modo Offline"<br>$\equiv$<br>$\mathbf{G}$<br>+ Añada una tarjeta<br>≡<br>≡ |                                                                      | HU-19: Interfaz de usuario.<br>HU-08: Modelos 3D.<br>HU-10: Funcionalidad de<br>geolocalización.<br>HU-14: Experimentar la función de<br>geolocalización.<br>HU-12: Ruta interactiva en la app.<br>HU-15: Detección de plano.<br>HU-16: Acceder a mapas.<br>+ Añada una tarjeta | ä                | <b>FINALIZADO</b><br>HU-01 : Investigación bibliográfica.<br>$\equiv$<br>HU-03: Realizar encuestas online.<br>$\equiv$<br>HU-02: Realizar entrevistas.<br>$\equiv$<br>HU-07: Prototipos.<br>$\equiv$<br>HU-17: Información inicial sobre el<br>PNC.<br>$\equiv$<br>HU-11: Información relevante.<br>$\equiv$<br>HU-06: Información detallada de<br>especies.<br>$\equiv$<br>+ Añada una tarjeta | Ö                 |                      |
|                    | Figura 4.3 Tablero Kanban Segundo Mes                                                                                                    |                                                                      |                                                                                                    |                  |                                                                                                    |                   |                      |

Tabla 4.42. Tabla de resultados aplicando Kanban en el segundo mes.

## **4.5.7. Tercer mes de desarrollo**

| <b>MES</b>                  | Cod.                                                                                      | HU                                                                         | <b>PRIORIDAD</b>                                                  | <b>RIESGO</b> | <b>ESTADO</b>                                                            | <b>OBSERVACIONES</b> |
|-----------------------------|-------------------------------------------------------------------------------------------|----------------------------------------------------------------------------|-------------------------------------------------------------------|---------------|--------------------------------------------------------------------------|----------------------|
|                             | HU-06                                                                                     | Compatibilidad con<br>Android                                              | <b>ALTA</b>                                                       | <b>ALTO</b>   | <b>EN PROCESO</b>                                                        | Ninguna              |
| <b>TERCER</b><br><b>MES</b> | HU-07                                                                                     | App multilingüe                                                            | <b>ALTA</b>                                                       | <b>ALTO</b>   | <b>FINALIZADO</b>                                                        | Ninguna              |
|                             | $HU-08$                                                                                   | Utilizar api Google<br>Sheets para crear un<br>diccionario de 6<br>idiomas | <b>ALTA</b>                                                       | <b>ALTO</b>   | <b>FINALIZADO</b>                                                        | Ninguna              |
|                             | HU-09<br>Crear un botón para<br><b>ALTO</b><br>poder cambiar de<br><b>ALTA</b><br>idioma. |                                                                            | <b>FINALIZADO</b>                                                 | Ninguna       |                                                                          |                      |
|                             | $HU-10$                                                                                   |                                                                            | <b>ALTA</b>                                                       | <b>ALTO</b>   | <b>FINALIZADO</b>                                                        | Ninguna              |
|                             | $HU-11$                                                                                   | Detectar el teléfono<br>por geolocalización                                | <b>ALTA</b>                                                       | <b>MEDIO</b>  | <b>FINALIZADO</b>                                                        | Ninguna              |
|                             | $HU-12$                                                                                   | Cargar modelos por<br>geolocalización                                      | <b>ALTA</b>                                                       | <b>ALTO</b>   | <b>FINALIZADO</b>                                                        | Ninguna              |
|                             | $HU-13$                                                                                   | Función de detección<br>de plano con Vuforia                               | <b>ALTA</b>                                                       | <b>MEDIO</b>  | <b>FINALIZADO</b>                                                        | Ninguna              |
|                             | $HU-14$                                                                                   | Detectar superficies<br>planas                                             | MEDIA                                                             | <b>MEDIO</b>  | <b>FINALIZADO</b>                                                        | Ninguna              |
|                             | $HU-15$                                                                                   | Poder colocar modelos<br>3D mediante la<br>detección de plano              | <b>ALTA</b>                                                       | <b>MEDIO</b>  | <b>FINALIZADO</b>                                                        | Ninguna              |
|                             | $HU-16$                                                                                   | Poder mover y rotar<br>modelos 3D por<br>detección de plano                | <b>ALTA</b>                                                       | <b>ALTO</b>   | <b>EN PROCESO</b>                                                        | Ninguna              |
|                             | HU-17                                                                                     | Poder colocar varios<br>modelos 3D                                         | <b>ALTA</b>                                                       | <b>MEDIO</b>  | <b>EN PROCESO</b>                                                        | Ninguna              |
|                             | $HU-18$                                                                                   | Poder eliminar los<br>modelos 3D                                           | <b>MEDIA</b>                                                      | <b>MEDIO</b>  | EN PROCESO                                                               | Ninguna              |
|                             | HU-19                                                                                     | Poder tomar fotos y<br>compartir a través de<br>redes sociales             | MEDIA                                                             | <b>MEDIO</b>  | EN PROCESO                                                               | Ninguna              |
|                             | $HU-20$                                                                                   | Funcionalidad de<br>Portal con Vuforia                                     | <b>ALTA</b>                                                       | <b>ALTO</b>   | <b>EN PROCESO</b>                                                        | Ninguna              |
|                             | <b>Tercer mes</b>                                                                         | ☆<br>த<br>000 Tablero                                                      | $\checkmark$                                                      |               |                                                                          |                      |
|                             | <b>PENDIENTE</b>                                                                          |                                                                            | <b>EN PROCESO</b>                                                 |               | <b>FINALIZADO</b>                                                        |                      |
|                             | $\equiv$                                                                                  | HU-09: Pruebas de usabilidad.                                              | HU-14: Experimentar la función de<br>geolocalización.<br>$\equiv$ |               | HU-01 : Investigación bibliográfica.<br>$\equiv$                         |                      |
|                             | HU-18: Pruebas de usabilidad en<br>situaciones de baja conectividad.<br>$\equiv$          |                                                                            | HU-04: App multilingüe.<br>$\equiv$                               |               | HU-03: Realizar encuestas online.<br>≡                                   |                      |
| <b>TRELLO:</b>              |                                                                                           | Ö<br>Añada una tarjeta                                                     | HU-13: Tomar y compartir fotos.<br>$\equiv$                       |               | HU-02: Realizar entrevistas.<br>$\equiv$                                 |                      |
|                             |                                                                                           |                                                                            | HU-05: Salida de campo.                                           |               | HU-07: Prototipos.<br>$\equiv$                                           |                      |
|                             |                                                                                           |                                                                            | HU-20- "Modo Offline"<br>$\equiv$                                 |               | HU-17: Información inicial sobre el<br>PNC.<br>$\equiv$                  |                      |
|                             |                                                                                           |                                                                            | + Añada una tarjeta                                               | Ö             | HU-11: Información relevante.<br>$\equiv$                                |                      |
|                             |                                                                                           |                                                                            |                                                                   |               | HU-06: Información detallada de<br>especies.<br>≡<br>+ Añada una tarjeta | Ö                    |
|                             |                                                                                           |                                                                            | Figura 4.4 Tablero Kanban Tercer Mes                              |               |                                                                          |                      |

Tabla 4.43. Tabla de resultados aplicando Kanban en el tercer mes.

## **4.5.8. Cuarto mes de desarrollo**

| <b>MES</b>     | Cod.                                      | HU                                                                                                    | <b>PRIORIDAD</b>                                                                                                    | <b>RIESGO</b>                                                                                                    | <b>ESTADO</b>     | <b>OBSERVACIONES</b> |
|----------------|-------------------------------------------|----------------------------------------------------------------------------------------------------|----------------------------------------------------------------------------------------------------|----------------------------------------------------------------------------------------------------|-------------------|----------------------|
| <b>CUARTO</b>  | HU-16                                     | Poder mover y rotar<br>modelos 3D por detección<br>de plano                                                                                                    | <b>ALTA</b>                                                                                                    | <b>ALTO</b>                                                                                                    | EN PROCESO        | Ninguna              |
| <b>MES</b>     | $HU-17$                                   | Poder colocar varios<br>modelos 3D                                                                                                    | <b>ALTA</b>                                                                                                    | <b>MEDIO</b>                                                                                                    | <b>FINALIZADO</b> | Ninguna              |
|                | HU-18<br>Poder eliminar los<br>modelos 3D |                                                                                                    | <b>MEDIA</b>                                                                                                    | <b>MEDIO</b>                                                                                                    | <b>FINALIZADO</b> | Ninguna              |
|                | HU-19                                     | Poder tomar fotos y<br>compartir a través de redes<br>sociales                                                                                                    | <b>MEDIA</b>                                                                                                    | <b>MEDIO</b>                                                                                                    | <b>FINALIZADO</b> | Ninguna              |
|                | $HU-20$                                   | Funcionalidad de Portal<br>con Vuforia                                                                                                    | <b>ALTA</b>                                                                                                    | <b>ALTO</b>                                                                                                    | <b>FINALIZADO</b> | Ninguna              |
|                | $HU-21$                                   | Colocar el modelo de un<br>portal por medio de<br>detección de plano                                                                                                    | <b>ALTA</b>                                                                                                    | <b>ALTO</b>                                                                                                    | <b>FINALIZADO</b> | Ninguna              |
|                | HU-22                                     | Acceder a varios<br>escenarios al atravesar el<br>portal                                                                                                    | <b>MEDIA</b>                                                                                                    | <b>ALTO</b>                                                                                                    | <b>FINALIZADO</b> | Ninguna              |
|                | $HU-23$                                   | Funcionalidad de guía                                                                                                    | <b>ALTA</b>                                                                                                    | <b>ALTO</b>                                                                                                    | <b>FINALIZADO</b> | Ninguna              |
|                | HU-24                                     | Información inicial sobre<br>el PNC                                                                                                    | $\text{ALTA}$                                                                                                    | <b>ALTO</b>                                                                                                    | <b>FINALIZADO</b> | Ninguna              |
|                | $HU-25$                                   | Información relevante                                                                                                    | <b>ALTA</b>                                                                                                    | <b>ALTO</b>                                                                                                    | <b>FINALIZADO</b> | Ninguna              |
| <b>TRELLO:</b> | <b>PENDIENTE</b>                          | <b>Cuarto mes</b> ☆<br>000 Tablero<br>_ తి<br>$\checkmark$<br><b>EN PROCESO</b><br>Ö<br>+ Añada una tarjeta<br>geolocalización.<br>$\equiv$<br>HU-09: Pruebas de usabilidad.<br>$\equiv$<br>+ Añada una tarjeta | HU-14: Experimentar la función de<br>HU-18: Pruebas de usabilidad en<br>situaciones de baja conectividad.<br>Ö<br>Figura 4.5 Tablero Kanban Cuarto Mes | <b>FINALIZADO</b><br>HU-01 : Investigación bibliográfica.<br>$\equiv$<br>HU-03: Realizar encuestas online.<br>$\equiv$<br>HU-02: Realizar entrevistas.<br>$\equiv$<br>HU-07: Prototipos.<br>$\equiv$<br>HU-17: Información inicial sobre el<br>PNC.<br>$\equiv$<br>HU-11: Información relevante.<br>≡<br>HU-06: Información detallada de<br>especies.<br>$\equiv$<br>+ Añada una tarjeta | ä                 |                      |

Tabla 4.44. Tabla de resultados aplicando Kanban en el cuarto mes.

## **4.5.9. Flujo de Actividades**

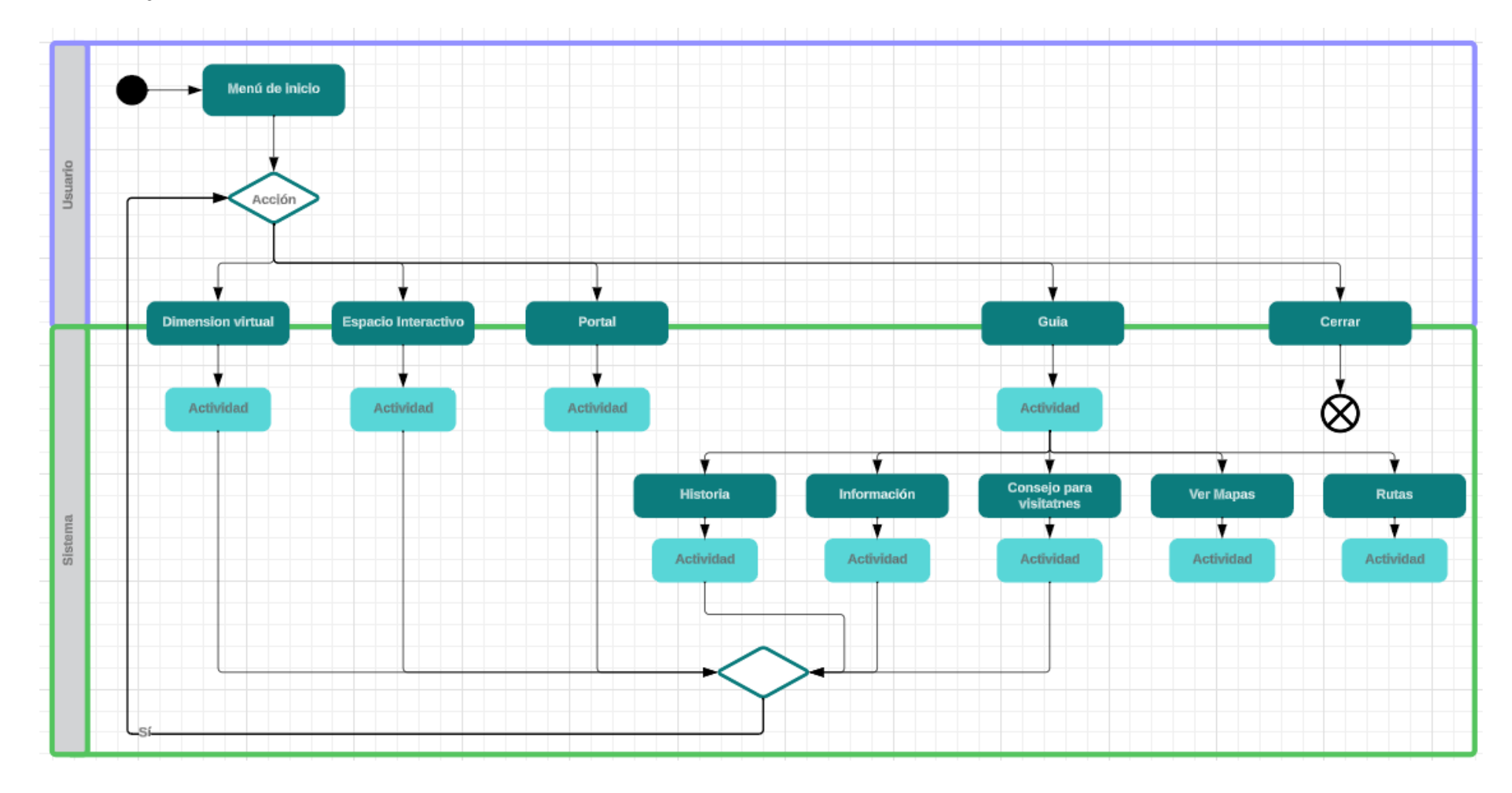

Figura 4.6 Flujo de Actividades

#### **4.5.10. Prototipos**

¡Bienvenido a LATOUR, la aplicación diseñada para llevarte a una aventura única en el Parque Nacional Cotopaxi! LATOUR combina la innovación de la realidad aumentada con la emoción de explorar este impresionante destino, ofreciéndote una experiencia turística inigualable.

Al abrir LATOUR, tendrás acceso rápido a todas las herramientas y características que LATOUR ofrece para maximizar tu experiencia en este lugar. Nuestra pantalla inicial está diseñada para ofrecerte varias funcionalidades que hacen de una experiencia visualmente impactante y completamente inmersiva en el Parque Nacional Cotopaxi. Con LATOUR, puedes obtener información del lugar, desde la historia de este parque hasta las rutas que encontramos, así mismo como información de la biodiversidad única.

Las funcionalidades que encontraremos son: Dimensión Virtual que es nuestro apartado de Geolocalización, Espacio Interactivo que es un apartado de Detección de Plano y que permite escoger entre los objetos 3D, Portal es otro apartado de Detección de Plano que nos permite sumergirnos entre el mundo real y el mundo Virtual con solo atravesar un portal podemos ver diferentes escenarios en un entorno 360° y como ultima funcionalidad es Guía que es nuestro apartado de Información y Mapas, además de contar con un botón para cerrar la app.

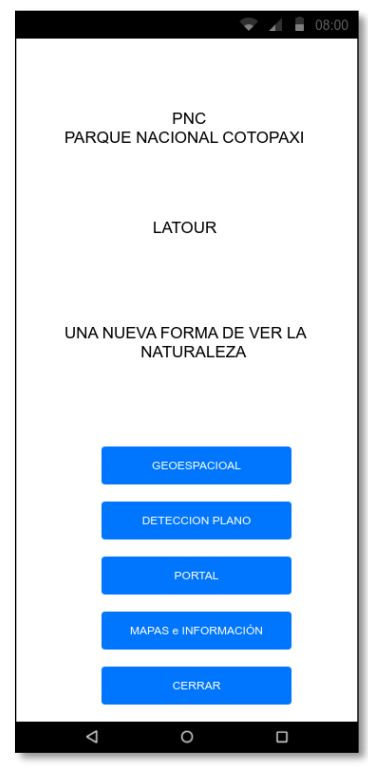

Figura 4.7 Prototipo de pantalla de Inicio

# DIMENSIÓN VIRTUAL - GEOLOCALIZACIÓN

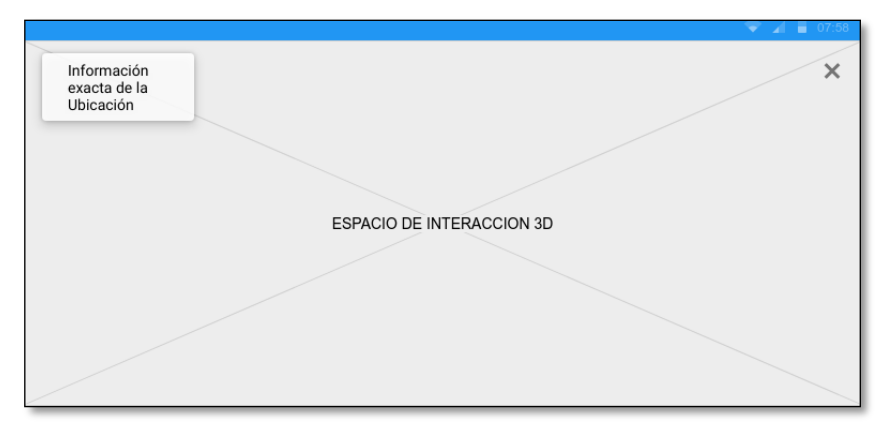

Figura 4.8 Prototipo de la vista Dimensión Virtual

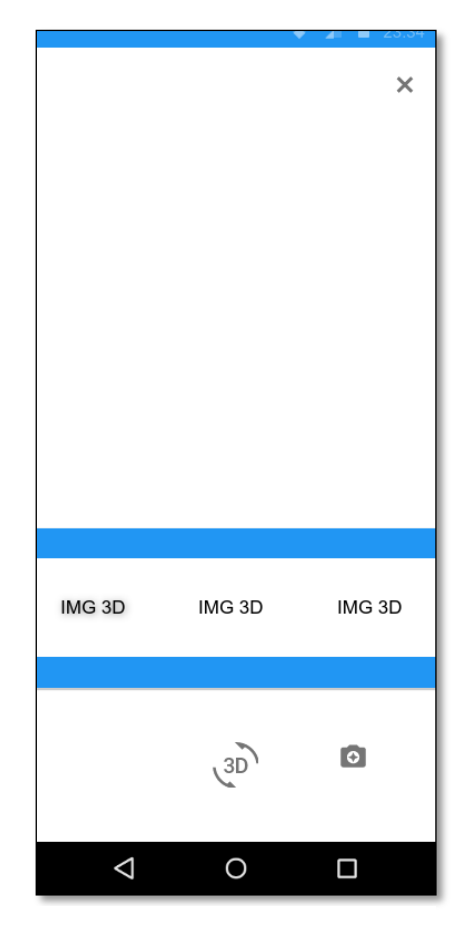

### ESPACIO INTERACTIVO INICIO

Figura 4.9 Prototipo de la vista de Espacio Interactivo

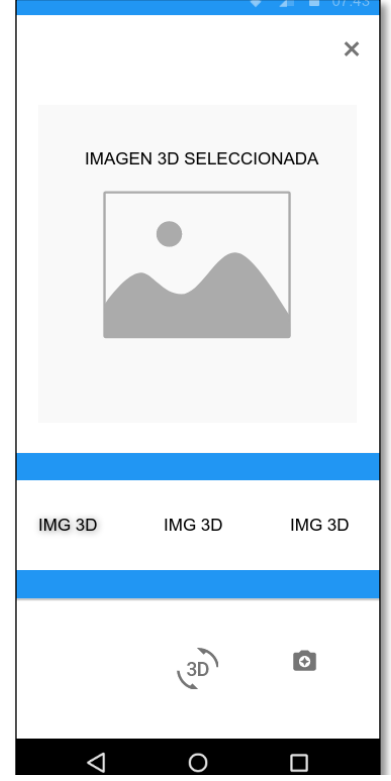

## ESPACIO INTERACTIVO OBJETO SELECCIONADO

Figura 4.10 Prototipo de la vista de Espacio Interactivo con imagen seleccionada

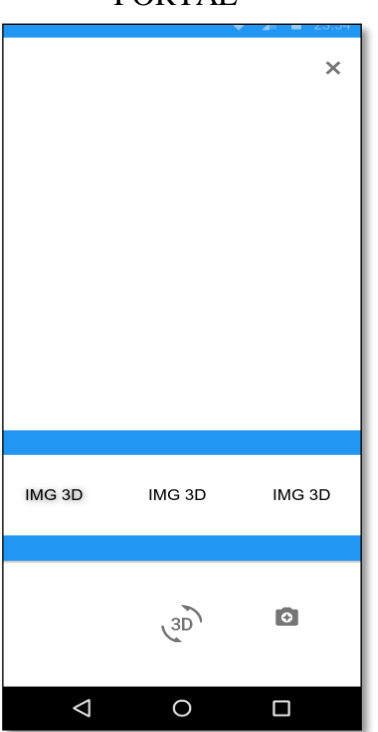

Figura 4.11 Prototipo de la vista inicial de Portal

PORTAL

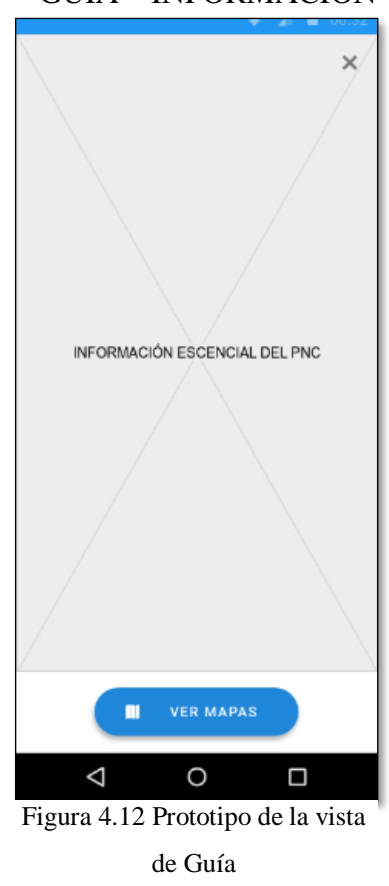

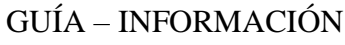

### **4.5.11. Desarrollo**

### **4.5.11.1. Configuración del proyecto en Unity**

 Configuramos el editor Unity en su versión 2022.3.6f para poder crear el aplicativo de RA, para ello lo primero es configurar el apartado "Build Settings" en Android.

| <b>Build Settings</b>                                                                                                    |                                                      |                            | $: \square \times$                                          |
|----------------------------------------------------------------------------------------------------|------------------------------------------------------|----------------------------|-------------------------------------------------------------|
| <b>Scenes In Build</b>                                                                                                    |                                                      |                            |                                                             |
| ✓ Scenes/SampleScene<br>Scenes/CamaraAR<br>√ Samples/ARCore Extensions/1.39.0/Geospatial Sample/Scenes/Geospatial<br>✔ Scenes/PlaneDetection<br>Scenes/pppp<br>✔ Scenes/Portal<br>✓ Scenes/Informacion |                                                      |                            | $0 -$<br>Deleted<br>$\overline{2}$<br>Deleted<br>3<br>$4 -$ |
|                                                                                                    |                                                      |                            | Add Open Scenes                                             |
| Platform                                                                                                    | <b><i>M</i></b> Android                              |                            |                                                             |
| Windows, Mac, Linux                                                                                                    | <b>Texture Compression</b>                           | <b>Use Player Settings</b> |                                                             |
|                                                                                                    | ETC2 fallback                                        | 32-bit, half resolution    |                                                             |
| <b>Dedicated Server</b><br>蘁                                                                                                    | <b>Export Project</b>                                |                            |                                                             |
| Android<br>囹                                                                                                    | Symlink Sources                                      |                            |                                                             |
|                                                                                                    | Build App Bundle (Google Play)<br>Create symbols.zip | <b>Disabled</b>            |                                                             |
| <b>IOS</b> ios                                                                                                    | <b>Run Device</b>                                    | All compatible devices     | Refresh<br>$\overline{\phantom{0}}$                         |
| WebGL<br>5                                                                                                    | <b>Build to Device</b>                               | Patch                      | Patch And Run                                               |
|                                                                                                    | Patching is disabled for Release builds              |                            |                                                             |
| $PSA$ $PS4$                                                                                                    | Development Build                                    |                            |                                                             |
|                                                                                                    | Autoconnect Profiler                                 |                            |                                                             |
| PSS                                                                                                    | Deep Profiling                                       |                            |                                                             |
| Universal Windows Platform                                                                                                    | Script Debugging                                     |                            |                                                             |
|                                                                                                    | <b>Compression Method</b>                            | LZ4                        |                                                             |
| Asset Import Overrides<br>No Override                                                                                                    |                                                      |                            |                                                             |
| Max Texture Size<br>≂<br>Texture Compression No Override<br>▼                                                                                                    |                                                      |                            |                                                             |
|                                                                                                    |                                                      |                            | Learn about Unity Build Automation                          |
| Player Settings                                                                                                    |                                                      |                            | <b>Build</b><br><b>Build And Run</b>                        |

Figura 4.13 Pantalla de Build Settings de Unity

Configuración de "Player Settings".

| <b>C</b> Project Sattings                                                                                                    |                                                                                                    |                                                                                                    |   |            | $\pm$ $\pi$ $\times$ |
|----------------------------------------------------------------------------------------------------|----------------------------------------------------------------------------------------------------|----------------------------------------------------------------------------------------------------|---|------------|----------------------|
|                                                                                                    |                                                                                                    |                                                                                                    |   | ×          |                      |
| <b>Adaptive Performance</b><br><b>Audio</b>                                                                                                    | Player                                                                                                    |                                                                                                    |   |            | 921                  |
| Editor                                                                                                    | ۰                                                                                                    | Ŧ                                                                                                    | в | <b>CON</b> | ā                    |
| draphics.<br><b>Input Manager</b>                                                                                                    | Settings for Android                                                                                                    |                                                                                                    |   |            |                      |
| Input System Package                                                                                                    | $\rightarrow$ Icon                                                                                                    |                                                                                                    |   |            |                      |
| Localization<br>Momory Settings                                                                                                    | > Resolution and Presentation                                                                                                    |                                                                                                    |   |            |                      |
| Package Manager<br>Physics<br>Physics 2D                                                                                                    | > Splash Image                                                                                                    |                                                                                                    |   |            |                      |
| Player<br>Preset Manager<br>Quality<br>Scana Template<br>Script Execution Order<br>Services:<br>ShadarGraph<br>Tags and Layers<br>TextMesh Pro<br>Settings<br>Time<br>Timeline<br>UI Builder<br>Version Control<br>Unity Varsion Control Settings<br><b>Visual Scripting</b><br>XR Pitze-in Management<br>Apole ARKIt<br><b>ARCore Extensions</b><br>Google ARCore<br>Project Validation<br><b>XR Simulation</b><br>rasirkula<br>Native Share | Cther Settings<br>Rendering<br>Color Space*<br>Auto Graphics API<br>Graphics APIs<br>OpenGLES3<br>Require ES3.1<br>Require ES3.1+AEP<br>Require ES3.2<br>Color Gamut*<br>\$860                                                                                                    | Gamma<br>78<br>m.                                                                                      |   |            | $+ -$<br>七三          |
|                                                                                                    | Multithreaded Rendering*<br>Static Datennie<br><b>Dynamic Batching</b><br>Sprite Batching Threshold<br>GPU Compute Skinning*<br>Graphics Jobs (Experimental)<br>Texture compression format<br>Normal Map Encoding<br>Lightmap Encoding<br><b>HDR Cubernap Encoding</b><br>Lightmap Streaming<br>Streaming Priority<br>Frame Timing Stats<br>CoenGL: Profiler GPU Recorders<br>Φ<br>Dn OpenOL, Frofile: GPU Recorders may disable the GPU Profiler. | z<br>ø<br>$\bullet$<br>z<br>ASTO<br>DXTonm style<br>Normal Quality<br>Normal Quality<br>u<br>lo.<br>P. |   |            | 300<br>۰<br>٠<br>в   |
|                                                                                                    | Allow HDR Display Output*                                                                                                    |                                                                                                    |   |            | ٠                    |

Figura 4.15 Pantalla de configuración de Player Settings de Unity 1

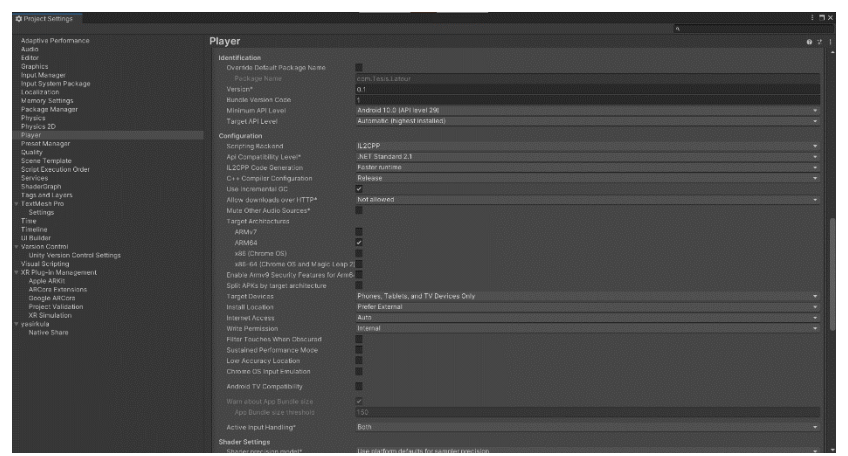

Figura 4.14 Pantalla de configuración de Player Settings de Unity 2

Importamos los paquetes necesarios para el desarrollo.

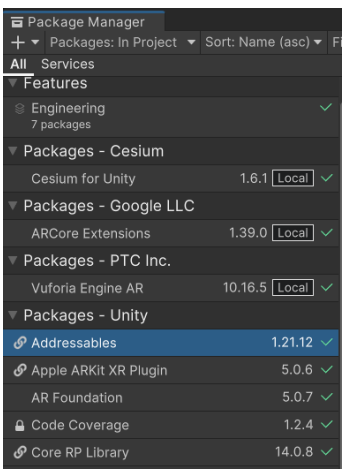

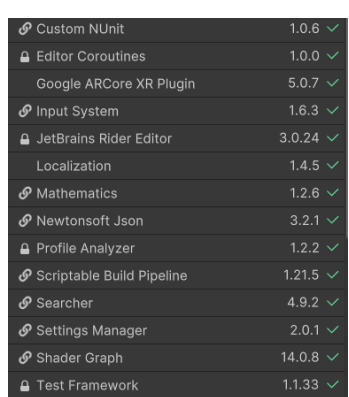

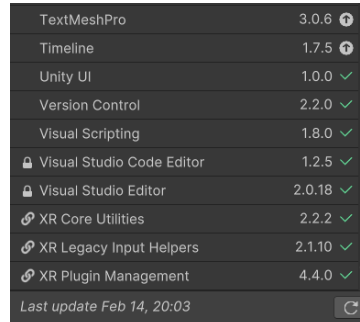

Figura 4.16 Paquetes Importados para el desarrollo del proyecto

### **4.5.11.2. Creación de escenas**

• Sample Scene

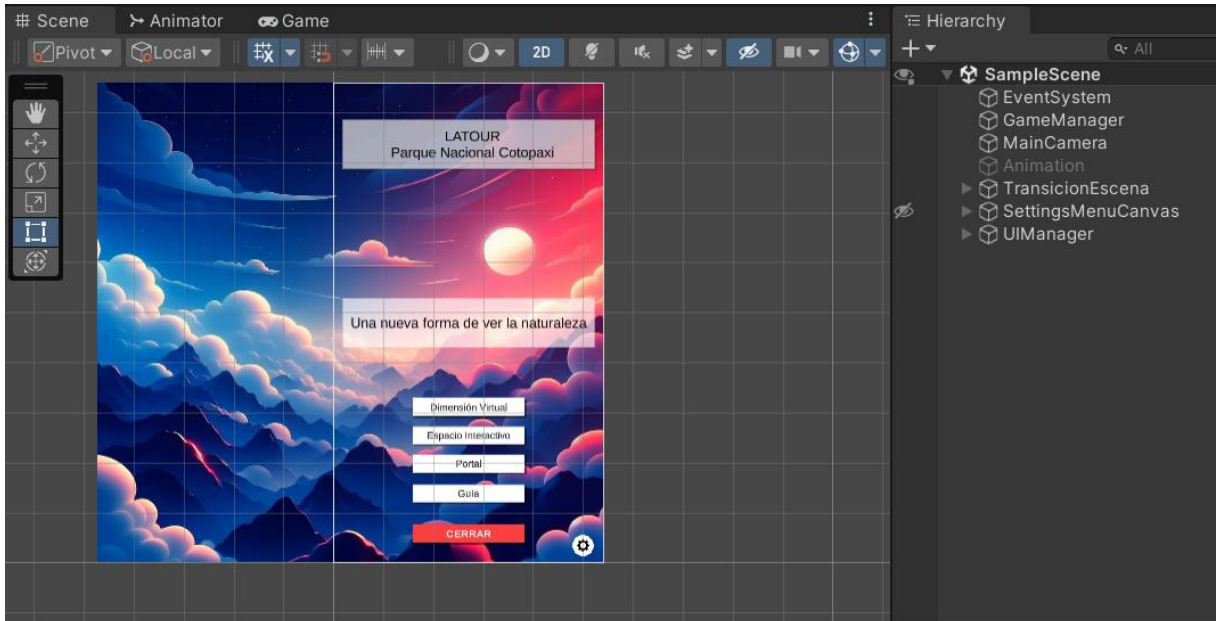

Figura 4.17. Escena de Inicio del proyecto

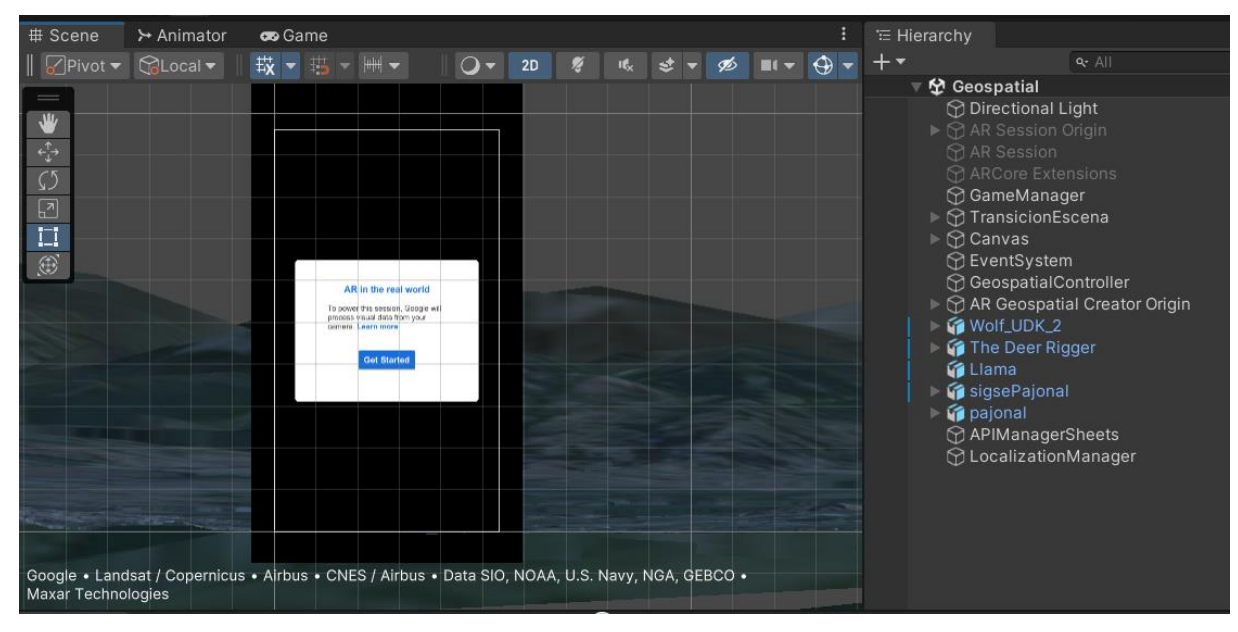

**•** Geospatial

Figura 4.18. Escena de Dimensión Virtual del proyecto

• PlaneDetection

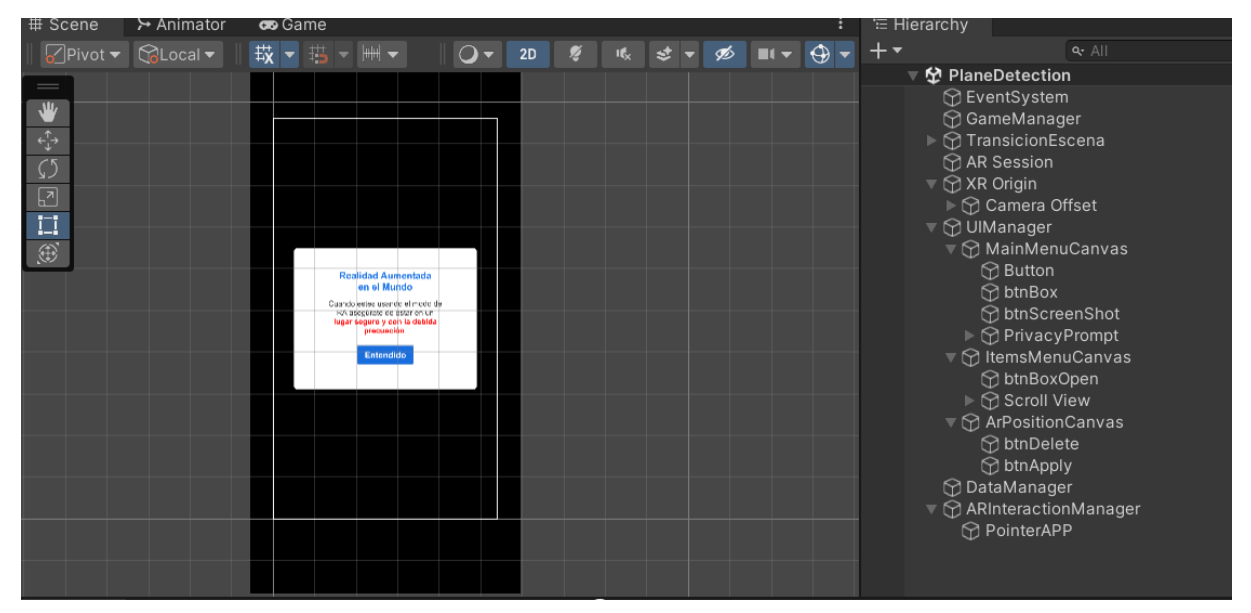

Figura 4.19. Escena de Espacio Interactivo del proyecto

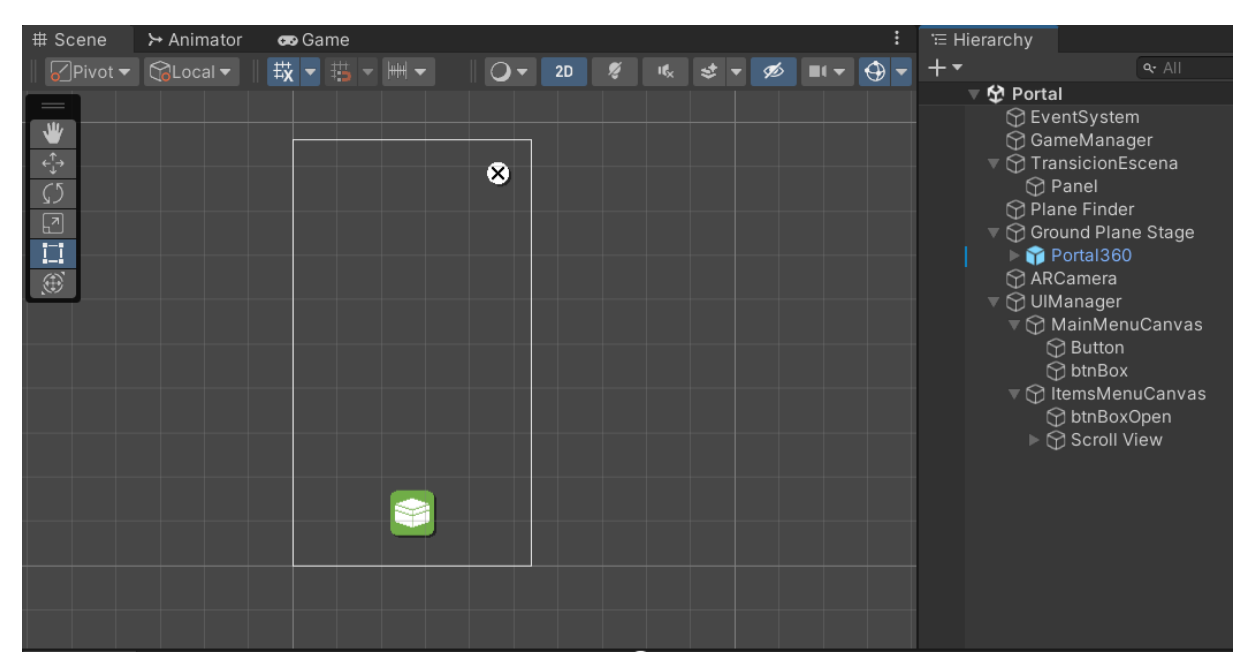

• Portal

Figura 4.20. Escena de Portal del proyecto

### • Información

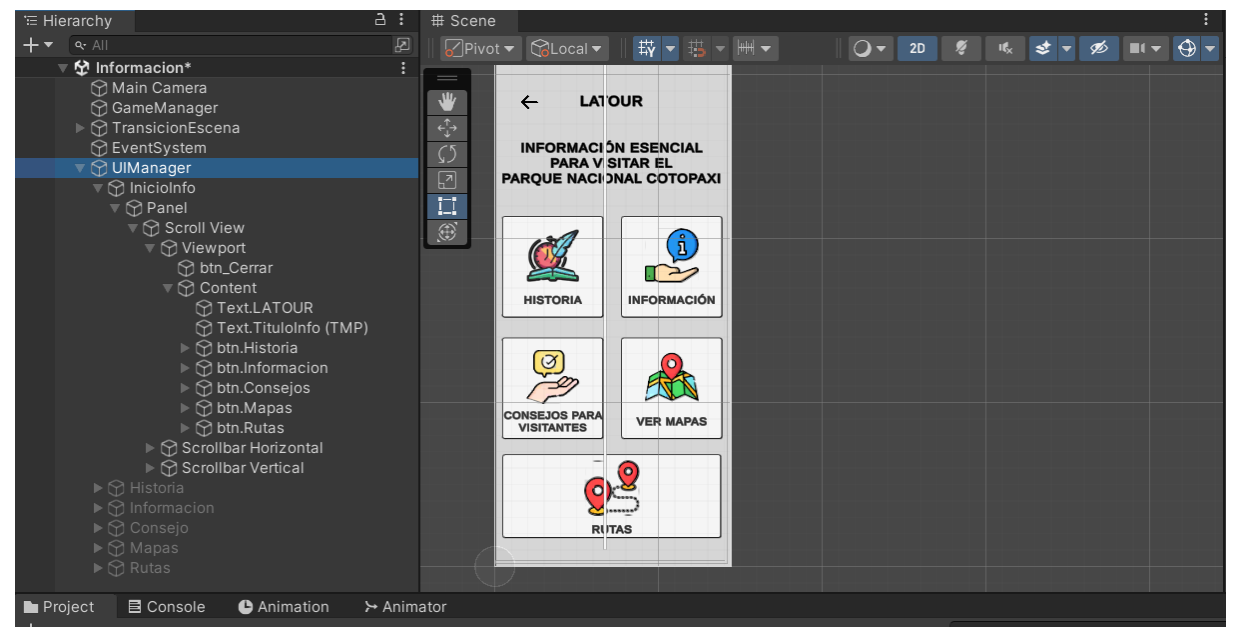

Figura 4.21. Escena de Guía del proyecto

### **4.5.11.3. Scripts**

Scripts generados durante el desarrollo del proyecto, las capturas de las líneas de codigo se encuentran en el Anexo G.

- Script "Game Manager".
- Script "ARInteractionManager".
- Script "CreateModel".
- Script "Item".
- Script "ItemButtonManager".
- Script "ShareScreenShot"
- Script "UIManager".
- Script "GoogleSheetsForUnity".
- Script "LenguageSelector".
- Script "TransicionEscena".
- Script "AudioController".
- Script "ControladorPopUp".
- Script "Puerta".

Script "CambiarTextura".

# **4.5.11.4. Modelos 3D**

Venado cola blanca

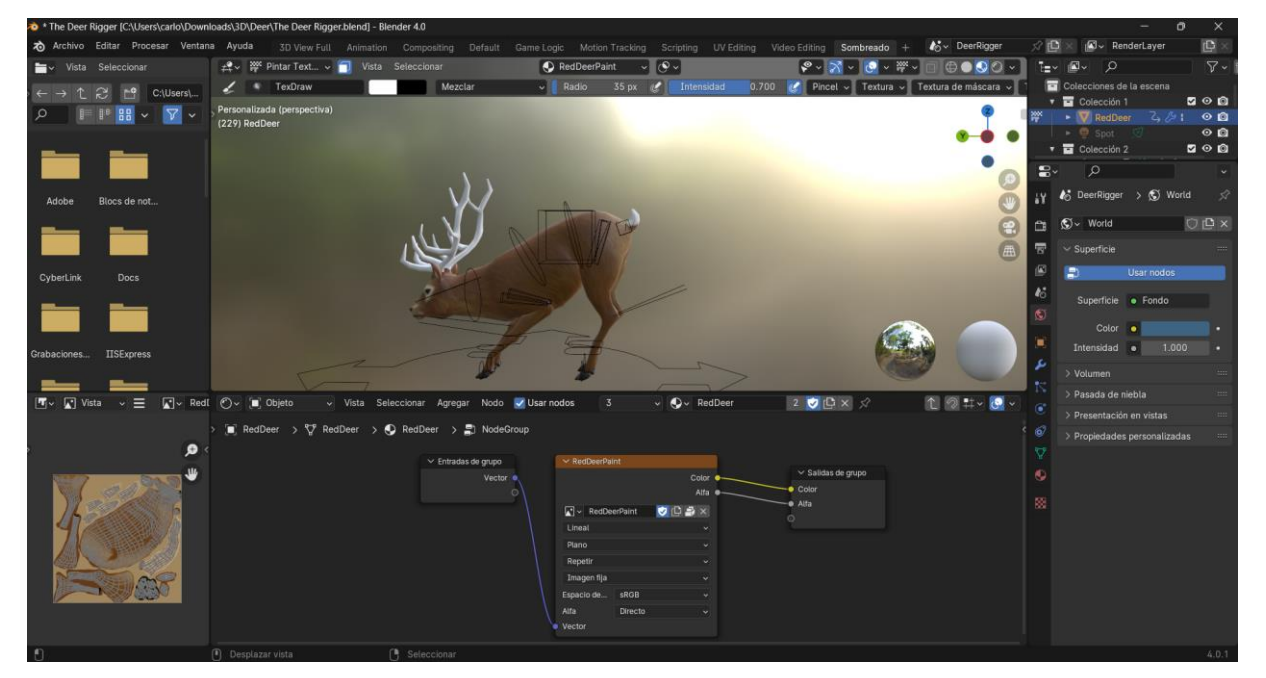

Figura 4.22. Modelado 3D del Venado de cola blanca

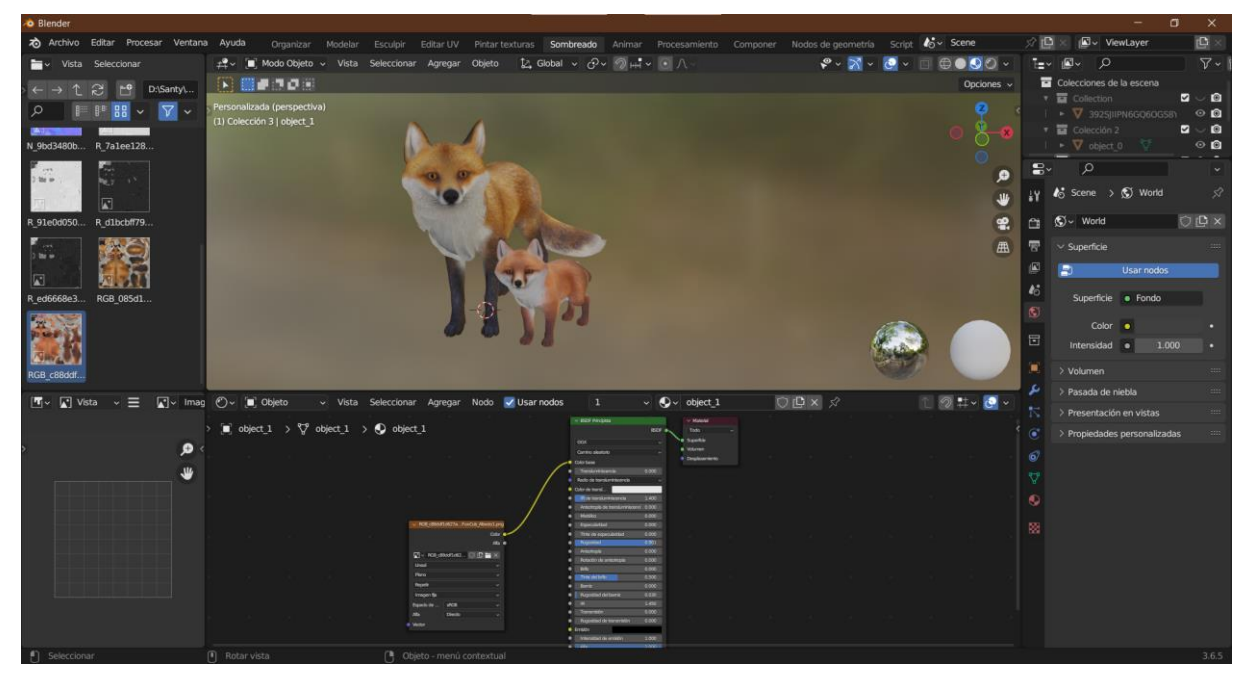

Zorro o Lobo de Páramo

Figura 4.23. Modelado 3D de Zorro de Páramo

Oso de anteojos

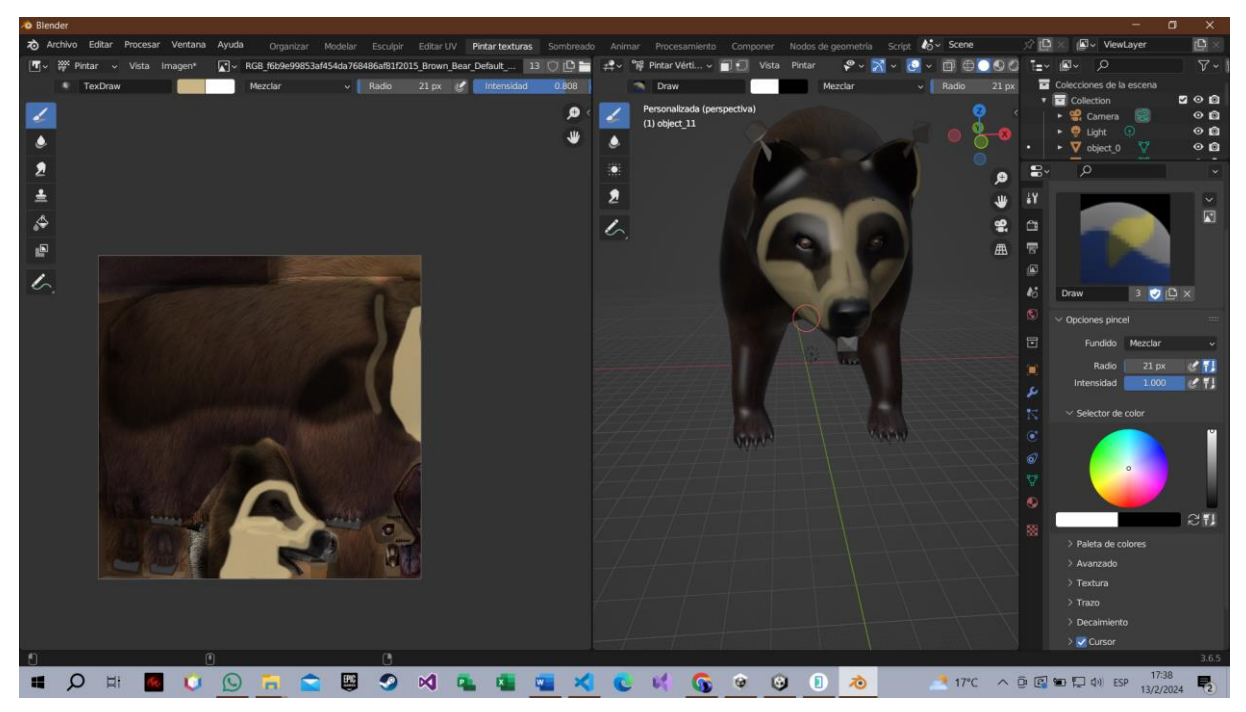

Figura 4.24. Modelado 3D del oso de anteojos

Cóndor Andino

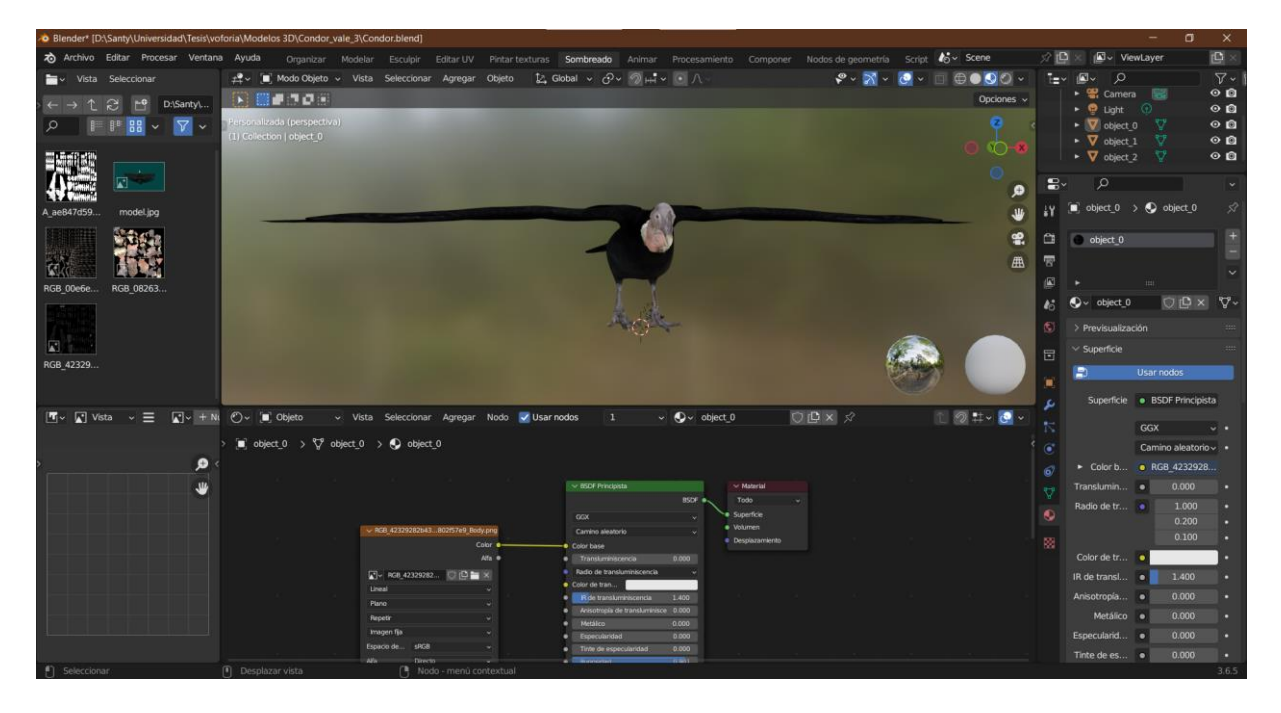

Figura 4.25. Modelado 3D del Cóndor Andino

### **4.5.12. Validación de Pruebas**

En este apartado se muestra una tabla que contiene las pruebas realizadas al aplicativo haciendo uso del modelo de validación pruebas presentado anteriormente. Esto se realiza con el fin de garantizar la correcta funcionalidad de cada apartado del aplicativo mediante una validación verificando su correcto funcionamiento, identificando posibles errores y dar algunas observaciones. La siguiente tabla muestra las primeras pruebas realizadas, para ver la tabla completa se debe revisar el anexo F.

| $N^{\circ}$    | Prueba                                                                                                    | <b>Aprueba</b> | $N^{\circ}$ Aprueba | <b>Observaciones</b>                                                          | <b>Resultados</b>                                                                    |
|----------------|----------------------------------------------------------------------------------------------------|----------------|---------------------|-------------------------------------------------------------------------------|--------------------------------------------------------------------------------------|
| $\mathbf{1}$   | La aplicación<br>permite cambiar<br>de idioma la<br>información<br>textual.                                 | X              |                     | Ninguna.                                                                      | La aplicación traduce<br>la información<br>textual en 6<br>diferentes idiomas.       |
| $\overline{2}$ | La aplicación<br>permite localizar<br>el teléfono<br>mediante<br>coordenadas<br>GPS.                        | X              |                     | Es necesario<br>una conexión a<br>internet para<br>localizar el<br>celular.   | La aplicación es<br>capaz de localizar el<br>celular a través de<br>coordenadas GPS. |
| 3              | La aplicación<br>muestra<br>modelos 3D<br>colocados<br>mediante<br>coordenadas<br>GPS.                      | X              |                     | Es necesario<br>una conexión a<br>internet para<br>localizar el<br>celular.   | La aplicación<br>muestra los modelos<br>3D.                                          |
| 4              | El aplicativo es<br>capaz de<br>detectar un<br>espacio plano.                                               | X              |                     | Ninguna                                                                       | El aplicativo es capaz<br>de detectar un<br>espacio plano.                           |
| 5              | El aplicativo es<br>capaz de<br>detectar un<br>espacio plano<br>con algunos<br>obstáculos.                  | X              |                     | Al haber<br>obstáculos el<br>área detectada<br>es más difícil<br>de localizar | El aplicativo es capaz<br>de detectar ciertos<br>espacios planos en el<br>área.      |
| 6              | El aplicativo<br>permite<br>seleccionar y<br>colocar un<br>modelo 3D de<br>un animal en el<br>espacio plano | X              |                     | El modelo 3D<br>solo se coloca<br>en un área<br>detectada.                    | El aplicativo es capaz<br>de colocar un modelo<br>3D en el área<br>detectada         |

Tabla 4.45 Tabla de validación de pruebas

#### **4.6. PRESUPUESTO**

Para calcular el coste del desarrollo del aplicativo móvil se realizó una investigación para conocer cuáles son los salarios básicos en ramas de las TI del Ecuador en el año 2023. Para ello se elaboró la siguiente tabla en donde en base a los conocimientos adquiridos, se segmento los diferentes cargos relacionados al desarrollo del aplicativo.

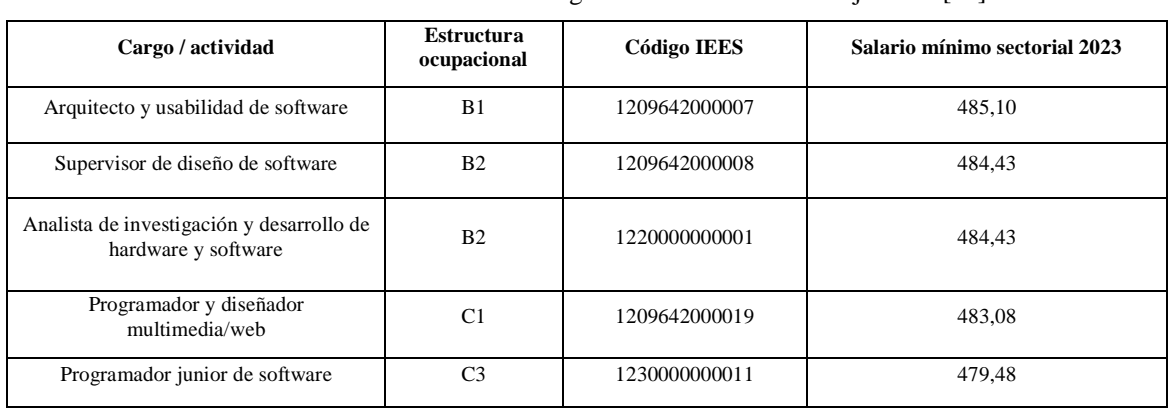

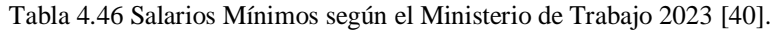

Una vez segmentada la información se optó por la selección del cargo de "Programador Junior de Software" para poder realizar el cálculo del costo total del aplicativo tomando en cuenta a dos desarrolladores en un tiempo estimado de 5 meses de desarrollo.

Tabla 4.47 Cálculo del costo de desarrollo de 2 programadores Junior

| Cargo                             |        |       | Salario Mínimo   Salario por día   Meses de Desarrollo | Total del desarrollo<br><b>1 Desarrollador</b> | Total del desarrollo<br><b>2 Desarrolladores</b> |
|-----------------------------------|--------|-------|--------------------------------------------------------|------------------------------------------------|--------------------------------------------------|
| Programador junior<br>de software | 479.48 | 15.99 |                                                        | 2397.4                                         | 4794.8                                           |

#### Tabla 4.48 Gastos de Desarrollo

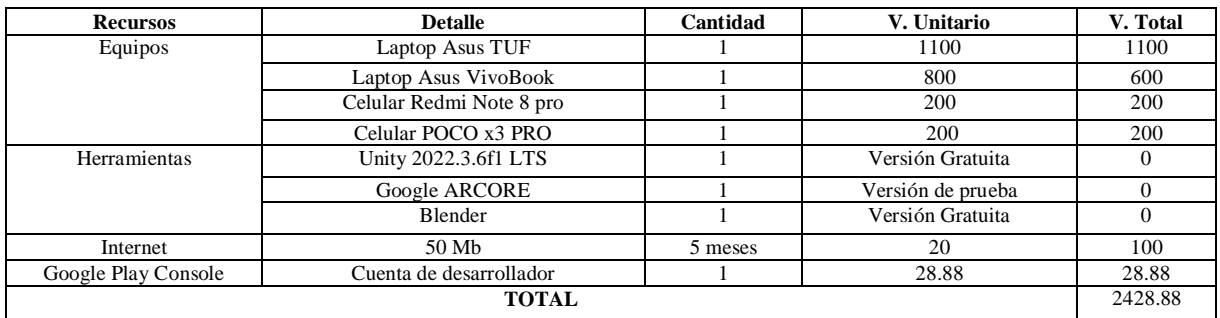

Precio total del proyecto tomando en consideración el total de las tablas 39 y 40 es 7,223.68.

## **5. CONCLUSIONES Y RECOMENDACIONES**

### **5.1. CONCLUSIONES**

Durante el proceso de revisión bibliográfico se pudo identificar las herramientas y aspectos claves para logar el desarrollo del aplicativo, proporcionando una mejor compresión sobre lo que es la realidad aumentada, destacando su usabilidad e integración en diferentes ámbitos. Otros factores como la elección de herramientas y metodologías de desarrollo podemos considerarlas esenciales para el desarrollo del proyecto.

El recopilar información acerca de los atractivos turísticos del Parque Nacional Cotopaxi fue esencial para enriquecer a la aplicación de contenido relevante, actualizado y de interés para los turistas, proporcionando una experiencia más completa y enriquecedora. Al recopilar la información del Parque se notó la falta del uso de nuevas tecnologías, que ayuden a promocionar los servicios que ofrece el parque, así como las restricciones y requisitos para realizar actividades como lo es el montañismo. De igual forma, se puede notar lo difícil que es visualizar a las especies representativas del área, lo que puede afectar a la experiencia de los turistas que esperan ver este tipo de fauna en el área.

El desarrollo de la aplicación con base de realidad aumentada da como resultado una nueva estrategia vanguardista a la hora de hacer y promocionar el turismo, logrando de esa manera superar barreas físicas y temporales que se puedan presentar durante la vista al parque. Esta iniciativa no solo se traduce en la simple digitalización de la información turística, sino que, representa un paso adelante hacia la creación de experiencias inmersivas y envolventes para los usuarios. Al combinar la riqueza natural y cultural del parque con las capacidades innovadoras de la realidad aumentada, esta aplicación redefine la forma en que los destinos turísticos pueden involucrar y cautivar a su audiencia. Entonces este proyecto de desarrollo de aplicación móvil con realidad aumentada representa mucho más que una simple herramienta tecnológica; es un testimonio del potencial transformador de la tecnología cuando se aplica de manera creativa y estratégica en el sector del turismo. Al ofrecer una experiencia turística única y memorable, esta iniciativa contribuye significativamente a la promoción y preservación del patrimonio natural y cultural del Parque Nacional Cotopaxi, al tiempo que inspira y encamina hacia el futuro de la promoción turística sostenible e innovadora.

#### **5.2. RECOMENDACIONES**

Impulsar este tipo de tecnologías para mejorar el turismo en otros sitios de interés dentro del Ecuador para de esa manera ofrecer nuevas formas de hacer y promocionar el turismo, haciendo uso de tecnologías innovadoras y que las personas tengan fácil acceso a través de sus celulares.

En el caso del Parque Nacional Cotopaxi se ha optado por desarrollar una aplicación que no dependa mucho del internet, limitante que desaparece en lugares donde la conexión a internet sea buena, por lo que hacer uso de funciones a base de internet para mejorar el flujo y optimización de la aplicación resulta en una opción a tomar en cuenta para futuros desarrollos. Dado que la conectividad a internet puede verse limitada en áreas remotas como el Parque Nacional Cotopaxi, considera incorporar funcionalidades que permitan a los usuarios acceder al contenido de la aplicación sin conexión a internet. Esto garantizará una experiencia ininterrumpida incluso en entornos con cobertura limitada.

Es importante encontrar un equilibrio entre la tecnología y la autenticidad del destino, la realidad aumentada debe ser diseñada de manera que enriquezca la experiencia del visitante sin comprometer la conexión emocional y cultural que estos buscan en el lugar. Es esencial que la implementación de la realidad aumentada no diluya ni desvíe la atención de la esencia y el carácter distintivo del destino, sino que más bien, complemente y realce la experiencia turística, ofreciendo una perspectiva enriquecida y memorable.

Explorar la integración de tecnologías emergentes además de la realidad aumentada, como la inteligencia artificial o la realidad virtual, para enriquecer aún más la experiencia del usuario. Estas tecnologías pueden ofrecer interacciones más personalizadas y envolventes.

# **6. REFERENCIAS BIBLIOGRÁFICAS**

[1] T.-W. Lui, "Augmented reality and virtual reality: Changing realities in a dynamic world," *Information Technology & Tourism*, vol. 23, no. 4, pp. 637–639, Dec. 2021, doi: 10.1007/s40558-021-00212-7.

[2] Ö. F. Demir and E. Karaarslan, "Augmented reality application for smart tourism: GökovAR," *Proceedings - 2018 6th International Istanbul Smart Grids and Cities Congress and Fair, ICSG 2018*, pp. 164–167, Jul. 2018, doi: 10.1109/SGCF.2018.8408965.

[3] C. De La Nube Aguirre Brito, "Augmented reality applied in tourism mobile applications," *2015 2nd International Conference on eDemocracy and eGovernment, ICEDEG 2015*, pp. 120–125, May 2015, doi: 10.1109/ICEDEG.2015.7114484.

[4] M. Expósito-Barea and L. Navarrete-Cardero, "La Realidad Aumentada como herramienta turística. Caso de estudio de la aplicación CulturAR de Priego de Córdoba," *Revista Mediterránea de Comunicación*, vol. 14, no. 2, pp. 111–126, Jul. 2023, doi: 10.14198/MEDCOM.24490.

[5] J. Malca *et al.*, "ARTOUR: Augmented Reality for Tourism - A Case Study in Riobamba, Ecuador," *Proceedings - 2019 International Conference on Information Systems and Computer Science, INCISCOS 2019*, pp. 116–123, Nov. 2019, doi: 10.1109/INCISCOS49368.2019.00027.

[6] J. Jacobe, L. Jacobo, K. Salinas, P. Castaneda, and N. Moggiano, "Mobile Application Based on Augmented Reality to Encourage Tourism at the Wari Willka Museum," *Proceedings - 2021 International Conference on Information Systems and Advanced Technologies, ICISAT 2021*, 2021, doi: 10.1109/ICISAT54145.2021.9678465.

[7] C. S. Fun, Z. F. Zaaba, and A. S. Ali, "Usable Tourism Application: Malaysia Attraction Travel Application (MATA)," *2021 International Conference on Information Technology, ICIT 2021 - Proceedings*, pp. 888–892, Jul. 2021, doi: 10.1109/ICIT52682.2021.9491757.

[8] J. Á. González-Delgado, A. Martínez-Graña, M. Holgado, J. C. Gonzalo, and P. Legoinha, "Augmented Reality as a Tool for Promoting the Tourist Value of the Geological Heritage Around Natural Filming Locations: a Case Study in 'Sad Hill' (The Good, the Bad and the Ugly Movie, Burgos, Spain)," *Geoheritage*, vol. 12, no. 2. Springer, Jun. 01, 2020. doi: 10.1007/s12371-020-00457-4.

[9] C. C. Chiu, W. J. Wei, L. C. Lee, and J. C. Lu, "Augmented reality system for tourism using image-based recognition," *Microsystem Technologies*, vol. 27, no. 4, pp. 1811–1826, Apr. 2021, doi: 10.1007/s00542-019-04600-2.

[10] "Guayaquil se muestra en un 'Mapa con Tecnología AR+,'" Ministerio del Turismo. Accessed: Jul. 22, 2023. [Online]. Available: https://www.turismo.gob.ec/guayaquil-semuestra-en-un-mapa-con-tecnologia-ar/

[11] M. Bernad Conde, "Nuevas tecnologías y difusión del turismo cultural: descubriendo a Goya con realidad aumentada," *ROTUR. Revista de Ocio y Turismo*, vol. 14, no. 1, pp. 81– 93, Jan. 2020, doi: 10.17979/rotur.2020.14.1.5945.

[12] M. Vergari, T. Kojic, N. S. Bertges, F. Vona, S. Moller, and J. N. Voigt-Antons, "Exploring users' sense of safety in public using an Augmented Reality application," in *2023 15th International Conference on Quality of Multimedia Experience, QoMEX 2023*, Institute of Electrical and Electronics Engineers Inc., 2023, pp. 193–196. doi: 10.1109/QoMEX58391.2023.10178675.

[13] I. M. M. Bohórquez, "Realidad aumentada y aplicaciones," *Tecnología Investigación y Academia*, vol. 6, no. 1, pp. 28–35, Mar. 2018, Accessed: Nov. 14, 2023. [Online]. Available: https://revistas.udistrital.edu.co/index.php/tia/article/view/11281

[14] "▷ Realidad aumentada. ¿Qué es? Características y tipos - IAT." Accessed: Nov. 14, 2023. [Online]. Available: https://iat.es/tecnologias/realidad-aumentada/

[15] "Realidad Aumentada, una innovación para el aula – Alfabetización Digital." Accessed: Nov. 14, 2023. [Online]. Available: https://alfabetizaciondigital.redem.org/realidadaumentada-una-innovacion-para-el-aula/

[16] J. E. Dickinson, K. Ghali, T. Cherrett, C. Speed, N. Davies, and S. Norgate, "Tourism" and the smartphone app: capabilities, emerging practice and scope in the travel domain," *Journal Current Issues in Tourism*, vol. 17, no. 1, pp. 84–101, Jan. 2014, doi: 10.1080/13683500.2012.718323.

[17] "UNIVERSIDAD NACIONAL DE SAN MARTIN ESCUELA DE ECONOMÍA Y NEGOCIOS Trabajo Final de Práctica Profesional para la obtención del título en".

[18] "¿Qué es el open source o código abierto?" Accessed: Nov. 15, 2023. [Online]. Available: https://www.redhat.com/es/topics/open-source/what-is-open-source

[19] Macondo, "Unity: ¿Qué es y cómo funciona?," support.unity.com. Accessed: Nov. 13, 2023. [Online]. Available: https://support.unity.com/hc/es/articles/7642130833812-Unity-Qu%C3%A9-es-y-c%C3%B3mo-funciona-

#:~:text=El%20Unity%20Hub%20es%20una,el%20desarrollo%20de%20tus%20proyectos.

[20] Unity Technologies, "Unity DevOps," unity.com. Accessed: Jan. 10, 2024. [Online]. Available: https://unity.com/products/unity-devops

[21] Unity Technologies, "Unity Version Control," unity.com. Accessed: Jan. 10, 2024. [Online]. Available: https://unity.com/solutions/version-control

[22] Unity Technologies, "Looking for Plastic SCM?," plasticscm.com. Accessed: Jan. 10, 2024. [Online]. Available: https://www.plasticscm.com/

[23] Unity Technologies, "Unity Build Automation," unity.com. Accessed: Jan. 10, 2024. [Online]. Available: https://unity.com/solutions/ci-cd

[24] Unity Technologies, "¿Qué es C#?," unity.com. Accessed: Nov. 13, 2023. [Online]. Available: https://unity.com/es/how-to/beginner-game-codingresources#:~:text=En%20Unity%2C%20los%20scripts%20se,%3A%20variables%2C%20f unciones%20y%20clases.

[25] Digital Transform Physical, "Getting Started," ptc.com. Accessed: Jan. 07, 2024. [Online]. Available: https://developer.vuforia.com/library/

[26] Digital Transform Physical, "Vuforia Engine Pricing: The Right Plan to Build Your Vision," ptc.com. Accessed: Jan. 07, 2024. [Online]. Available: https://www.ptc.com/en/products/vuforia/vuforia-engine/pricing

[27] Digital Transform Physical, "Vuforia Engine 10 API," developer.voforia.com. Accessed: Jan. 07, 2024. [Online]. Available: https://developer.vuforia.com/library/gettingstarted/vuforia-engine-10-api

[28] Blender, "Introducción," docs.blender.org. Accessed: Nov. 14, 2023. [Online]. Available: https://docs.blender.org/manual/es/dev/getting\_started/about/introduction.html

[29] "¿Qué es SketchUp y cómo empezar a usarlo? | Domestika." Accessed: Nov. 15, 2023. [Online]. Available: https://www.domestika.org/es/blog/5619-que-es-sketchup-y-comoempezar-a-usarlo

[30] Google, "Descripción general de Google Cloud," cloud.google.com. Accessed: Nov. 14, 2023. [Online]. Available: https://cloud.google.com/docs/overview?hl=es

[31] Google Developers, "ARCore," developers.google.com. Accessed: Nov. 14, 2023. [Online]. Available: https://developers.google.com/ar/?hl=es\_419

[32] Google Developers, "API de Map Tiles," developers.google.com. Accessed: Nov. 14, 2023. [Online]. Available:

https://developers.google.com/maps/documentation/tile?hl=es\_419

[33] Troy. Dimes and M. Jimenez, "Conceptos Básicos De Scrum : Desarrollo De Software Agile Y Manejo De Proyectos Agile".

[34] P. Letelier and P. Letelier, "Métodologías ágiles para el desarrollo de software: eXtreme Programming (XP)," *www.cyta.com.ar/ta0502/v5n2a1.htm*, Apr. 2006.

[35] A. Granulo and A. Tanovic, "Comparison of SCRUM and KANBAN in the Learning Management System implementation process".

[36] M. (Mary B. ) Poppendieck and T. David. Poppendieck, *Lean software development : an agile toolkit*. Addison-Wesley, 2003.

[37] R. Singh, D. Kumar, and B. B. Sagar, "Analytical Study of Agile Methodology in Information Technology Sector," *2019 4th International Conference on Information Systems and Computer Networks (ISCON)* , pp. 21–22, 2019.

[38] A. Osman Elfaki, "Introducing Script as a Software Design Tool for Agile Software Development Methodology," *2020 International Conference on Computing and Information Technology (ICCIT-1441).*, vol. 9, pp. 143–147, 2020.

[39] H. Cabane and K. Farias, "On the impact of event-driven architecture on performance: An exploratory study," *Future Generation Computer Systems*, vol. 153, pp. 52–69, Apr. 2024, doi: 10.1016/j.future.2023.10.021.

[40] Ministerio del Trabajo, "Salarios-Minimos," www.trabajo.gob.ec/. Accessed: Nov. 09, 2023. [Online]. Available: https://www.trabajo.gob.ec/wp-content/plugins/downloadmonitor/download.php?id=6077&force=0